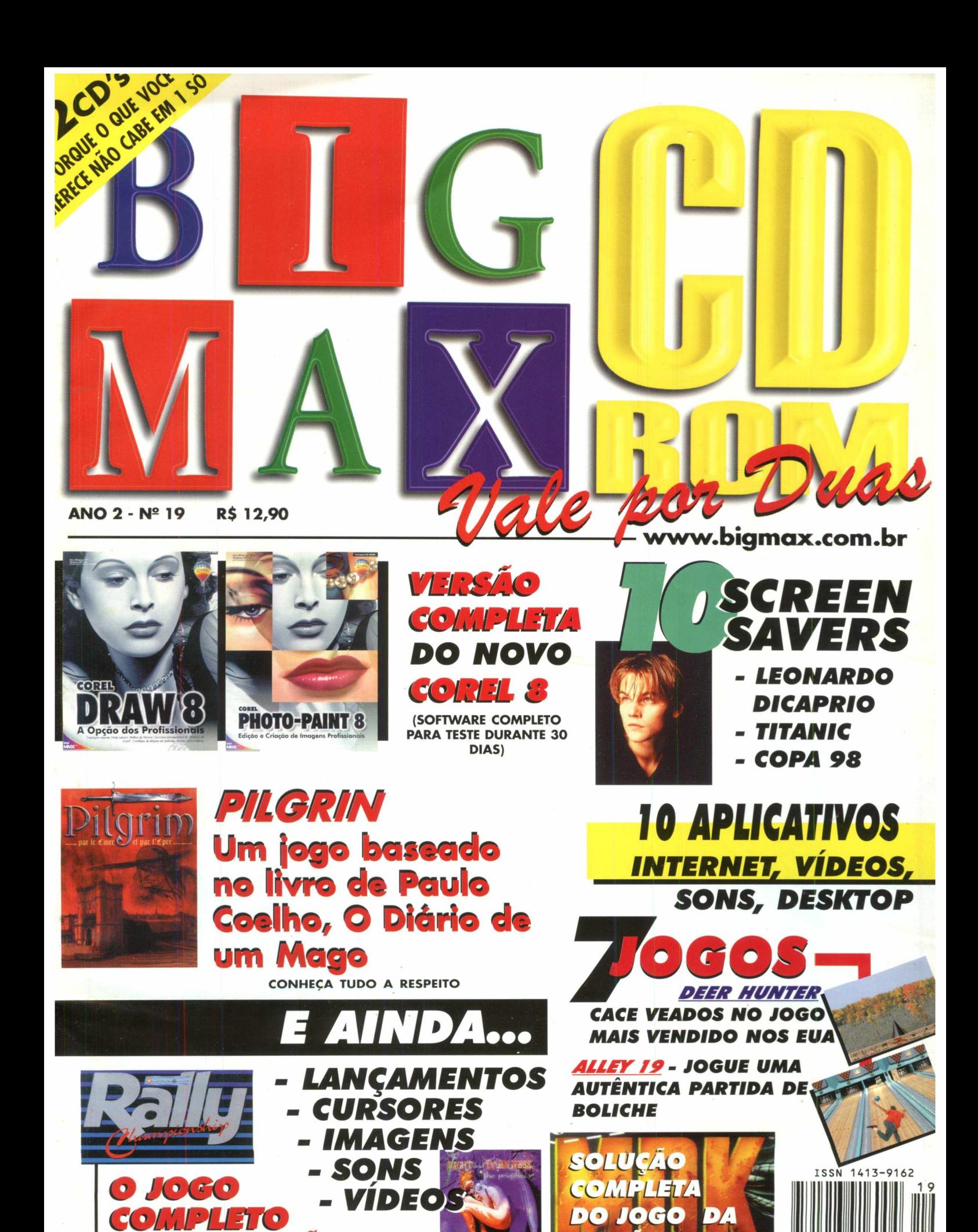

EDICAO

*COMPLETO , DESTA EDIÇÃO*

**LANÇAMENTOS EM GAMES PARA PC**

RICON

LANCAMENTO

Œ

DE UN

**Io QUE É NOVIDADE EM | EQUIPAMENTOS | PARA JOGOS E PC**

**REVISTA** 

**ANALISES DE GAMES QUE ESTÃO SENDO LANÇADOS NO BRASIL E NO MUNDO**

**DEMOS DOS MELHORES JOGOS PARA VOCE TESTAR ANTES DE COMPRAR**

**INTERNET** 

**DICAS DE J0G 05**

**ESPORTES RADICAIS TODO MES UMA MATÉRIA DE ARREPIAR**

**SEMPLE** 

D-RO

**6 SÃO TUDO CURURU VOCÊ AINDA VAI SABER o| QUE É ISTO!** *<sup>M</sup>*

**CONHEÇA QUEM REALM ENTE USA E ABUSA DO COMPUTADOR**

**SEÇÃO DE TROCA DE | GAMES PARA VOCÊ AUMENTAR SUA COLEÇÃO|**

**VIDEOS 5CREEN SAVERS MUSICAS E MUITO MAIS...**

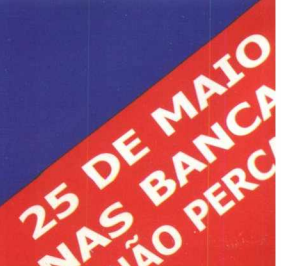

**BIGMAX CD-ROM 19** io/98 ALFA EDITORA *Diretores* ardo Dias Santos [is@bigmax.com.br](mailto:is@bigmax.com.br) bio Tadeu Faragó [go@bigmax.com.br](mailto:go@bigmax.com.br) **Editor Chefe e Diretor Responsável Hos Torres** es@bigmax.com.br **Editora Assistente** nthia Duarte bigmax.com.br **Jornalista Resp. e Redator Chefe** ardo Magalhães - MTb. 24.213 galhaes@bigmax.com.br **Redação** uardo Magalhães biana Carnielli ^[Bnielli@bigmax.com.br](mailto:Bnielli@bigmax.com.br)  **Diagramação e Arte** nthia Duarte niela Correia [i@bigmax.com.br](mailto:i@bigmax.com.br) **■ ílise e** *Desenvolvimento* ardo Chiavenato avenato@bigmax.com.br udio Henrique Bruna »@bigmax.com.br ardo Alves es@bigmax.com.br **aboradores** ■ -ncer Erhardt Stachi udia Olimpia de Melo (FC Suport & Systems) **Diretor Operacional** es Santana ntana@bigmax.com.br Publicidade rcio Comenale nenale@bigmax.com.br ■ 1)530-4608 **H ência Administrativa** udia Pedão Fonseca ia R. S. dos Santos I *<sup>M</sup>* [n@bigmax.com.br](mailto:n@bigmax.com.br) **H** rência Comercial ane Cantiere tiere@bigmax.com.br **H** culação Brasil rina Faragó **f|in culação Rio** rcia Dias ias@bigmax.com.br  $\lim_{\text{no}}$  Canarinho **Suporte ao Leitor** hail: [suporte@bigmax.com.br](mailto:suporte@bigmax.com.br)  $16<sup>a</sup>$  das 9h00 às 17h30 ■ (011)7295-3037 (SP) 00-553037 (outros estados) ■ : (011)421-1274 **Edições Anteriores** Ifa Editora atenderá os pedidos havendo ponibilidade em seu estoque ao preço da edição al. Faça seu pedido: R CARTA: À Soft Mail - Av. Visconde de Nova anada, 42 A - Jardim Cipava - Osasco CEP 06130-0. Obs Os pedidos serão atendidos pelo correio escidos de despesas de envio. **R TELEFONE: Através da Soft Mail pelo telefone** ■ 1) 7083-5054. S BANCAS: Com os jornaleiros ou Distribuidor naglia de sua cidade SOALMENTE: São Paulo: Praça Alfredo Issa, 18 ntro - Tel. (011) 230-9299. Rio de Janeiro: Rua **bdoro da Silva, 821 - Grajaú - Tels. (021) 577-4255** B^5-7704 **Distribuidor Exclusivo para o Brasil** nando Chinaglia Distrib. Ltda a Teodoro Silva, 907 ■ de Janeiro - RJ - CEP 20563-900  $he: (021)$  575-7766 sk Banca Chinaglia SP - Fone para pedido: (011) 0-9299 - Praça Alfredo Issa, 18 - Centro - SP **k Banca Chinaglia RJ - Fone para pedido: (011)** -2355 ou 575-7704 - Rua Teodoro da Silva, 821 -Ica - Rio de Janeiro Fotolitos lor Express **Im** jressão pres - Cia. Brasileira de Impressão e Propaganda **nipulação e Acabamento**

k Pack Embalagens

### **SPACE COMPANY MAX PALAVRAS** FACILITY OF BUILDING

O sucesso não vem por um acaso, mas é fruto de um trabalho sincero, sério e principalmente tendo respeito com nossos leitores. É assim que a Alfa Editora vem trabalhando nestes um ano e meio. A edição 17 da revista BIGMAX CD-ROM foi importante para nós em diversos aspectos. O primeiro deles foi a mudança gráfica da capa, que agora está mais bonita e diz claramente para que a BIGMAX CD-ROM veio. O segundo motivo foi o jogo completo que acompanhou aquela edição, MDK. A quantidade que recebemos de e-mails, cartas e fax, elogiando nosso trabalho, foi algo que nos assustou.

Um outro fator que chamou a atenção de nossos leitores foi o screen saver do Titanic, quando o filme comprovou seu sucesso levando 11 Oscars. Para esta edição, trazemos o screen saver com Leonardo Dicaprio, o novo astro de Hollywood.

Não podíamos deixar de falar de nosso novo projeto, a revista JOVEM PAN MULTIMÍDIA SUPER CD-ROM , em parceria com a rádio Jovem Pan. Esta nova revista vem dar um nova cara a SUPER CD-ROM, que agora está mais forte. EM JOVEM PAN SUPER CD-ROM, você vai conhecer as novidades em jogos que estão chegando ao Brasil, demos sensacionais dos últimos games lançados lá fora e análises de games para você escolher um jogo que realmente vai gostar. Ainda há matérias sobre esportes, comportamento e muita interatividade. A data de lançamento está prevista para o fim de maio deste ano.

Eduardo Magalhães

**BIG HELP FIQUE POR DENTRO JOGOS** 14 **F APLICATIVOS 28** *E*  $A + 50$ **BYTE GAME SHOW** *5* **^ DICAS 56 INTERNET & SITES** *V* HARDWARE 62 **FETICHE 65 <b>Exp the CHARGE 66 -**

BIGMAX abre este espaço para que os leitores mandem cartas, fax e e-mails com dúvidas sobre os programas que

disponibilizamos na revista. Selecionamos para esta edição algumas delas, e na próxima revista estaremos sempre à disposição para responder às perguntas de nossos leitores.

### **Envie sua dúvida que nós publicaremos sua resposta**

*Aproveite para ver se a resposta à sua dúvida não está aqui. Todas as cartas serão respondidas, mas nem todas serão publicadas. Selecionamos algumas dúvidas para esta edição.*

**FIGIP** Comprei a edição18 da revista **BIGMAX CD-ROM, porém estou encontrando dificuldade para instalar o aplicativo 3D Calendar pelo Navegador, o que devo fazer ?**

**Maurício Bonfá - E-mail**

Para efetuar a instalação do aplicativo 3D Calendar ignore o procedimento pelo navegador . Siga os passos descritos abaixo para uma nova instalação :

1- Coloque o CD BIG18 no drive de CD-ROM e cancele a abertura do navegador do CD;

2- Clique em INICIAR/EXECUTAR e digite na linha de comando:

X:\APLICAT\3DCAL\3dcal240.exe (lembre-se que X representa a sua unidade de CD- ROM)

3- Siga os procedimentos de instalação do programa.

4- Para abrir o programa clique em INICIAR/PROGRAMAS/APPLICATIONS/ 3D CALENDAR32

**Hep** Estou com dificuldades em **executar o AutoRun para o Jogo MDK, quando o CD começa a rodar ocorre um erro e o programa é fechado. Consegui fazer a instalação utilizando o arquivo Setup do jogo, mas o que pode estar acontecendo com a execução**

### **automática? José Carlos Teodoro - Florianópolis - SC**

Caro José Carlos, esse problema do MDK, está relacionada com as configurações do seu computador. Para melhor execução do jogo, siga os procedimentos abaixo:

1 - Ao tentar instalar o jogo no Win95 verifique as seguintes configurações : Conf. de Cores : 256 (Muito Importante)

Área de Trabalho : 640 X480

2- Após verificar ou mudar as configurações, reinicie seu computador.

3- Coloque o CD do Jogo MDK no drive, deverá aparecer as opções para instalação.

 $H_{\rm e}$ " PAté **Até que enfim saiu o Jogo MDK!!! Vocês não sabem o sufoco que eu passei para comprar esse jogo ... Eu gostaria que na Revista BIGMAX CD-ROM e SUPER CD ROM avisassem sempre qual será o Jogo da próxima edição . E gostaria que vocês colocassem esses jogos completos ai vai : Alone In The Dark I e II , The Need for Speed , Test Driver , Rally Champioship .**

**Max Falcon Barroso de Lima - CE**

Bem, caro Max, possuímos um cadastro de leitores que nos escrevem

pedindo sugestões e jogos que gostariam de ver em nossas edições. O seu endereço já está anotado e você receberá informações sobre os próximos jogos de BIGMAX CD-ROM. Quanto às suas sugestões, elas foram anotadas e vamos batalhar para oferecer estes jogos aos nossos leitores-usuários. Quanto a revista SUPER CD-ROM, veja a matéria na seção Fique por Dentro sobre a nova edição, agora em parceria com a rádio Jovem Pan FM.

### O QUE FAZER NA HORA H.....

**Como faço para colocar o ícone de volume na barra de tarefas do Win95?**

1- Clique em INICIAR/ CONFIGURAÇÕES/PAINEL DE CONTROLE e clique duplamente sobre o ÍCONE MULTIMÍDIA.

2- Na opção Vídeo marque a caixa Mostrar controle de volume na barra de tarefas .

3- Em seguida clique em APLICAR/OK.

**• Gostaria de saber por que ao instalar novas fontes em meu computador aparece uma mensagem no**

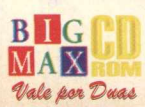

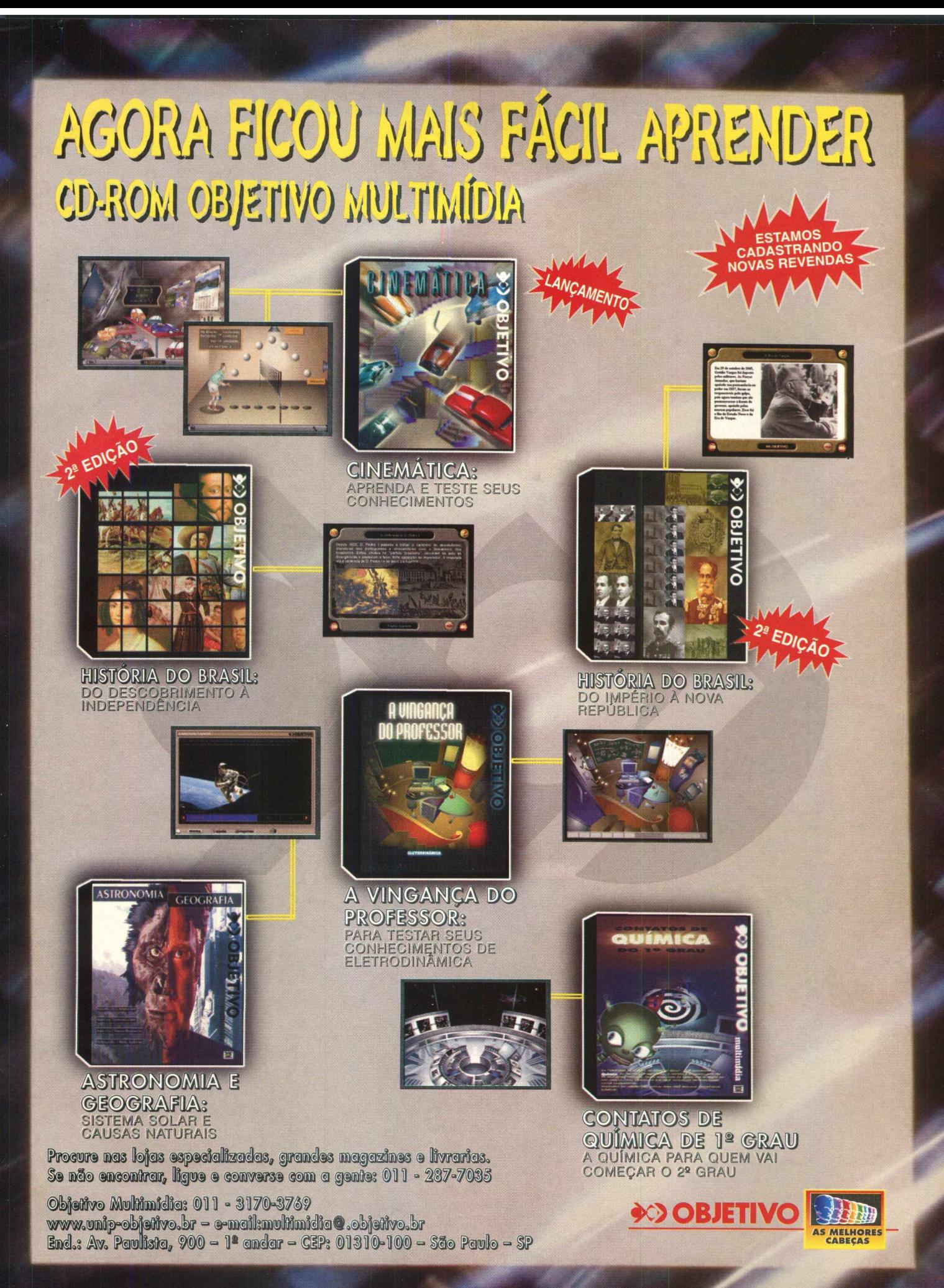

**Win95 informando que o arquivo a ser instalado não pode ser aceito. Tenho um Pentium com 1010 fontes instaladas com 16MB de memória.**

O seu sistema está sobrecarregado de fontes, prejudicando a instalação de novas fontes. Um computador com 16MB suportaria sem problemas uma média de750 Fontes. Para solucionar o problema desinstale um número razoável de fontes.

### **Como faço para mudar os sons do meu computador ?**

Para mudar sons no Win95 :

1- Clique em INICIAR/ CONFIGURAÇÕES/PAINEL DE **CONTROLE** 

2- Clique duplamente sobre o ícone Sons 3- Para alterar um som selecione um Evento e clique em Procurar, você poder selecionar sons que já estão no sistema ou arquivos tipo .WAV que estejam em um determinado diretório.

4- Para finalizar clique em APLICAR/ OK.

### **' \* Como Inserir um SOM em um Documento no WORD no Win95?**

Você poderá utilizar sons em Documentos no Word de forma simples e rápida:

1- Deixe as janelas do Programa Word e do Windows Explorer abertas simultaneamente .

2- Selecione no Windows Explorer um som (selecione arquivos com extensão .WAV )

3- Arraste o arquivo de som selecionado para o Documento no Word.

4- Para localizar o arquivo com som no programa Word, você deverá clicar duplamente no ícone do alto-falante que aparecerá no documento.

**][# Como faço para limpar os arquivos do Menu Documentos que se encontra no menu Iniciar do Windows 95?**

1- Clique em INICIAR/ CONFIGURAÇÕES/BARRA DE TAREFAS;

2- Escolha a opção Programas do Menu Iniciar;

3- Clique em Limpar e em seguida clique em OK.

### **IMPORTANTE**

Os programas disponibilizados em cada edição estão explicados com textos de fácil entendimento. Os programas foram testados antes de serem colocados no CD-ROM e estão livres de vírus que possam atacar seu equipamento.

Não nos responsabilizamos por problemas de qualquer ordem que os programas possam vir a causar em seu equipamento.

### **I FMBRE-SE**

**LEM**<br>processo<br>s plataform<br>te cria o í<br>ea de trab<br>os demais O processo de instalação descrito rmas Win 3.X/ Win 95, somente cria o ícone do programa em sua área de trabalho (no computador). Todos os demais arquivos continuam no CD-ROM.

### **SUPORTE TÉCNICO**

Em de problemas na instalação ou na execução de alguns programas que estão contidos no **CD-ROM, NAO TROQUE O REVENDEDOR.** Leia e siga corretamente todas as instruções que estão na revista BIGMAX CD-ROM. Se o problema persistir, entre em contato com o Suporte Técnico da Alfa Editora.

> **Horário de atendimento De segunda às sextas-feiras Das 9h00 às17h30**

**Telefones; (011) 7295-3037 (em SR) 0B00-553037 (fora de SP) Fax: (011)421-1274 E-mail: [suporte@bigmax.com.br](mailto:suporte@bigmax.com.br)**

**CAIXA POSTAL 1013 CEP 06460-990 BARUERI - SP**

> **Fax (011) 421-1274**

**E-mail [bigmax@bigmax.com.br](mailto:bigmax@bigmax.com.br)**

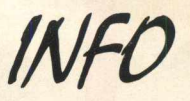

**Muitos dos programas que a revista BIGMAX CD-ROM disponibiliza são Shareware, Freeware ou Demos. Entenda o que é cada uma destas categorias de software:**

### **SHAREWARE**

**É um software, uma versão completa ou com alguma limitação, que você pode copiar legalmente e distribuir, mas deve pagar por ele se for usar com frequência. Você poderá usar o programa por um período determinado de tempo (muitos deles por 30 dias). Esta é uma boa oportunidade para testar o programa antes de comprá-lo. Para isto, você terá que registrar a cópia e receberá os manuais do programa, informações sobre onde encontrar assistência técnica e as notificações sobre as futuras atualizações.**

### **FREEWARE**

**São softwares registrados, que podem ser copiados e distribuídos gratuitamente. Em outras palavras, são os programas oferecidos de graça; o usuário não precisará pagar nada por eles, podendo usá-los por tempo indeterminado. Os produtores deste tipo de programa fazem isso para divulgar seu nome e o programa em questão.**

### **DEMOS**

**Estes programas são** *oferecidos* **sem custo para o usuário, disponibilizando uma demonstração do produto completo. No caso dos jogos, é muito comum os fabricantes liberarem apenas uma, dentre as muitas fases do programa completo. Na maioria dos casos os demos não liberam todas as funções do programa, apenas algumas delas.**

**No caso dos aplicativos, muitos demos têm um limite de tempo para o uso ou ainda não permitam que o usuário imprima ou salve os trabalhos. Assim como no caso dos Shareware, o demo está aí para o usuário testá-lo, e se agradar, poderá comprar sua versão completa.**

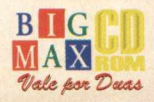

# **Um mundo de informação e entretenimento em tres lançamentos exclusivos**

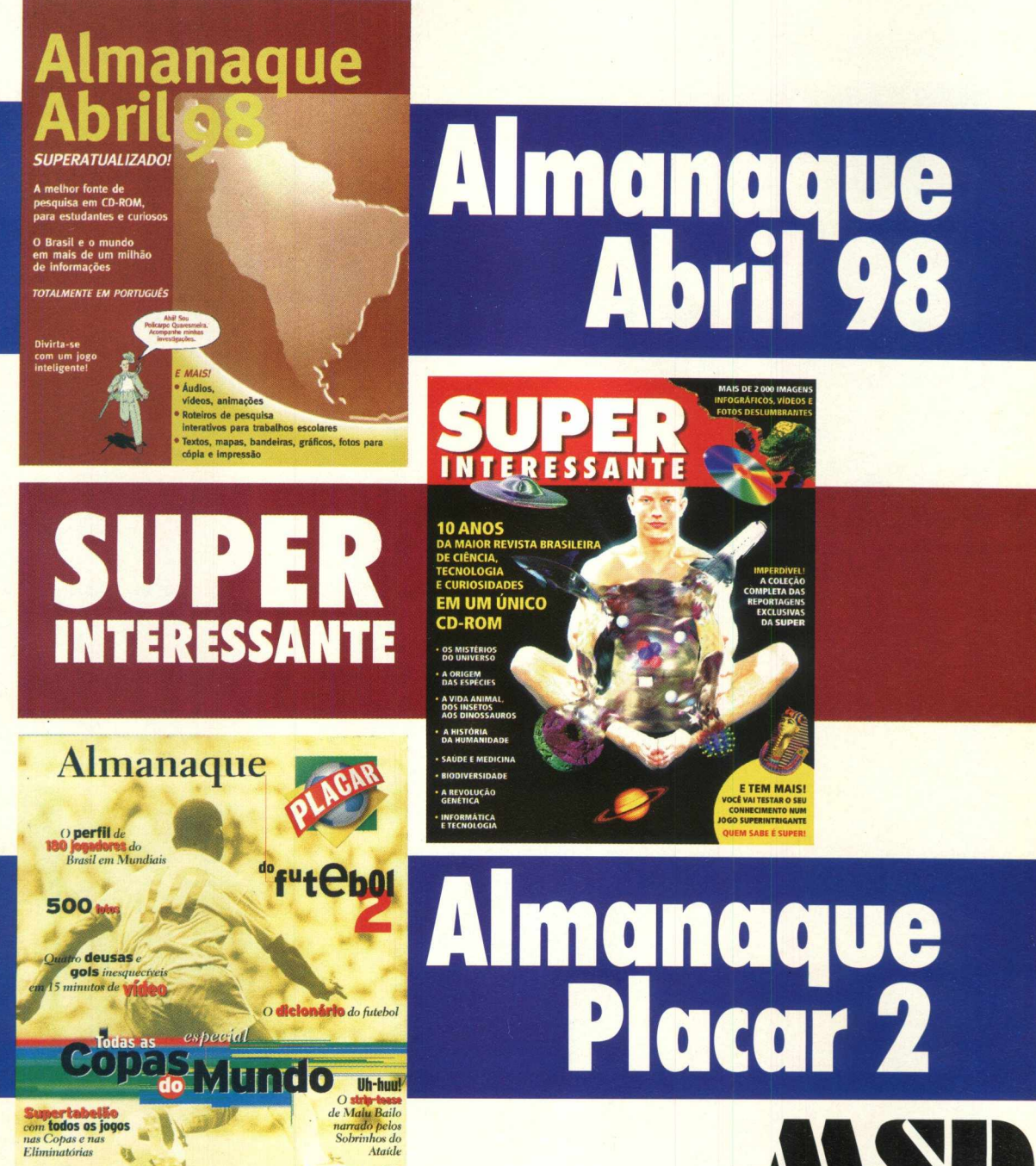

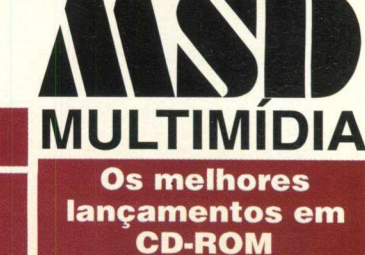

**Distribuição Exclusiva** 

Escudos de 198 federações do mundo inteiro

Compativel com<br>PC e MACINTOSH **ROM** 

**RIO DE JANEIRO (021) 533-3200 SÃO PAULO (011) 820-5160**

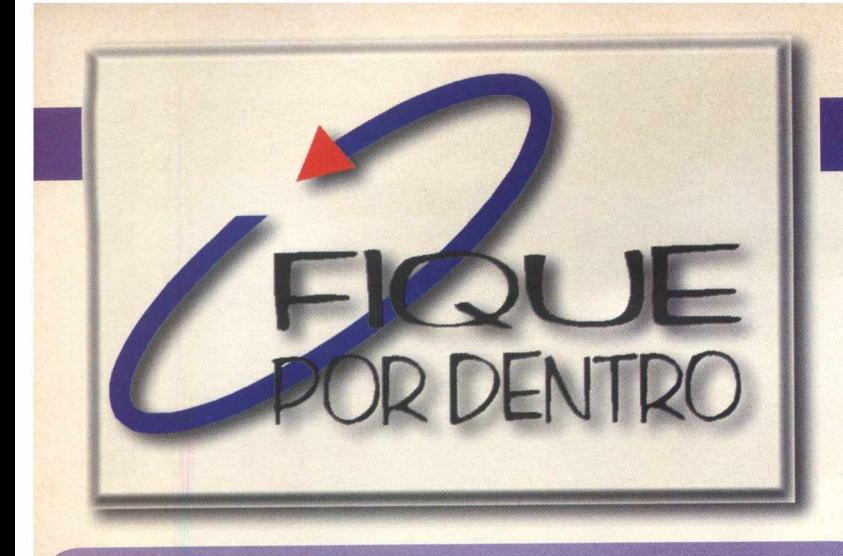

### **ATLANTIS A LENDA PERDIDA**

A MSD Multimídia traz para o Brasil Atlantis - A Lenda Perdida, um adventure da francesa Cryo. O jogador será Seth, o herói que deverá encontrar a rainha Rhea, que foi raptada, e manter a paz em Atlantis. Ótimos gráficos com tecnologia 3D e trilha sonora de primeira. Interação com personagens e objetos, várias possibilidades de diálogo, variedade de quebra-cabeças.

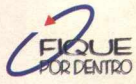

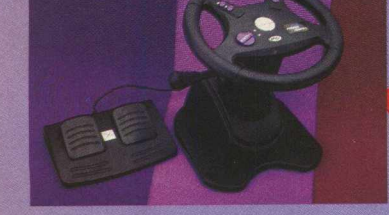

### *MAIS EMOÇÃO EM JOGOS DE CORRIDA*

O novo lançamento da Dynacom é o Power Wheel PC, um volante que vai trazer mais emoção aos seus jogos de corrida. Este joystick traz ajuste de posição, pedais de freio e acelerador, quatro botões de funções diferentes e sensibilidade ajustável. O câmbio é programável com quatro posições e tem coluna de inclinação regulável. É só conectar Power Wheel PC à entrada de joystick de seu PC e correr para a vitória. É produzido em plástico ABS de alto impacto e possui design moderno.

**Dynacom**

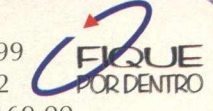

Fone: (011)857-1399 Fax: (011) 857-9472 CORDENTRO Preço sugerido: R\$169,00

### **JOVEM PAN MULTIMÍDIA SUPER CD-ROM** A *nova revista da Alfa Editora*

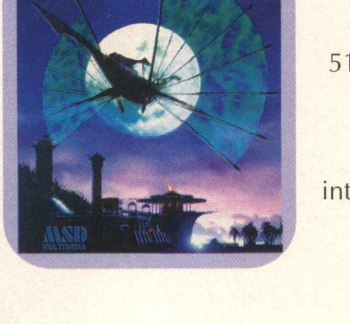

MSD Multimídia Fones: (011)820- 5160 ou (021) 533-3200 Preço: R\$74,00.. [www.cryo](http://www.cryo-interactive.fr/frame-uk.htm)[interactive.fr/frame-](http://www.cryo-interactive.fr/frame-uk.htm)

[uk.htm](http://www.cryo-interactive.fr/frame-uk.htm)

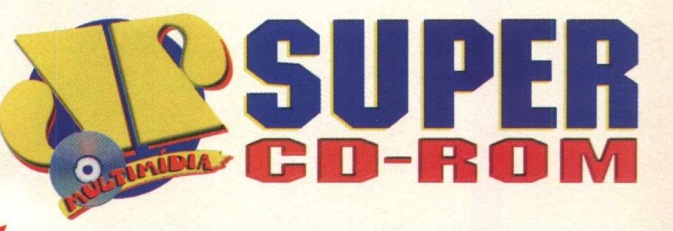

Atenção gamemaníacos de plantão, a Alfa Editora, em parceria com a Rádio Jovem Pan FM, lança no final deste mês a revista **JOVEM PAN MULTIMÍDIA SUPER CD-ROM,** uma publicação interativa que vai falar de jogos para PC, música, entrevistas e matérias para quem está ligado em tecnologias, esportes radicais e muita coisa legal.

A revista chega às bancas de todo o Brasil no dia 25 de maio, com um CD Repleto de novidades. É a fusão da melhor editora de revistas com CD-ROM com a melhor FM do Brasil. Grande parte da revista vai explicar como jogar diversos games em versão de demonstração. Também vai fazer uma análise completa dos jogos para PC que estão sendo lançados no Brasil. Desta forma, avalia Carlos Torres, Editor Chefe da Alfa Editora, "o leitor vai poder ter um importante instrumento para decidir pela compra de jogos que estão chegando no mercado brasileiro".

Além de análise, a revista ainda vai trazer uma série de matérias descoladas. Na seção "Dá Para Encarar?" você vai conhecer um pouco mais sobre Bike Trial e Down Hill, esporte que utiliza a bicicleta para as mais loucas e incríveis aventuras. Também vai ficar sabendo de que forma as pessoas famosas utilizam o computador no dia a dia. Em "O Que Você Faria Se..."os leitores vão dar sua opinião sobre assuntos polêmicos.

Outra seção que vai agitar a moçada é "6 São Tudo Cururu", em que você envia uma foto de um amigo e nós aqui detonamos com ele, aplicando uma série de efeitos. As melhores fotos vão para a revista e o restante estará no CD. Você ainda vai encontrar matérias sobre Internet, equipamentos superespeciais para os amantes de jogos para PC e muito mais. E se você já se cansou de um jogo que tenha, pode trocá-lo com outra pessoa através da revista. Não se esqueça, **JOVEM PAN MULTIMÍDIA SUPER CD-ROM** chega às bancas no dia **25 de maio.**

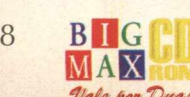

### **NOVO NORTON UTILITIES**

A Symantec acaba de lançar no mercado brasileiro o Norton Utilities 3.0 em português, versão mais recente do pacote de utilitários que traz vários recursos de prevenção, detecção e restauração de problemas em computadores. O Norton Utilities 3.0 contém diversas ferramentas que trabalham no monitoramento e detecção de problemas com a máquina e novos recursos como o Speed Start, que acelera a velocidade de inicialização de qualquer aplicativo, e o Speed Disk, que organiza de maneira mais inteligente os arquivos no disco. A atualização do Norton Utilities e vários outros produtos Symantec pode ser feita gratuitamente através do

website da empresa.

Preco sugerido: R\$110,00.

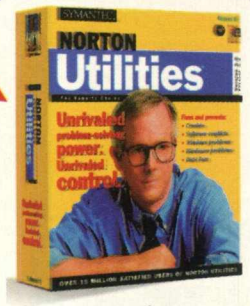

**[www.symantec.com](http://www.symantec.com)**

### **AVENTURA POLICIAL EM EVIDENCE**

A MPO Multimídia acaba de lançar Evidence, uma aventura policial - Sarah Hopkins, exnamorada de um jornalista policial, é assassinada e ele é o principal suspeito. Você será Dan, o jornalista que deverá descobrir o verdadeiro culpado e provar sua inocência. Game totalmente em

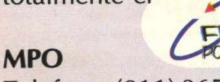

Telefone: (011) 3675-3766 Preço sugerido: R\$62,00

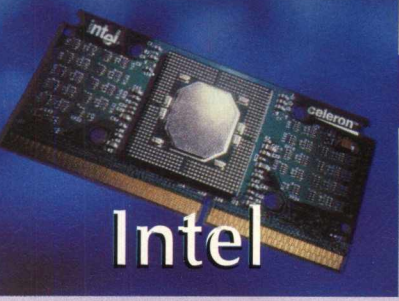

### **apresenta novos processadores**

A Intel apresentou mundialmente no mês passado processadores Pentium II de 350 e 400MHz e o Celeron para PCs básicos, que roda a 266 MHz. Os novos modelos do Pentium II são voltados principalmente para empresas ou usuários que desejam maior performance de sua máquina, geralmente para birôs de editoração eletrônica, escritório de engenharia, aplicações multimídia, etc. Já o Celeron vem para atender as necessidades de usuários domésticos que querem um equipamento ideal para rodar os principais programas que estão no mercado. A Intel também garante que quem comprar um equipamento com este processador, poderá notar uma significativa queda no preço final da máquina montada. Várias empresas brasileiras já estão oferecendo máquinas com os novos processadores, como a Itautec, Acer, Compujob (do RS), CyberTech, Microtec, HP, IBM e Compaq.

Os preços aqui listados são referentes a unidade, em pacotes com mil processadores, e sendo assim, um Pentium II de 350 MHz, sai por US\$ 621, já um modelo de 400 MHz fica por US\$ 824 e o Celeron por R\$ 155.

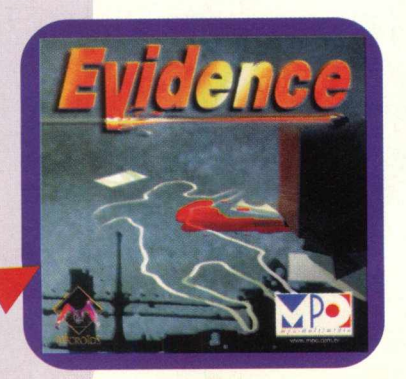

### **DREAMS TO REALITY**

Outro título da Cryo que está no Brasil é Dreams to Reality, distribuído pela Magellan . O herói deste jogo é Duncan, que deve salvar o mundo dos sonhos de uma maldição lançada por um sacerdote egípcio. O interessante aqui é que as estratégias de Duncan determinam o caráter de seus amigos e inimigos. **Confira o vídeo de Dreams to Reality em nosso CD BIG 19.**

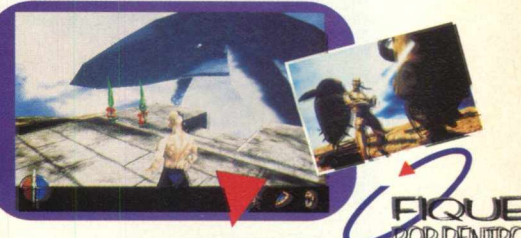

Magellan Fones: (011) 7298-5958 ou (021)542-9657 Preço: R\$69,00 [www.cryo-interactive.com](http://www.cryo-interactive.com)

### **NOVOS MONITORES**

A LG lançou na última UD seus novos modelos de monitores. O **99T** é um equipamento de 19 polegadas que possui resolução máxima de 1600x1280 a 75Hz e tela plana. O monitor **99T** ainda conta com menu de controle OSD em cinco línguas e é compatível com as plataformas PC IBM, Macintosh e SPARC. Preço: R\$1.500,00. O **Studioworks 57i** é um monitor de 15 polegadas, tem resolução máxima de 1024x768 a 85Hz, ajustes automáticos, controle de cores RGB e zoom de imagens. Preço: R\$ 420,00. Outro novo modelo é o **Studioworks 5D,** de 15 polegadas, que tem como principais características as caixas acústicas de alta fidelidade e amplificador estéreo. É multisincrônico de 640x480 a 1280x1024 em 60Hz. O monitor apresenta design ergonômico que atende às normas da ISSO-9241 -3. Preço: R\$680. [www.lg.com.br](http://www.lg.com.br)

### **NOVO Corel DRAW 8**

Está disponível no Brasil o **Corel DRAW 8** e Corel **PHOTO-PAINT 8** em português, a mais recente edição do pacote de gráficos e edição de imagens da Corel, otimizado para Windows 95 e Windows NT 4.0. Seja no desenho de gráficos profissionais para impressão e apresentações ou na publicação para a Web, o **CorelDRAW 8** tem um conjunto de ferramentas que facilita a criatividade e eficiência no trabalho. Confira a versão completa **TRIAL VERSION** *(com prazo de utilização de 30 dias a partir da instalação)* em Inglês do **CorelDRAW 8** e Corel **PHOTO PAINT 8** em nosso CD BIC. Preço sugerido ao consumidor: R\$799,00 para a versão completa e R\$459,00 para a versão de upgrade, [www.corel.com](http://www.corel.com)

### **PRESENTE DE GREG** *É UMA MÁQUINA DE FAZER LEMBRANÇAS*

A Paradigma Distribuidora está colocando no mercado Presente de Greg, um software que permite a criação de cartões eletrônicos, etiquetas, cartões comemorativos com caricaturas bem humoradas. Você pode fazer caricaturas de seus amigos ou assinar mensagens com seu auto-retrato.

FOUE DENTRO

Paradigma [www.zmovie.com.br](http://www.zmovie.com.br)

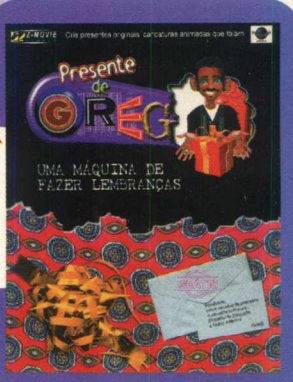

### **DIAMOND APRESENTA NOVA PLACA ACELERADORA**

Depois da Monster 3D, a Diamond colocou no mercado sua aceleradora tr<mark>dimensional de última geração, a Monster 3D II.</mark> Esta placa atinge taxas de renderização 3D de mais de 60 quadros por segu combinação da Voodoo2 Graphics com a arquitetura de 8MB ou 12MB de vezes superior ao da Monster 3D. O processamento de múltiplas texturas p<mark>or pixel dá maior realismo e cores às imagens e</mark> o recurso anti-aliasing elimina imagens serrilhadas e aumenta a definição g<mark>ráfica do jogo. Monster 3D II dispensa</mark> adaptadores e pode ser conectada facilmente a qualquer placa VGA comum<sup>o</sup> Preço: Monster 3D II de 8MB - R\$420,00. ndo e resoluções de até 800x600. A memória em placa garante um desempenho 3

### **RIVEN** *SEQUÊNCIA DE M YSTJÁ ESTÁ Á VENDA*

Riven é um mundo de conflitos, intrigas e traições. Este é o cenário do RPG que a TecToy Multimedia está colocando no mercado brasileiro. Riven, sequência de Myst, é um mundo de

Distribuidora New Tech, fone 011 3061 -0123. [www.diamondmm.com](http://www.diamondmm.com)

grande beleza que deve ser explorado com inteligência e intuição antes que ele desapareça. Animações, detalhes gráficos e efeitos sonoros de alta qualidade. Software em português.

> FIQUE **Tec Toy** (011)8615549 Preço sugerido: R\$69,99. [www.tectoy.com.br](http://www.tectoy.com.br) [www.riven.com](http://www.riven.com)

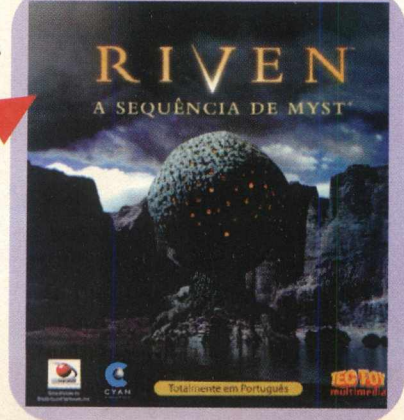

### **DAYTONA USA DELUXE**

**Monster** 

A TEC TOY Multimídia lança no Brasil Daytona USA Deluxe, uma sequência em 3D do clássico dos arcades, em que você vai pilotar os mais rápidos carros de Stock Car. São 8 carros e 4 circuitos de alta resolução. Os carros podem ser guiados de 4 perspectivas diferentes. Oferece opção multiplayer para até 8 jogadores.

F **K** OUE 2DENTR0

**Tec Toy** (011)8615549 Preço sugerido: R\$59,90

 $10$ 

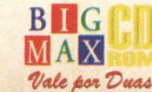

### **S U P E R N O V I D A D E S EM G A M E S**

Conheça os últimos lançamentos das produtoras **Interplay** [\(www.interplay.com\)](http://www.interplay.com) e **Infogrames** [\(www.infogrames.com\)](http://www.infogrames.com) e *curta os vídeos das imagens que tiverem este ícone*  disponíveis no Brasil. *em nosso BIG CD.* Em breve estes produtos estarão

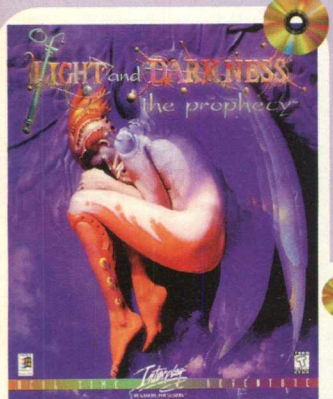

**OF LIGHT AND DARKNESS,** Interplay - Este jogo é inspirado nas histórias sobre o fim dos tempos. O Relógio do Julgamento está correndo para o fim e você, como "o Escolhido", é desafiado a desvendar os segredos das profecias do Milênio e redimir as aparições de Gar Hob, o Dark Lord, antes que o Relógio do Julgamento chegue ao zero, evitando o Apocalipse. Três níveis de jogo: Free Tour - ideal para desenvolver estratégias; Real-time game, desafie Gar Hob a uma batalha espetacular; Dark Lord pode customizar os níveis onde suas aparições mudam cada vez que você joga; ambientes 3D SGI criados pelo artista Gil Bruvel.

**Oj'HEXPLORE,** Infogrames - Você está na Idade Média. Encontre o Livro Sagrado antes que a sociedade secreta de feiticeiros o façam e vença a luta pelo Jardim do Eden. Tecnologia que permite rotação 360<sup>º</sup> em ambientes 3D; cenário baseado em fantasia heróica; 10 níveis e 200 mapas de vários países; função zoom in/out; possibilidade de jogo via Internet.

**ty HEART OF DARKNESS**, Infogrames - Andy é um garoto comum. Só há uma coisa que ele realmente teme: a escuridão. Para resgatar seu cão Whisky, raptado pelas Forças da Escuridão, Andy <mark>deve enfrentar seus medos e</mark> se conf<mark>rontar</mark> com o sinistro Mestre da Escuridão. 6 níveis e 180 locais diferentes; vários puzzl<mark>es; renderizado em 3D Studio.</mark>

**OUTCAST**, Infogrames - Um grupo de intervenção militar foi enviado à sua mais perigosa missão. Lançado para Adelpha, o grupo deverá advertir um perigoso experimento científico sobre a destruição da Terra. Você será Cutter Slade, o comandante, que vai lutar até o fim para cumprir sua missão. 52000 frames de animação; cortes com movimentos de câmera, ligando sequências e cenas especiais; ângulos de câmera derivados das técnicas de filmes de ação americanos.

### **POWERBOAT,** Interplay - Participe da mais realista corrida de powerboat. Salte sobre

rampas ou corredores entre tanques de óleo a toda velocidade, deixando os adversários para trás. Descubra um atalho e tome a liderança, ou ainda melhor, garanta a vitória forçando seu oponente a ir direto para uma barcaça a 200 milhas por hora. Ajuste de câmera em 1ª ou 3ª pessoa; possibilidade de ajuste do motor para maximização da velocidade e controle; divisão de tela em 4 para 4 jogadores em um computador ou 6 em rede; 8 trilhas que podem ser jogadas à noite, durante o dia ou em neblina.

### **DIE BY THE SWORD,** Interplay - Você deverá entrar em uma sinistra

fortaleza subterrânea para salvar seu amor de um terrível rituaí de sacrifício. Para conseguir resgatá-la, passe por lugares perigosos e lute com poderosas criaturas inimigas. Sete ambientes distintos, batalhas multiplayer, liberdade de

movimentos com a tecnologia VSIM, puzzles, invente e salve novos ataques com o editor de movimentos, danos realistas (braços e pernas vão voar!).

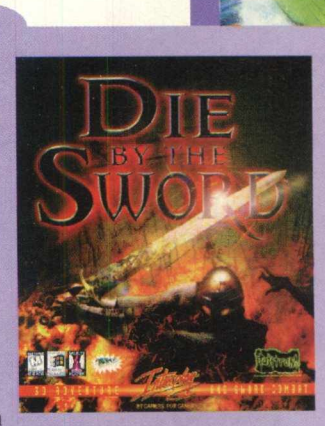

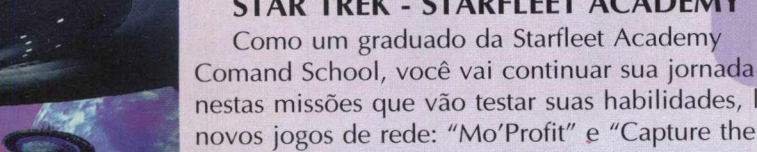

GE **MILLIAN PACK** 

nestas missões que vão testar suas habilidades, liderança e táticas. São sete missões e 2 novos jogos de rede: "Mo'Profit" e "Capture the Flag", visões externas nas telas do painel, habilidade para mudar a velocidade do jogo, orientação dos mentores Walter Koening (Chekov) e George Takei (Sulu). Este já está sendo distribuído no Brasil pela MPO com manual em Português. Fone: (011) 3675-3766 - [www.mpo.com.br](http://www.mpo.com.br)

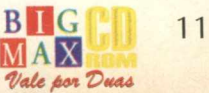

**STAR TREK - STARFLEET ACADEMY** Como um graduado da Starfleet Academy

A revista BIGMAX CD-ROM está com um novo logotipo e programa navegador, muito mais bonito, fácil de usar e interativo. O programa navegador é mais intuitivo e você logo vai se acostumar com ele. Se **você encontrar alguma dificuldade para navegar pelo CD, leia as explicações abaixo.**

### *MENU PRINCIPAL*

Assim que você colocar o CD na unidade de CD-ROM, será aberta uma tela pedindo se deseja **SAIR** ou **EXECUTAR.** Clique em Executar e vejà a apresentação do CD, caso queira para-la clique esquerdo do mouse. A primeira tela que aparece é o menu principal com as seguintes opções: **CONTEÚDO, ON-LINE e AJUDA.** Logo abaixo há quatro botões: VIP, CATÁLÒGO, E-**MAIL>SAIR.**

L

### *CONTEÚDO*

Esta é uma das principais áreas do CD. Aqui está a maioria dos programas do CD BIG 19. Passe o cursor do mouse sobre a palavra **CONTEÚDO** - *águarde alguns instantes ou* clique na palavra - para abrir um menu no lado direito que habilitará as seguintes opções: **APLICATIVOS, JOGOS, A MAIS, PACOTE COREL8, SCREEN SAVERS, UTILITÁRIO, SONS, SOFTWARE DO MÊS**

DAMEDOO **EMLU-CAD** مصدر

Clique em uma das opções acima para abrir uma nova tela em que você verá os programas que cada um dos itens hospeda. Esta nova tela é padronizada e você tem os seguintes botões:

(home page): Acessa a página na Internet do produtor

 $g_{\text{max}}$ 

**MENU PRINCIPAL** 

(Registrar):Como fazer para registrar o programa. Em alguns casos esta opção não estará and the state of the state of the state of the state of the state of the state of the state of the state of the

lextras): Informações sobre o que o programa precisa antes ou depois de sua instalação, como drivers, versões do Direct X, atualizações, dlls, etc.

(dicas): De utilização do programa. Em alguns casos este bòtão não estará habilitado.

(casinha): Volta ao menu principal

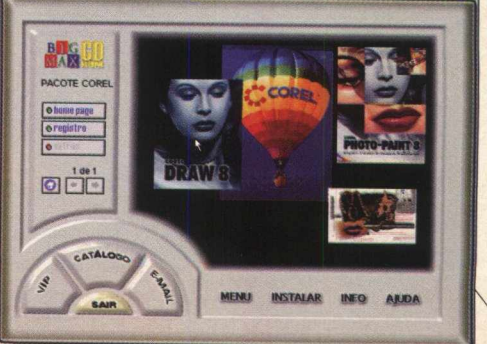

(setas): Paginação (frente/ trás), mostrando os programas que estão neste menu.

(menu): Retorna ao menu principal

(instalar): Instala o programa.

(info): Informações gerais do programa apresentado na área de visualização

(ajuda): Mostra a explicação de cada botão deste menu. Para fazer com que as informações saiam da tela, clique em **MENU** ou na casinha.

Para fazer a instalação dos programas você deve paginar (use as setas)., escolher o programa que procura e clicar no botão **INSTALAR.**

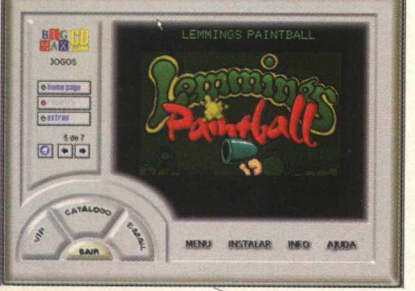

drei

*ON-LINE*

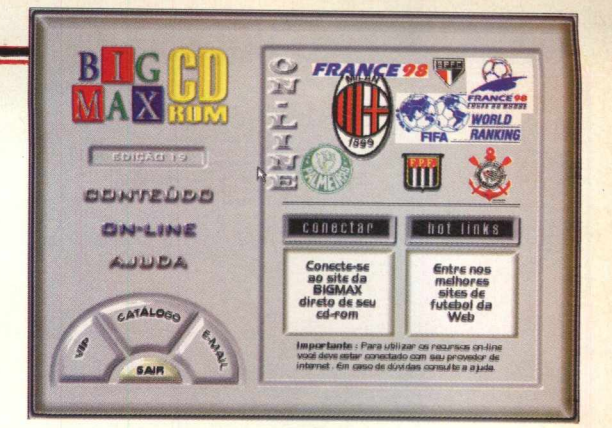

Passe o cursor do Mouse sobre **ON-LINE**, ou clique nele, para abrir o menu no lado direito. Com um só clique você pode acessar a página da **BIGMAX CD-ROM** na Internet, bastando clicar em **CONECTAR.** Se escolher a opção **HOT LINKS** terá acesso a 27 sites sobre times de\futebol do Brasil e do mundo. Visite a página e fique sabendo tudo sobre seu time do coração.

**MAS ATENÇÃO. PARA UTILIZAR OS RECURSOS ON-LINE VOCÊ DEVE TER UM MODEM E ESTAR CONECTADO A SEU PROVEDOR DE ACESSO À INTERNET. CASO TENHA ALGUMA DÚVIDA CONSULTE O ITEM AJUDA.**

> . \_\_ **\*** *GüwrtítstD*

**DIG-LINE JUICLA** 

BIG

**8** 8 AM

### *AJUDA*

Esta é a área interativa do programa navegador. Aqui você pode tirar suas dúvidas sobre qualquer item do **CD BIG 19.** Clique uma vez no botão **AJUDA** (menu principal), você notará que onde colocar o cursor do mouse, ele mudará de formato (interrogação) e mostrará na caixa de diálogos a explicação do item selecionado. Para voltar à navegação clique novamente em **AJUDA.**

### **AGORA QUE VOCÊ JÁ SABE COMO NAVEGAR PELO NOSSO CD, VEJA O QUE PREPARAMOS NESTA EDIÇÃO, NA ÁREA CONTEÚDO**

*<u>Fairs no mundo da internet,</u>* **diretamente o site da BICMAX e outros** *diversos som dicas e links rápidos í t\*» ata* |\*\*\*m *um itrutttDuf «k hUrrmrt. a* \*11 *irm Ha\** «Má *<sup>m</sup> k U é t -Sunta m <sup>a</sup>* diversas vuntagens.

**BIEGMAN** 

 $\frac{1}{2}$  $\frac{1}{\lambda}$ 

# *APLICATIVOS*

**1** *ij* **\_\_\_\_\_\_\_***k* V *oan-rtúoo m&t\*\*\*\*M*

**A JESPLA** 

**PC4** 

*■a&\*rrzú&a*

**3D Maker** AVIIva  $B$ ookmark *Converter* **Hectronic Phonebook** Gold Wave *M* Graphic Workshop j Screen Loupe PC Revenge PowerDesk Utilit WingGoove

**JOGOS** Alley 19 Bowling Deer Hunter Dynamite Joe **Disasteroids Lemmings Paintball** Stratosphere **Total Anihilation** 

PACOTE COREL 8 CorelDRAW 8 **Corel PhotoPaint 8** 

**MAIS** 

**34 Wall Papers 315 Cursores** Resolucão MDK Imagens'e vídeo de jos

### **JTILITARIO**

DirectX 5.0 Viruscan **Ouick Time Shock Wave** WinZip 6.3

### **CREEN SAVERS**

**Alien Visitation Bill's Pie Toys Boggie Baby** Copa 98 **Grants Guitar Amazing Leo** Liverdance Titanic

ON-LINE/ **HOT LINKS** 

**Sites sobre times** de futebol do Brasil e do mundo

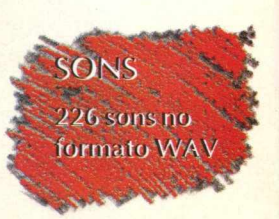

### **COMO EXECUTAR O SEU CD**

*O* procedimento de execução do CD é semelhante ao do Windows 95. Caso você tenha desabilitado a opção AutoRun deve ir em **ARQUIVO/ EXECUTAR** e na caixa de diálogos digitar **X:\ AUTORUN ou X:\BIG19** se quiser ir direto para o programa navegador.

SOFTWARE DO MÊ

**Rally Championship.** 

### *Windows 3.x Windows 95*

Coloque o **CD-ROM BIG 19** na unidade de CD-ROM Imediatamente será aberta uma tela de abertura do Programa Navegador

Caso isto não ocorra, vá em **INICIAR/EXECUTAR** e na caixa de diálogos digite **X:\AUTORUN** (lembre-se que a letra X representa sua unidade de CD-ROM. A maioria dos equipamentos domésticos utilizam a letra D). Você também pode digitar na caixa de diálogos **X:\BIG** 32 para ir direto para o programa navegador

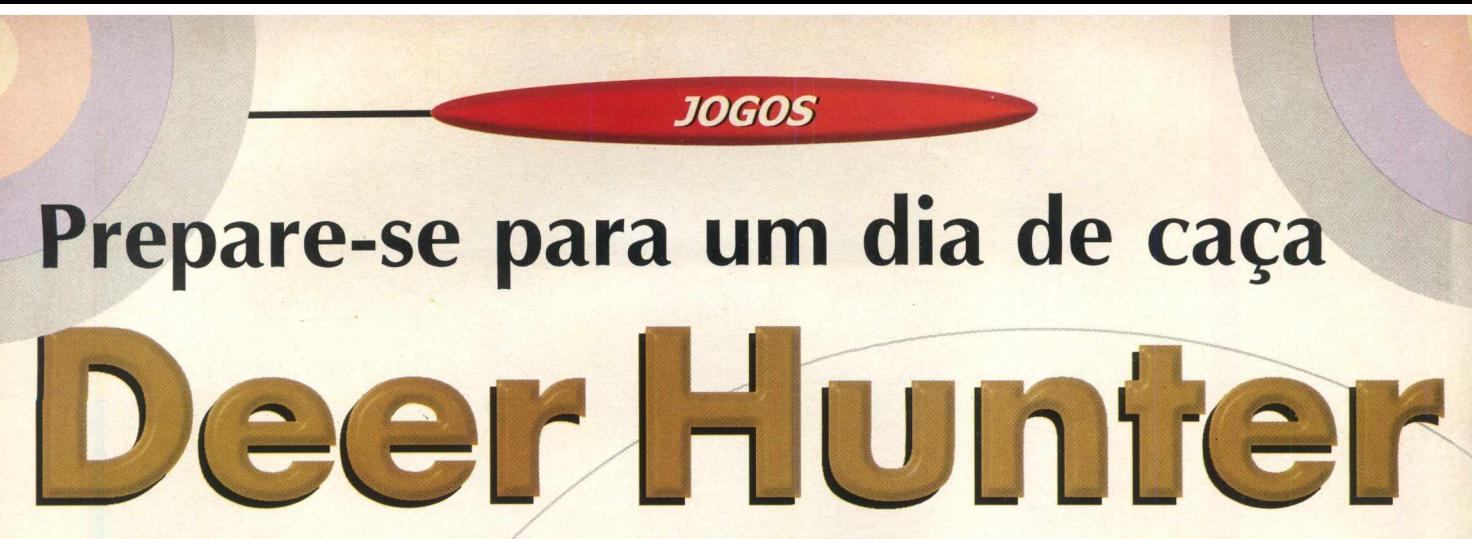

*Esteja pronto para atirar em veados que passeiam tranquilamente em uma floresta*

Deer Hunter é um simulador de caça. Não simplesmente uma caça qualquer, mas a caça aos "veados" (vamos tratá-los aqui como cervos). Nós não tínhamos idéia da paciência necessária para caçar um destes "bichinhos". Apesar deste demo disponibilizar apenas um tipo de arma, permite muito tempo de jogo. Dá para enlouquecer quando você perde o alvo, porque a tarefa mais difícil é encontrar um cervo para matá-lo. E como não poderia deixar de ser, se você matar um belo cervo, poderá tê-lo em sua sala de troféus. Pessoalmente, achamos que este esporte é de muito mal gosto (ou ecologicamente incorreto), mas confessamos que acabamos matando alguns destes animais... tudo bem, no mundo virtual, não há pecados...

### **PREPARE-SE PARA A CAÇA**

Este é um jogo muito fácil, mas exige muita paciência, pois os "veadinhos" não aparecem a todo instante. Para este jogo serão necessárias três habilidades em especial:

1 - Achar o local ideal para a caçada, levando em conta o vento, os rastros e seu deslocamento.

2 - Saber atrair a caça através dos instrumentos de sons.

3 - Por fim, pontaria e muita, mas muita, paciência.

Depois de abrir o jogo, aguarde até que seja carregada a tela com o menu de opções. Clique sobre "Start New Hunter" para começar uma nova caçada. A tela seguinte apresentará as armas. A sua já estará selecionada: é uma espingarda UM 12 (apenas ela está disponível nesta versão Demo). A espingarda tem

### **Instalação**

Escolha a opção **CONTEÚDO,** clique em **JOGOS,** pagine até o jogo e clique em **INSTALAR.** Siga os procedimentos do programa de instalação, que vai ocupar 47 MB em seu disco rígido. Para abrir o programa vá em **INICIAR/PROGRAMAS/ DEER HUNTER DEMO/DEER HUNTER DEMO.**

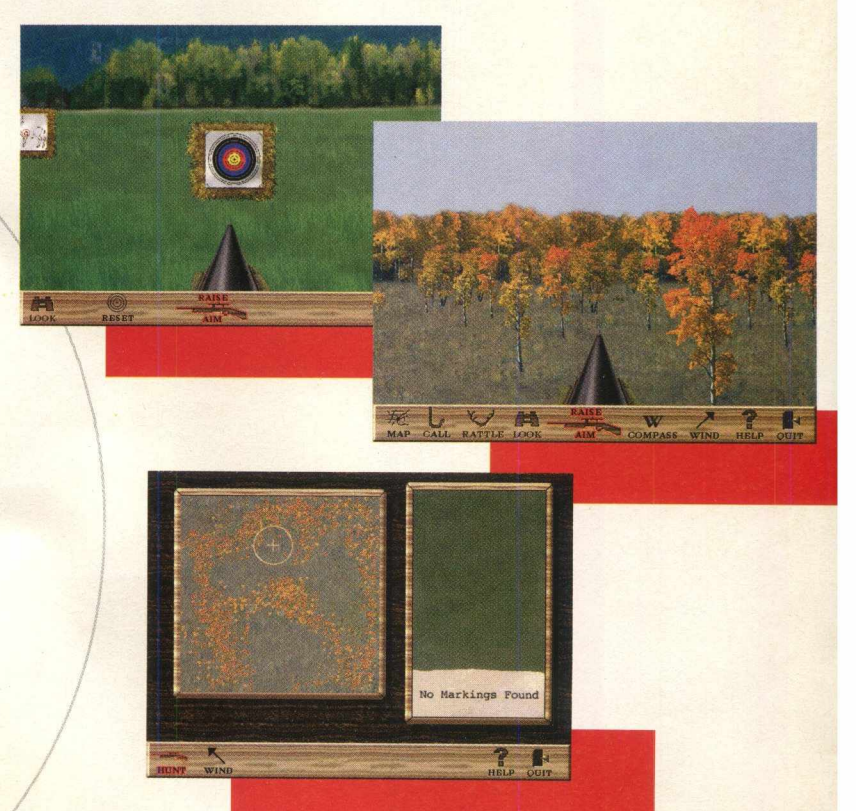

um alcance mênor más pode dar até 4 tirõs sem recarregar. Nesta mesma tela selecione agora "Attractant Scent" - cheiro para atrair cervos e "Cover Scent" - cheiro para camuflagem que irá disfarçar seu odor de humano. Após isto, clique OK.

A próxima tela terá as regiões de caça. Neste Demo só há duas opções: Arkansas Autumn Woodlands (Outono nos Bosques de Arkansas), um lugar bonito para caçar, em que as folhas do outono geram uma certa dificuldade para localizar os cervos ao longe, e Target Range, um local para prática de tiro ao alvo em várias distâncias. Muito bom para treinar pontaria.

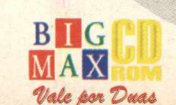

### **NO CAMPO**

Selecione a opção Arkansas. Clique "Hunt Here", a Tela Visão de Mapas (Map View) lhe permite selecionar o trecho da região na qual você irá caçar. No mapa, dê dois cliques sobre um ponto e aguarde. Será feito um rastreamento da área para localizar possíveis sinais de rastros dos cervos. Esta informação será fornecida no quadro ao lado do mapa, possibilitando a escolha do lugar ideal. Aproveite a área com sinais de rastros dos cervos. Estes sinais incluem árvores com marcas dos galhos dos cervos, locais onde eles dormiram, entre outros.

Se não existir nenhum sinal, não se preocupe, você também poderá caçar neste local. A qualquer momento você pode escolher uma nova localização e continuar a caça. Siga sua intuição de caçador.

O mapa lhe dará uma visão aérea. Nesta mesma tela haverá também a indicação da direção do vento (Wind) para que você use esta informação durante a caça. A partir daí clique sobre Hunt e a tela da área de caça será carregada sob a ótica do caçador. Nesta tela você pode ter uma visão de até 360 graus ao redor, movendo o mouse para

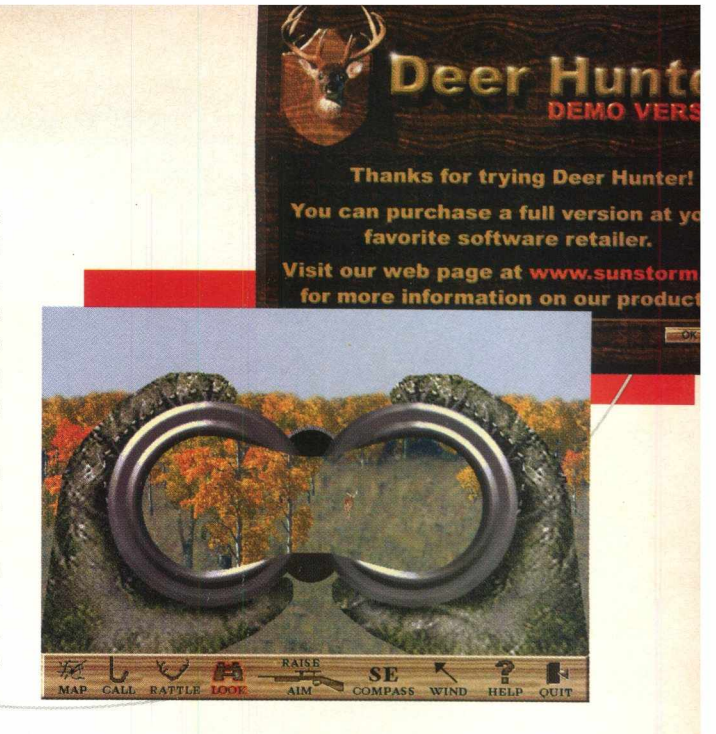

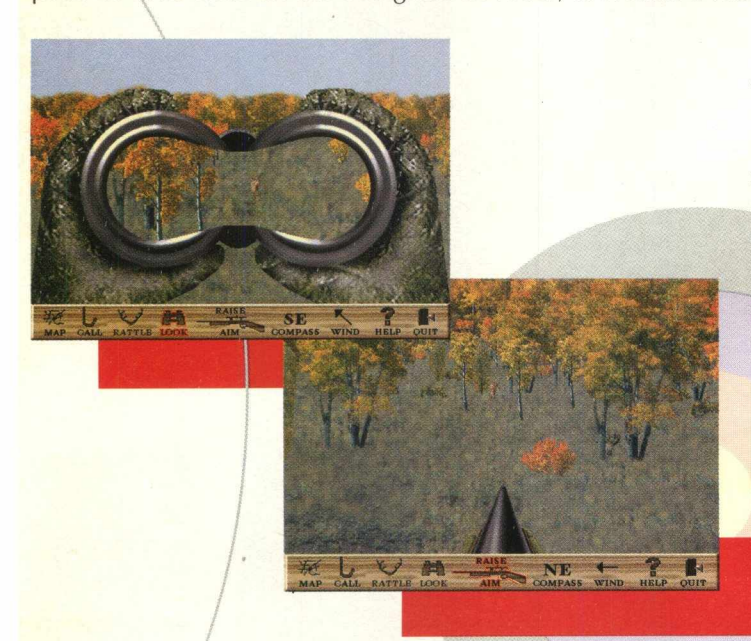

esquerda ou direita da tela.

O botão MAP retorna à visão do mapa para selecionar uma nova localização. É interessante lembrar que os cervos estão sempre mudando sua localização no mapa em TEMPO REAL. Se você vê um cervo seguir em uma determinada direção, pode selecionar o Mapa e mudar também a sua localização naquele sentido.

Os botões CALL e RATTLE representam sons para atrair os cervos. Se usá-los bem poderá atrair cervos grandes, caso contrário, só irá assustá-los. Um reproduz o som de um cervo (Call) e o outro o ruído de chifres batendo (Rattle).

O botão binóculos lhe permite ver a uma distância maior. Usando as teclas Page Up e Page Down você ajusta a distância de visão para mais ou para menos (usar também as teclas "+" ou "-"). Para baixar os binóculos clique com o botão direito do mouse.

Para pegar sua arma, clique sobre ela, aponte-a usando o mouse. Para soltá-la, clique o botão direito do mouse. A espingarda atirará até 4 vezes e será recarregada automaticamente pelo caçador. Aponte para a caça e atire para matar. Mirando na altura do tórax ou perna diantéira, você terá mais condições de sucesso. Se errar irá assutá-lo e/ele deverá sumir por um bom tempo.

A Bússola (Compass) indicará a direção para a qual o caçador está se movendo. Será útil quando você perceber a direção para a qual o cervo fugiu. Wind é o indicador do vento e mostra a direção dele.

Procure escutar o caçador !!! Se ele ficar muito tempo esperando e não surgir nenhuma caça, começará a resmungar, indicando que é hora de mudar de localização. Providencie isto. Use Quit para sair desta tela.

Quando você matar um cervo, será levado à sala de troféus, onde ele será exibido. Se sua caça for grande, ele aparecerá nesta sala com as informações escritas em vermelho. Se você não vir o troféu assim, significará que o cervo que você matou não era grande o bastante para merecer um troféu. Saindo da tela de caça, na tela seguinte, você pode carregar um novo jogo ou acionar "Leave Deer Hunter" para sair definitivamente.

### **Simulador de caça EQUIPTO MÍNIMO Pentium 133 MHz, 16 MB, monitor SVGA, requer Direct X 5.0 SISTEMA OPERAC. Windows 95** *DISTRIBU IÇÃ O* **Demo jogável** *M O D O* **Instala** *N ÍVEL* **Fácil PRODUTOR Wizard Works** *E N D ER EÇ O* **[www.wizworks.com](http://www.wizworks.com)**

*TIPO*

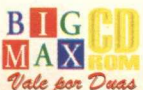

### **JOGOS**

## **Eles estão de volta em uma partida**

Os conhecidos Lemmings estão de volta em uma nova, emocionante e inusitada<br>
paintball. O tema até parece meio de bobo, mas com esses paintball. O tema até parece meio personagens a emoção é outra. Você tem quatro níveis de jogo, cada um com características e desafios diferentes, progressivamente difíceis.

### **Atirando**

Aguarde alguns segundos para que seja carregada a demonstração de cada fase do jogo: FUN, TRICK, TAXING e MAYHEM. Na tela principal, clique onde há uma cabeça de Lemming. Para optar por um nível de jogo, clique sobre o gráfico, você verá FUN, TRICK, TAXING ou MAYHEM. Na Tela seguinte, veja quanto tempo você terá e quantos Lemmings estarão envolvidos no jogo. Clique OK. O Jogo será carregado.

Você poderá movimentar até quatro personagens, dependendo da fase de jogo que está e cada um deles leva uma arma de tinta. Acerte uma vez o inimigo para ele desaparecer, mas se você levar um tiro, seu jogador desaparece. Para movê-lo ou mirar você utiliza o mouse. O objetivo é obter as bandeiras do inimigo (uma para cada Lemming envolvido no jogo) e se um deles aparecer, atire clicando com o botão direito do mouse.

Um Lemming não poderá ter mais que uma bandeira. Estrategicamente é interessante abrir caminho com um jogador, deixando os outros seguros e movimentando-os depois. Assim que eles se apresentarem no jogo, clique em um dos 4 botões com Lemmings que está abaixo na tela. O jogador selecionado terá uma estrela a seus pés. Haverá uma mãozinha acompanhando o Lemming que está selecionado. Quando ela levanta o polegar é o sinal de que você está no

### INSTALAÇÃO

0001120

*'* **■** *\* r tt f / 'J* **/**

0440650859

Clique em CONTEUOO. depois em JOGOS, pagine ate **Leitinrtings** *c* clique em IN5T AL AR. Siga os procedimentos de instalação que \ai ocupar 6,85 MB em seu disco rígido. Para abrir o demo va em INICIAR/PROGRAMAS/VISUAL SCIENCES/LEMMINGS/PAINTBALL DEMONSTRATION

caminho certo, caso contrário ela levantará o dedo indicador em negativa.

Capture balões e relógios, as alavancas devem ser abaixadas para poder abrir as porteiras. Utilize os blocos corrediços, pois servem como passagem. Catapultas e camas elásticas também devem ser usadas para passar de um bloco a outro. E evite áreas com fogo pois seus jogadores morrerão. Você tem um tempo limite para cada fase. Ele estará indicado no canto superior direito da tela, em contagem regressiva.

**Pentium 90 MHz, 16 MB de RAM,** *SISTEMA OPERAC.* **Windows 95** 

*TIPO*

**Paintball** 

**EQUIPTO MÍNIMO** 

*DISTRIBUIÇÃO* **Demo** *M O D O* Instala *NÍVEL* **Médio PRODUTOR Psignosys**

*EN D ER EÇ O* www.psignosys.com/ gameidx.htm

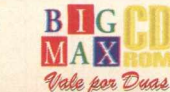

# SE 0 CUSTO-BENEFÍCIO JÁ ERA **0TIM0, IMAGINE AGORA COM MAIS** ESTE MONTÃO DE SERVIÇOS.

### B E N E F IC IO

**A VOLTA DO ACESSO FREE TIME NAS VERSÕES MENSAL E SEMESTRAL.**

**ASSINATURA DIET COM 10 HORAS DE ACESSO POR UM PREÇO IMBATÍVEL.**

**PROJETO STI NOTA 10 COM TODOS OS SERVIÇOS QUE VOCÊ ESPERA DO SEU PROVEDOR.**

> **5 DIAS DE ACESSO FREE EXPERIMENTAL.**

**KIT DE ACESSO GRATUITO COM CD STI NA SUA CASA E INSCRIÇÃO GRÁTIS.**

**ESPAÇO DE ATÉ 1 MEGA PARA VOCÊ TER O SEU SITE NA INTERNET.**

**O SUPORTE MAIS EFICIENTE DO MERCADO.**

**AGORA COM ÓTIMA QUALIDADE DE CONEXÃO COM 14 MEGABITS.**

**RELAÇÃO USUÁRIO/LINHA DE 15 PESSOAS.**

**| ATÉ 10 E-MAILS DIFERENTES NA MESMA CONTA.**

**RELAÇÃO ABERTA USUÁRIO/EMPRESA.**

FAÇA JA SUA ASSINATURA: 0800-557784

e-mail

mails

 $39.800$ 

AGORA INTERNET

FE TIME SENSAL CONTRACTOR SAL CONTRACTOR SAL CONTRACTOR SAL CONTRACTOR SAL CONTRACTOR SAL CONTRACTOR SAL CONTRACTOR SAL CONTRACTOR SAL CONTRACTOR SAL CONTRACTOR SAL CONTRACTOR SAL CONTRACTOR SAL CONTRACTOR SAL CONTRACTOR S

**RS** 

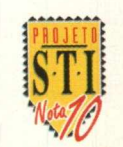

**S L II**<br>*E E SEMPRE FOI AQUI.* 

*<http://www.sti.com.br>*

**verdadeira partida de boliche no**

*JOGOS* 

*Quem gosta de boliche vai adorar esta versão demo, que garante muita d*

Quem, neste mundo, que já experimentou jogar bolíche não gostou ? Este jogo consegue passar até o "clima" do boliche, com aquele som característico que vem das outras pistas, aquela vibração do cara que faz um "strike" ou aquela pequena ira que vem quando não acertamos nenhum pino, a torcida, o placar eletrônico...

Pois é, neste jogo você tem tudo isso. Como todo o controle é feito pelo mouse, você acaba tendo uma dinâmiqa que tem muito a ver com o boliche, principalmente quando impulsiona o jogador. Este Demo foi feliz mesmo em suas limitações. Apesar de não poder usar todos os personagens disponíveis, podemos ter 4 jogadores, e ainda dividi-los com o computador. Também limitase a cinco rodadas, com dois lances para cada jogador, sendo que um jogo tem 10 rodadas, mas ainda assim, é tempo suficiente para uma boa competição.

### **JOGANDO**

Assim que você iniciar o programa aparticerá a tela principal PRO SHOP onde estarão todos os controles do jogo, além de um recepcionista muito simpático. Você verá logo abaixo do balcão <mark>p</mark>s campos para identificação de até $\frac{4}{1}$ jogadores.

Lembre-se que todos os controles são feitos através use, clique sobre um dos personagens que está à esquerda da tela. Ele aparecerá no primeiro campo de identificação. Digite um nome para ele. Agorã clique sobre uma bola para que ele a use. No campo, H/C você pode optar em controlar o Jogador (H) ou deixar que o computador o faça (C), bastando clicar sobre a letra. Repita este procedimento para cada um dos outros três jogadores.

Clique sobre o botão BOWL. Surgirá uma mensagem informando que nesta versão você só poderá trabalhar com um personagem (o rapaz de camisa vermelha) e com uma<mark>lcor de Bola (a azul). Dê um</mark> clique sobre a tela. Acione novamente o botão BOWL.

Observe, antes de iniciar a partida, que os jogadores são totalmente controlados pelo mouse, assim, quando movimentá-lo (sem clicar) o jogador andará. Quafndo clicar o mouse estará provocando uma ação (ou pegar a bola ou lançar a bola). Você também poderá controlar a velocidade da bola deslizando o mouse mais rápida ou lentamente. Os "efeitos" em cada jogada serão proporcionados de acordo com a sua habilidade em articular bem esta velocidade com a posição do jogador no momento de lançar a *bola.*

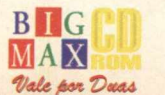

18

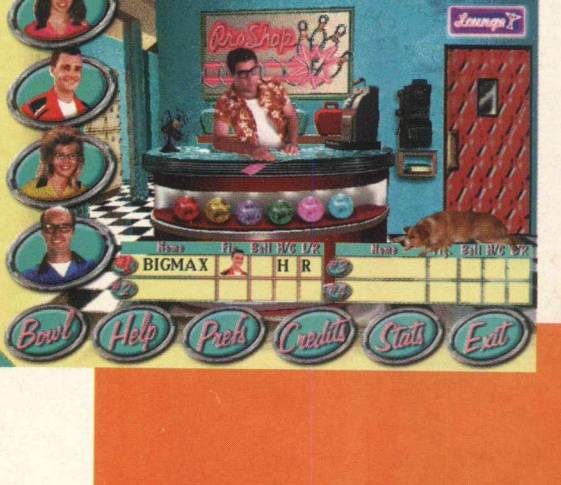

rt Dire

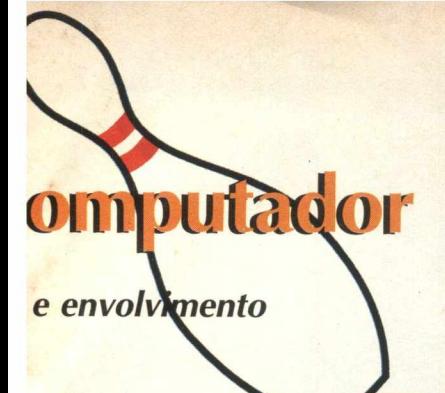

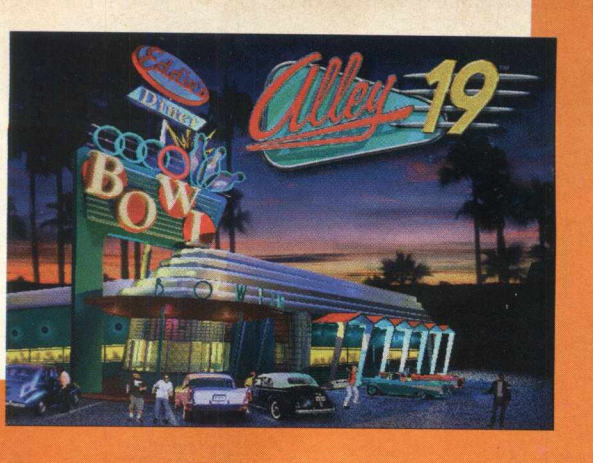

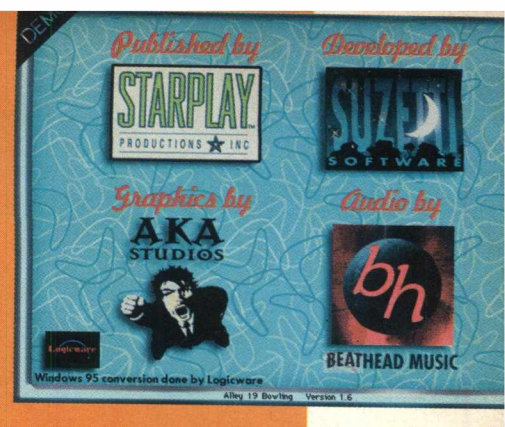

Mova o mouse para a direita fazendo com que o jogador se levante e vá até as bolas. Quando ele abaixar junto às bolas, clique e segure o botão do mouse para que ele pegue uma delas, movimente-o até o centro da pista e solte o botão do mouse.

Para lançar, clique e segure o botão 'cio mouse impulsionando-o à frente, então solte o mouse. Repita estes procedimentos para cada jogada. Quando o Jogador for do computador você perceberá que ele movimenta-se sozinho.

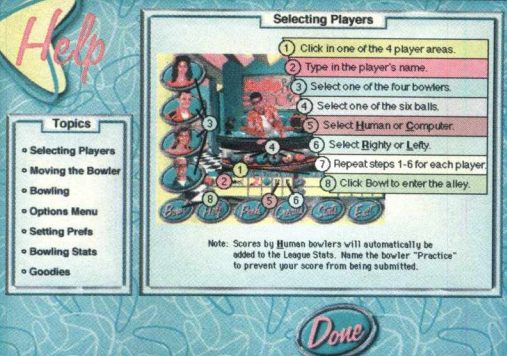

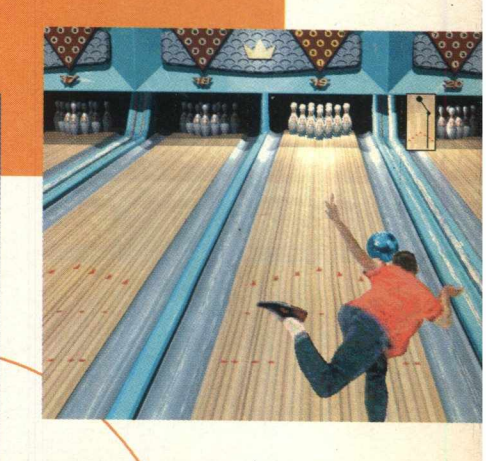

### **INSTALACÃO**

Escolha a opção **CONTEÚDO,** clique em **JOGOS,** pagine até o programa e clique em **INSTALAR.** Aguarde alguns segundos para que o jogo seja aberto

Observe à direita da pista um pequeno quadro com o percurso da bola. Acima à esquerda você verá o placar do jogo. Serão cinco rodadas para cada jogo (dois lançamentos em cada rodada por jogador).

Acompanhe o placar do jogo: são 10 pinos para serem derrubados. Quando você derruba todos em uma única jogada, faz um "strike" (são 20 pontos). Se derrubar todos pinos com duas jogadas, faz um pare" (10 pontos). Assim você tem em cada quadrinho a totalização dos pontos a cada rodada.

Na tela do jogo, acione a barra de espaço para abrir os botões de opções:

юì

Retorna à tela ProShop

Limpa o placar para iniciar novo jogo

E Aumenta (speed) ou diminui (slow) a velocidade de devolução da bola

Muda a música (NÃO DISPONÍVEL)

**O** Som do jogo e Volume da Música (NÃØ DISPONÍVEL)

**Esconde (hide) ou mostra (show) o placar** 

Esconde (hide) ou mostra (show) o percurso da bola

Sair

### **TIPO**

**Jogo de Boliche**

- **EQUIPTO MÍNIMO Pentium 90, 16 MB de RAM, monitor**
- **SVGA, DirectX SISTEMA OPERAC.**

**Windows 95 DISTRIBUIÇÃO** 

- **Demo MODO** 
	- Roda **NÍVEL**

Fácil

**PRODUTOR** 

**Star Play** 

**ENDERECO** info@starplay.com, www.starplay.com

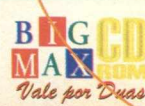

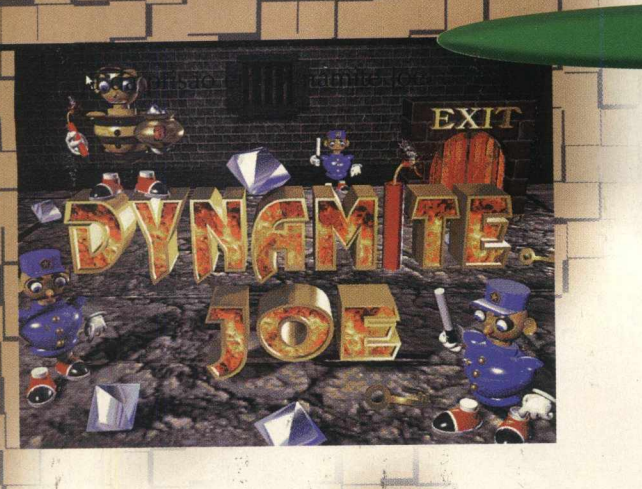

# **FUJA DA PRISÃO EM DYNAMITE JOE** 1 x

*Corra da polícia, pegue as chaves pelo meio do caminho e tome cuidado para não ser capturado*

JOGOS

DYNAMITENDE **CAKE KAKE B OPTIONS** am

**Arcade EQUIPTO MÍNIMO** 

*TIPO*

**486 DX2 - 66 MHz, 8 MB de RAM, monitor SVGA** *SISTEMA OPERAC.*

### **Windows 95**

*DISTRIBUIÇÃO* **Demo Jogavel**

*M O D O*

Roda

### *NIVEL*

Fácil

### <span id="page-19-0"></span>**PRODUTOR**

**Computers Communications & Visions** *EN D ER EÇ O*

<span id="page-19-1"></span>**[games@ccv.fr](mailto:games@ccv.fr)**

b I G  $MAX$ *"Vale fum'DuaA*

20

Aqui você é o "criminoso" e tem que pegar uma série de chaves para sair da prisão. Na verdade você está em fuga dentro dela, e vários policiais estão na sua "cola". E um jogo envolvente, desesperador!!! Dá um medo enorme dos policiais pegarem você antes de conseguir sair da cadeia.

### **RODA**

Este jogo roda direto pelo CD-ROM. Clique em **CONTEÚDO,** depois em **JOGOS,** pagine até o jogo e depois clique em **INSTALAR,** mas não se preocupe, pois o jogo não será instalado. Assim que você fizer isso, aparecerá a tela de Setup. Nela você terá as opções de configuração. Aceite as configurações presentes neste demo. Apenas clique na opção **RUN THE GAME.** Confirme a saída do Setup (botão verde).

j- \*

### **FUGA**

Assim que o jogo for carregado aparecerá uma tela de apresentação. E em segundos, uma segunda tela de introdução: clique sobre ela. Na tela seguinte clique sobre PLAY, assista a uma animação rápida e em seguida poderá iniciar o jogo.

Você é o presidiário que aparece na tela. Seu objetivo é pegar todas as chaves, acumular pontos, abrir a porta da cadeia e fugir dos policiais (ufa!). Para movimentar-se, utilize as **teclas de setas. Aproveite o Mapa no canto** superior direito, para visualizar os pontos onde estão as chaves.

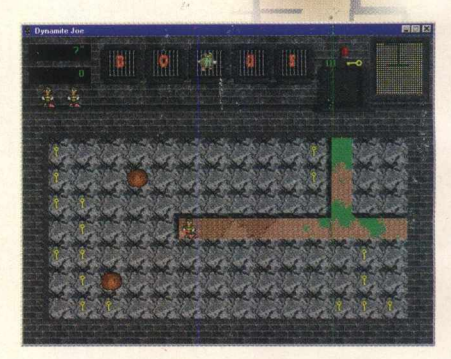

As pedras no caminho podem ser úteis. Empurre-as para acertá-las na cabeça do policiais. Esta é uma forma de matá-los. Outra seria arremessar a dinamite que está na sua mão. Surgirão também algumas "tortinhas" pelo caminho. Passe por cima delas e ganhe mais pontos.

Se você for pego, morrerá (e por incrível que possa parecer, irá para o céu!!!). Lembrese, você tem três vidas. Poupe-as até conseguir todas as chaves. Quando conseguir pegar todas as chaves, a porta da prisão se abrirá e o jogo estará terminado. N

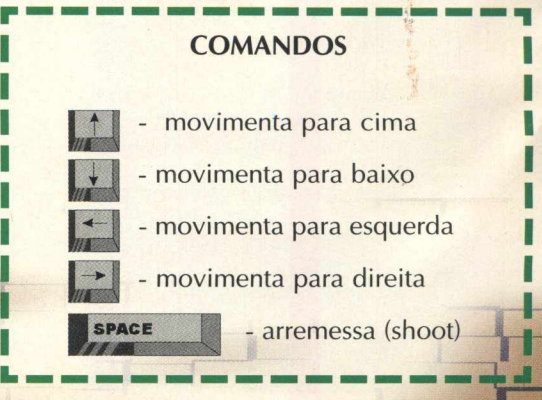

*JOGOS*

### **ATIRE EM TUDO O QUE SE MOVE EM**

### **D IS A S T E R O I D S**

*Experimente este game no estilo Asteroids***,** *em que você deve destruir tudo o que vier pela frente*

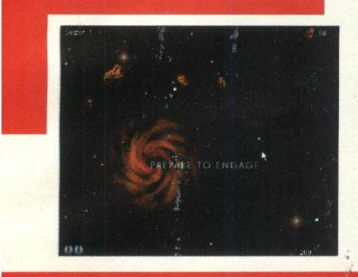

Neste jogo você controla uma nave sem limites de tiros e enfrenta inúmeros asteróides. No desespero, é melhor não parar de atirar, pois a dificuldade vai aumentando a cada novo nível. A música é estimulante, o visual é bom e dá para brincar bastante...

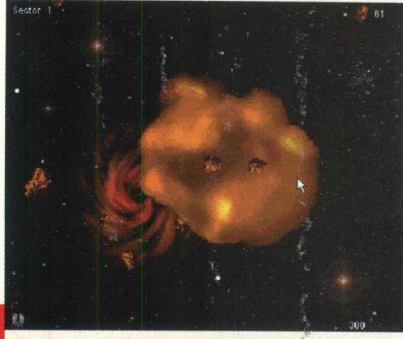

**ti or a**

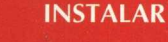

Clique em CONTEÚDO, escolha a opção JOGOS, pagine até o demo e depois clique em OK. Siga os procedimentos de instalação do programa de instalação e certifique-se de ter 2,40 MB de espaço livre em seu disco rígido. Para abrir o demo, vá em INICIAR/ PROGRAMAS/APPLICATIONS/ DISASTERV11.

### **PERDIDO NO ESPAÇO**

### **TIPO** Ação **EQUIPTO MÍNIMO** 486 DX 2 66MHz, 16 **MB** de RAM, monitor **SVGA SISTEMA OPERAC. Windows 3.1 e 95 DISTRIBUIÇÃO Shareware MODO** Instala **NÍVEL** Fácil **PRODUTOR Pixel Pan ENDERECO** www.chromewave.com chromewave@chromewave.com

Assim que você abrir o programa, a tela de apresentação será carregada minimizada. Para maximizá-la, clique em START GAME. Assim que o jogo começar vá atirando nos asteróides e naves para ganhar pontos. Se a situação apertar use SPACE e reapareça rapidamente em outro ponto. Ao final de cada jogo será pedido seu nome para constar na lista de pontuação. No

### **COMANDOS**

- Deslocar à frente
- Deslocar de ré
- **B**  Rotação Anti-Horário
- **B**  Rotação à direita

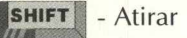

- Deslocar-se rapidamente para outro ponto **SPACE** 

- $F2$  Novo Jogo
- Pausa
	- **Sair**

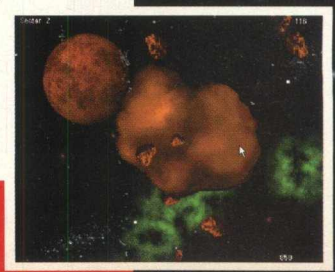

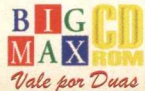

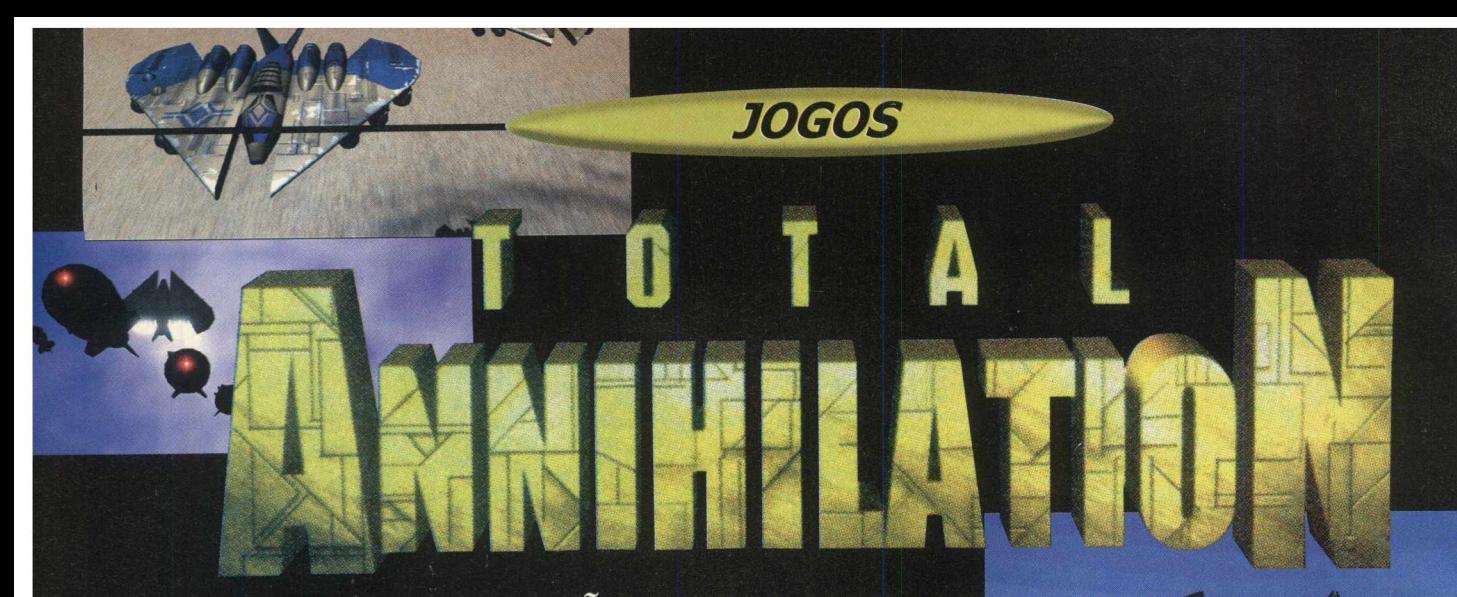

### PARA NÃO DEIXAR PEDRA SOBRE PEDRA

### REUNA TODA SUA ESTRATÉGIA DE ATAQUE PARA DESTRUIR ADVERSÁRIOS

Neste jogo de estratégia você só tem um objetivo, reunir toda a sua estratégia de ataque para prever o fim do grupo opositor. Total Annihilation deve agradar até mesmo aqueles leitores que normalmente não simpatizam com jogos de estratégia, pois possui comando simplés. É claro que requer alguma habilidade, ou familiaridade com jogos do gênero, mas não chega a ser complexo.

### **INSTALAÇÃO**

Escolha **CONTEÚDO,** clique em **JOGOS,** pagine até o programa e clique em instalar. Siga os procedimentos de instalação do programa, que vai ocupar 22 MB em seu disco rígido.

Para executar o jogo, vá em **INICIAR/ EXECUTAR** e na caixa de diálogos digite **C :\C A V ED O G \T O T A LA \D EM O \ TADEMO.EXE.**

Se quiser ver o vídeo do jogo, clique na pequena seta na tela de apresentação do jogo no Programa Navegador.

### **EM AÇÃO**

Na tela principal, selecione SINGLE e em seguida, clique em NEW CAMPAIGN. Nesta tela, clique START para começar sua missão. Uma narrativa (em inglês) lhe informará sobre a situação. A história fala sobre uma

galáxia que vivia em paz, mas teve que transmutar seus cidadãos em cérebros eletrônicos, mas nem todas as pessoas queriam virar uma máquina e fugiram, formando o grupo de resistência ARM. É neste contexto que você vai realizar as batalhas. Seu exército será o ARM neste Demo.

Clique START para carregar o jogo e iniciar a primeira missão em que pelo menos um de seus "homens" chegue á plataforma. Com o mouse você pode marcar aqueles que você quer movimentar. Para isso, clique e marque a área onde eles estão. (Clique com o botão esquerdo, segure, faça um retângulo sobre eles e solte o botão. Visualize o pequeno mapa à esquerda para saber a área de deslocamento, selecione um dos comandos que seguem abaixo, e direcione-os clicando com o mouse no sentido desejado).

Este jogo se caracteriza por dois componentes fundamentais: Unidades e Recursos. Unidades podem ser Unidades Móveis (tanques, navios, aviões, etc.) ou Estruturas (fábricas, extração de metal, etc.). A unidade mais importante é a Commander.

*UNIDADES* - Commander - é o Chefe do ARM. Você possui uma mochila que armazena metal e energia. Você tem uma das armas mais poderosas no campo de batalha, a Arma de desintegração (D-GUN). Você também tem habilidade para construir um complexo inteiro de guerra e ainda pode recompor lentamente os danos de um soldado.

Unidades móveis - são todos os outros elementos do seu grupo.

**1**

*R EC U RSO S* - Os dois recursos fundamentais disponíveis a você são Metal e Energia. Toda unidade ou estrutura que você construir requererá uma certa quantia de cada.

*METAL -* Metal é a substância na qual todas as unidades são criadas. Ele pode ser extraído do solo com um Extrator de Metal dos destroços de unidades.

*EN ERG IA* - Dá poder a toda a atividade. Pode ser colecionada usando Geradores de Vento, coletores solares, e várias outras estruturas. Em alguns planetas, material orgânico pode ser convertido a energia que usa um das muitas unidades de Construção.

*MAPA DA BATALHA* - Um quadro 3D do terreno do campo de batalha. O traçado (cinza) indica lugares que suas unidades exploraram. A área negra mostra o território inexplorado.

*O RD EN S (O RD ERS)* - Exibe os comandos disponíveis atualmente à unidade selecionada. Os comandos variam e dependem das capacidades da unidade.

**BUILD** - Unidades de exibição e estruturas que a unidade atualmente selecionada pode construir. Quando uma unidade não tem esta habilidade, a opção não está disponível.

*COR* - Sua cor é exibida no canto esquerdo superior.

*UNIDADES SELECIONADAS* - São esboçadas em verde. Quando uma

unidade ou mais são selecionadas, os botões de opções aparecem ao lado esquerdo da tela. As opções exibem as ordens (ORDERS) que podem ser dadas a cada unidade ou sua capacidade de construção, Você pode dar a uma unidade várias ordens imediatamente.

*FIRE AT WILL* - A unidade atacará qualquer unidade em alcance, para uma colocação mais agressiva.

*RETURN FIRE -* A unidade não atacará uma unidade inimiga até que haja disparo.

*FIOLD FIRE* - A unidade não atacará até que venha a ordem para fazer isso. Colocação menos agressiva

*STOP* - Cancelamento imediato de uma ordem.

*LOAD/UNLOAD -* Carga / Descarregue - A unidade tem capacidades de transporte.

*RECLAIM -* Reforme - A unidade pode

reformar metal e energia de terreno, destroços e outras unidades.

*REPAIR -* Conserto - A unidade pode ser usada para consertar uma unidade danificada.

*CAPTURE* - A unidade pode ser ordenada para capturar uma unidade inimiga.

*MOVE* - *MOVIMENTO* - A unidade pode ser ordenada para mover a uma posição nova.

*GUARD -* Guarda - A unidade pode ser ordenada para guardar outra unidade.

*PATROL* - Patrulha - A unidade pode ser ordenada para patrulhar uma área do mapa. Se uma unidade patrulhar uma área, consertará todas as unidades amigáveis que se encontram em sua patrulha.

*ATTACK* - Ataque - A unidade pode ser ordenada para atacar outra unidade.

*D G UN -* A unidade tem a Arma de desintegração X

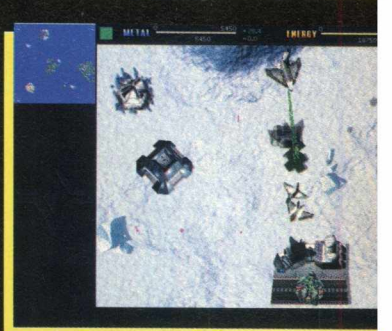

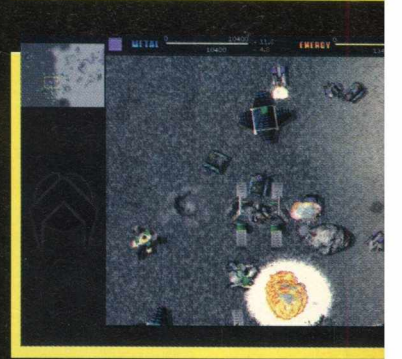

### **COMANDOS DE TECLADO**

**GRI 1 - GRI 9** - Nomeiam as unidades atualmente selecionadas a uma esquadra

**EH3 EH** - Seleciona a esquadra previamente nomeada

**1 D** - Selecionam o menu para a unidade atual

**Hi - Informação sobre a unidade selecionada** 

 $\vert$   $\vert$  - Expõe o menu de Opções

- Gidj 13 Captura de tela, imprimirá tela para arquivar TIRO ####.pcx
- **GRI DE Seleciona todas suas unidades**
- **MRL EL Centraliza a tela e seleciona seu Chefe**
- **GE3** | **SE3** Seleciona todas as unidades atualmente na tela
- **GTRU O Seleciona todas as unidades de mesmo tipo**
- **D** Dá uma ordem de ataque
- **E Seleciona as opções de construção para aquela unidade**
- $\bullet$  **B**  $\bullet$  Dá uma ordem de captura
- D Use a Arma de desintegração (D-Gun) ~ J *^*
- **E** Dá<sup>'</sup>uma ordem de reforma
- C Dá uma ordem de guarda
- **CO** Compartilha recursos com outro jogador
- **ED** | Dá uma ordem de movimento
- **131** Seleciona as opções de Ordens para a unidade atual
- **D** L Dá uma ordem de patrulha
- **m Dá uma ordem de conserto**
- **B**  $\vert$  Dá uma ordem de parada (cancela qualquer ordem prévia)
	- Reduz a velocidade de jogo
- **D** Aumenta a velocidade de jogo
- **188 Cancela o comando atual antes que seja executado**
- **ERG** Pausa no jogo

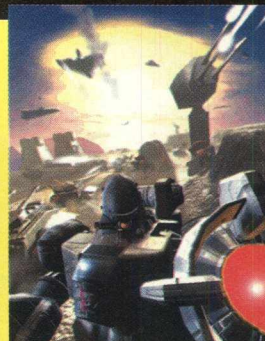

*TIPO*

**Estratégia**

### **EQUIPTO MÍNIMO**

**Pentium 90 MHz,16 MB de RAM, monitor SVGA**

**SISTEMA OPERAC.** 

**Windows 95**

*D ISTRIBU IÇÃ O*

**Demo jogável**

*MODO*

**Instala**

*NIVEL*

**Médio**

*PRODUTOR*

**Cavedog**

**ENDERECO** 

**[www.cavedog.com](http://www.cavedog.com)**

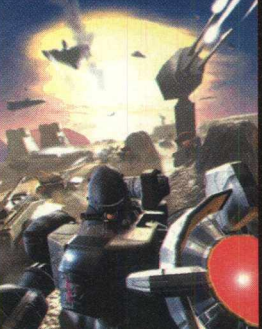

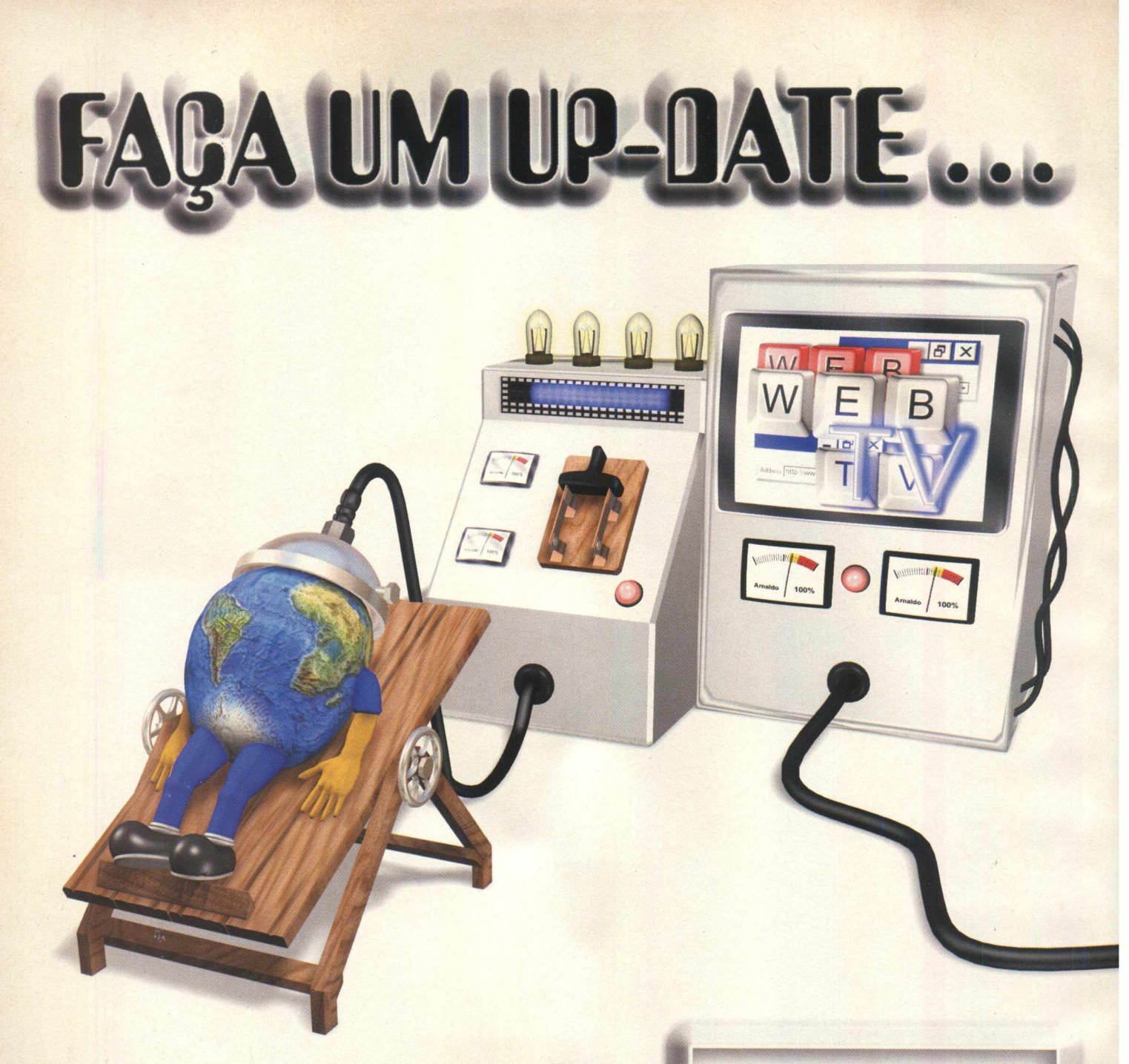

**In édito em todos os aspectos, o programa** WEB TV dá dicas para leigos e "experts" sobre INTERNET, JOGOS e UTILITÁRIOS, **reportagens cobrindo FEIRAS E EVENTOS DE INFORMÁTICA, COMPUTAÇÃO e ACESSÓRIOS EM GERAL.**

Com editorial arrojado e objetivo, o programa WEB TV traz informações e curiosidades de maneira ilustrativa, informal e interativa.

# CABO **Tribuido pela Operadora São Paulo CANAL DE CANAL DE**

VEICULAÇÃO:

### Canal - 18/36

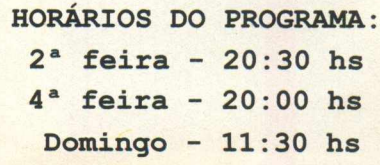

# ... EM SUA MÁQUINA

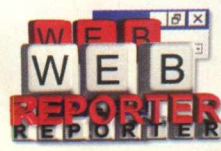

**Entrevistas com especialistas e principais representantes de software e hardware.**

**Bastidores de comerciais e grandes produções que utilizam a computação gráfica como forma de criação.**

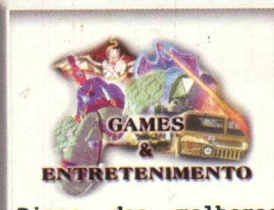

**Dicas dos melhores CD-Rooms, Games e livros de todas as áreas da informática.|**

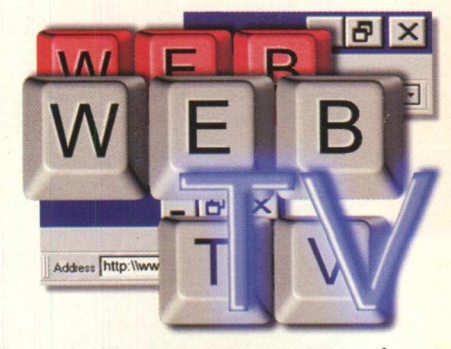

www.canalsp.com.br/webtv  $webtv@canalsp.com.br$ Realização:

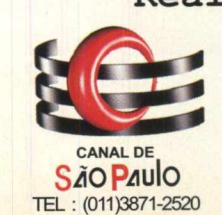

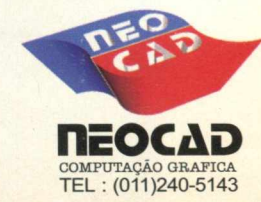

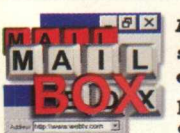

**e desenvolvedores.**

**Analisamos sugestões e dúvidas procurando dar soluções baseadas em informações recebidas dos fabricantes**

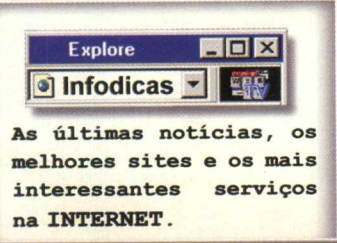

### *JOGOS*

### **DEFENDA SUA FORTALEZA VOADORA**

*Nesta linha de jogos de estratégia o principal é defender e manter sua nave longe do perigo*

O grande desafio em Stratosphere é manter sua fortaleza voadora inteira. O jogo possui recursos automáticos de reconstrução, além de lhe permitir conceber sua própria fortaleza. Sua apresentação é envolvente e bem elaborada. Só que uma fortaleza não é realmente algo pequeno parase comandar, e sua velocidade é bastante lenta. Neste jogo o que vai valer é o controle sobre as unidades da Fortaleza, não a disputa entre as outras naves. É um jogo bem diferente.

### **INSTALAÇÃO**

Clique em CONTEÚDO, escolha a opção JOGOS, pagine até Stratosphere e clique em INSTALAR. Siga os procedimentos de instalação do programa que vai ocupar 42 MB em seu disco rígido. Para abri-lo, vá em INICIAR/ PROGRAMAS/ STRATOSPHERE/ STRATOSPHERE

### JOGANDO

Na tela principal você encontrará personagens que lhe indicarão 4 opções:

*Play Game* - Inicia o Jogo

*Fortress Builder -* Você constrói sua própria Fortaleza. *Unit Library -* Apresenta informações sobre cada unidade que compõe sua Fortaleza.

*Game Options* - Configurações do jogo.

Clique em PLAY GAME. Na tela "Select Game Mode", clique em SINGLE MISSION. Uma dica importante é estudar cada recurso deste jogo. Opte por" View Tutorial" para apreciar

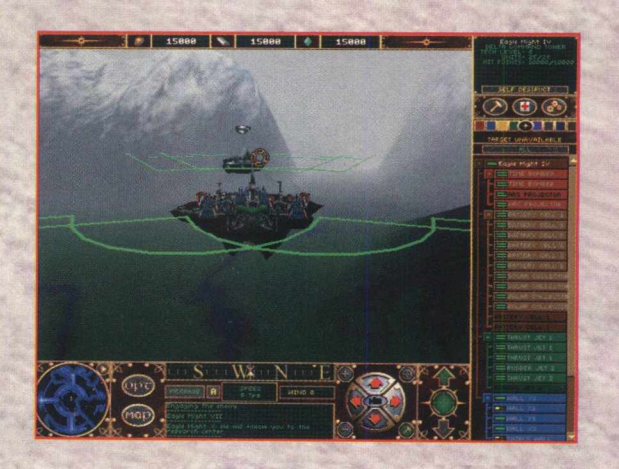

uma demonstração bastante detalhada da operação do jogo (vá clicando com o botão esquerdo do mouse para ver cada um dos passos).

Na tela de detalhes de configuração do jogo, clique no botão PLAY GAME que está na parte inferior da tela e aguarde o jogo ser carregado.

Como chefe de sua fortaleza voadora, você tem que guiála sobre cidades hostis, em uma batalha mortal. Use estes comandos para pilotá-la:

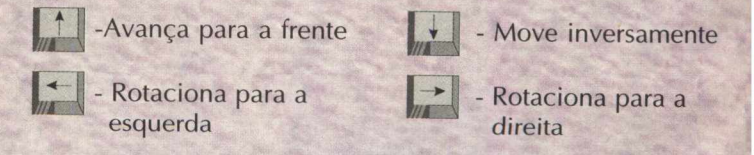

Sua Fortaleza somente derrotará seus inimigos se estiver bem construída, com unidades em funcionamento. Portanto, atente para a localização de naves que estejam se aproximando e saia de sua rota, evitando o choque. Procure usar recursos automáticos de reconstrução em caso de emergência. Aproveite para aumentar a área de sua Fortaleza quando as coisas estiverem mais tranquilas.

Todos objetos em sua fortaleza são representados em uma " árvore " de nomes ao longo do lado direito da tela. Eles exibem as condições da nave, estado de energia, que também pode ser usado para ordenar consertos.

Para selecionar uma unidade mova o cursor em cima da unidade ou clique sobre seu nome na árvore de unidades. Uma vez selecionado, a informação da unidade é exibida na janela superior à direita da tela. Se a unidade está sendo consertada atualmente, será colocado um ícone de conserto.

Para selecionar um grupo de unidades, marque a área clicando e arrastando o mouse. Selecionando unidades múltiplas, você pode consertá-las de uma vez (embora mais lentamente). Para Selecionar todas as unidades, aperte CTRL-A. X

-Zoom

END

HOME

PG + **WÍ**

PG<sup>+</sup>

**F1 F2** 

**F3**<br>**F4** 

- Zoom externo
- Muda o foco da visão sobre a Fortaleza
- Abaixa o foco pelo horizonte
- Gira a visão ao redor da Fortaleza
- W e E Fecha a rotação da câmera
	- Gira para olhar na frente da fortaleza
	- Gira para olhar atrás da fortaleza
	- Gira para olhar à esquerda da fortaleza
	- Gira para olhar à direita da fortaleza

**Lc** - Liga ou desliga a Câmera de Ataque Automático. Se estiver ligada eleva automaticamente a um ponto próximo abaixo sempre que você se aproxima de um objetivo.

**EPJ** - Modo de Construção Manual ligado ou desligado. Ajusta a visão da câmera quando está ativado

- Aumenta a exibição até tela cheia
- Diminui a janela de exibição, podendo melhorar o desempenho da atualização.
- M Ativa a tela de mapa (qualquer tecla o encerrará)
- **F5** Reinicia a missão

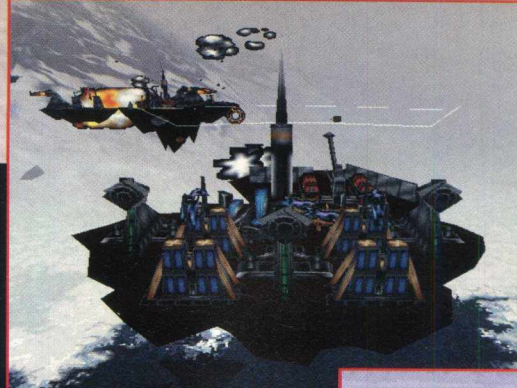

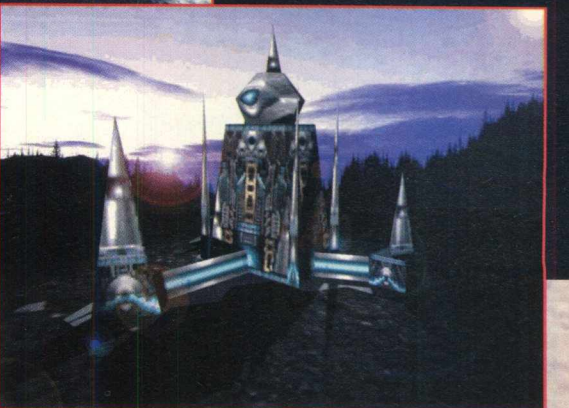

### **COTROLES**

 $\begin{array}{|c|c|c|c|c|}\n\hline \text{CTRL} & + & \text{A} & -\text{Selectiona todas as unidades da Fortaleza} \end{array}$ 

 $H$  - Regula a Altura de ataque

Cancela a seleção de unidade. Se nenhuma unidade estiver selecionada, abre o Menu de Opções e paralisa o jogo

**ÂNGULOS DE VISÃO k U - Conserta as unidades selecionadas atualmente.** 

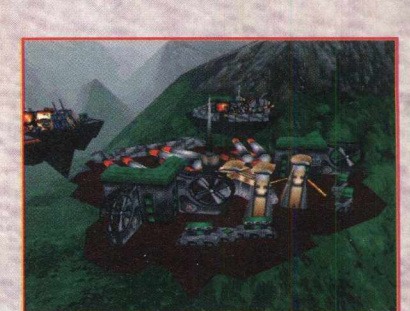

**TIPO** Estratégia **EOUIPTO MÍNIMO** 486 DX 4 100 MHz. 16 **MB** de RAM, monitor **SVGA SISTEMA OPERAC. Windows 95** *D ISTRIBU IÇÃ O* Demo jogável  $M O D O$ **Instala NÍVEL Médio PRODUTOR Kodiak Interactive - Sculptured Software ENDERECO** 

**[Stratosphere@sculptured.com](mailto:Stratosphere@sculptured.com)**

### *APLICATIVOS*

### / ■ V ! ' N . . **Crie imagens com efeito Olho Mágico**

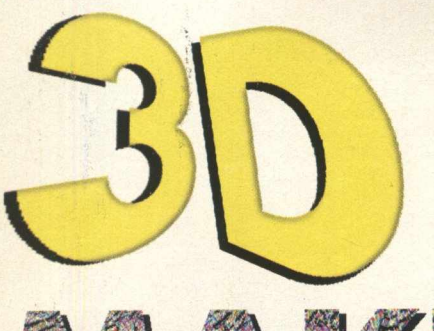

Este programa permite criar imagens 3D ("modo Vermelho-Azul") e SIRDS (Estereogramas de Pontos Aleatórios). Você pode arrastar, girar e classificar segundo o tamanho, seu desenho em 2D e 3D. Pode também personalizar as cores do fundo do Estereograma e, se tiver aqueles óculos 3D, pode "viajar" apreciando sua criação! Para quem não sabe, estereograma é a forma de representar sólidos em planos.

3D Maker parece não oferecer muito à primeira vista, mas quando operamos este programa com uma certa "curiosidade", ele acaba ficando divertido. O legal é poder criar desenhos, mudar as combinações de cores de fodas as formas de apresentação da imagem, poder salvar e imprimir/sua "arte

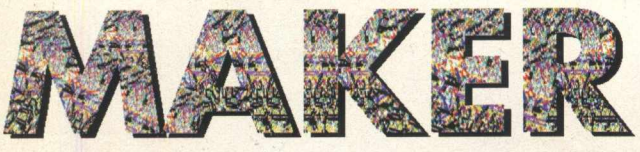

### *Modo de criação é muito simples e apresenta bons resultados*

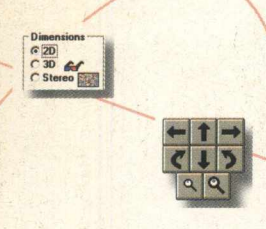

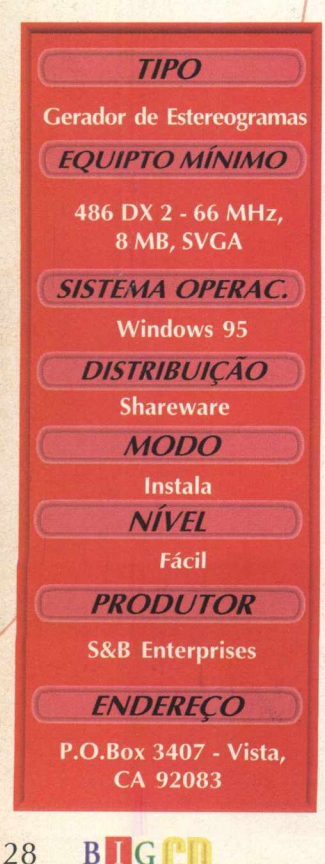

 $MAX$ *'Volt /hem "Dkaí*

### **Utilização**

3D Maker - [C:\UTILS\3DMAKER\DEFAULT.3DD]

Assim que abrir o programa verá um cubo em 2D. Clique sobre as setas que estão ao lado direito da tela para gerar movimento na figura. Para aumentar ou diminuir o tamanho da imagem clique sobre as Lupas que estão logo abaixo das setas.

Em "DRAW MODES", selecione NEW UNE para acrescentar novas linhas - com o mouse clique sobre um ponto do desenho e arraste até onde quiser que vá a linha, então solte. Faça esta operação para cada linha que quiser incluir. Para excluir linhas selecione DELETE LINE - basta clicar sobre a linha e ela desaparece.

Em DIMENSIONS selecione 3D para visualizar no modo Três Dimensões (surgirá

C 20

### **IN STALAÇAO**

Escolha a opção **CONTEÚDO,** depois clique em **APLICATIVOS,** pagine até o programa e clique em **OK.** Siga as orientações do programa de instalação que vai ocupar 1,57 MB em seu disco rígido. Para abrir este aplicativo, vá em **INICIAR/ PROGRAMAS/ 3D MAKER/ 3D MAKER**

uma mensagem para a compra do Software clique OK), nele você vê a imagem em modo Vermelho-Azul. Selecione então STEREO e acompanhe a transformação da imagem em Estereograma.

No Menu File você pode abrir outros arquivos existentes ou criar um novo. Também pode salvar seu desenho em Salvar Como. Na opção Print Setup pode configurar sua impressora para imprimir seu trabalho. Quando selecionar Print, observe que "fast print" fará a impressão rápida de um quadro de 8 X 9 cm, já a opção "scale to full page" fará uma impressão bem lenta de uma página tamanho Carta. No Menu Options, você pode se divertir mudando as cores de apresentação da imagem em 2D; 3D ou estereograma. *i*

 $rac{20}{630}$ 

SO- CO AT MY A

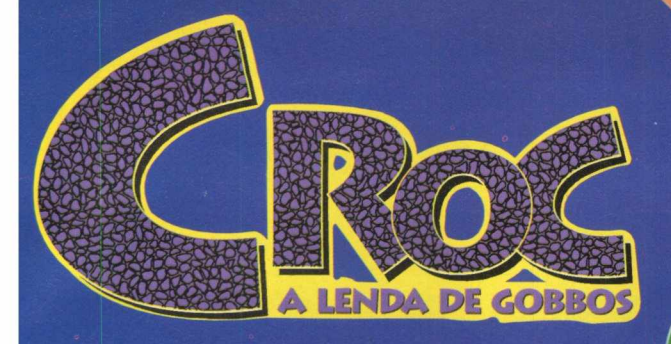

# **Entre nesta aventura com Croc** o herói crocodilo!

Croc é um jogo de aventura onde você controla o principal

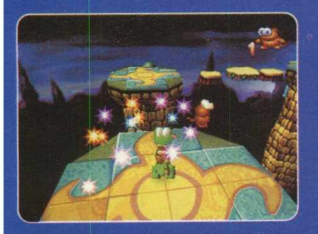

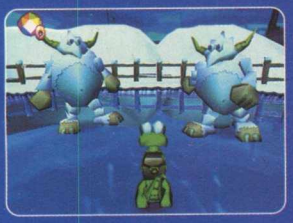

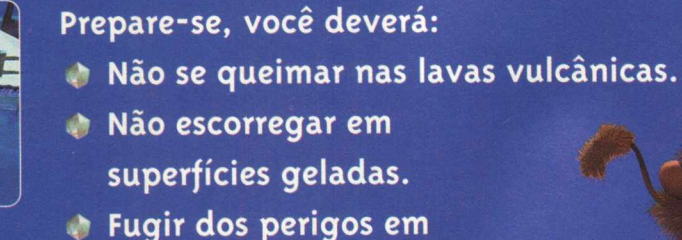

personagem, um simpático

e encantador Crocodilo.

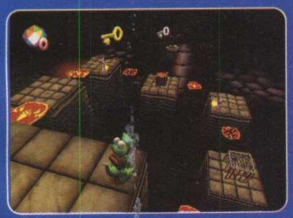

baixo d'água. Escapar dos capangas do diabólico Bruxo Dante.

Principais características: COMPONENT COMPONENT COMPONENT COMPONENT COMPONENT COMPONENT COMPONENT COMPONENT COM

- *é* Manual em português.
- **b** Jogo de aventura com mais de 40 fases.
- **Mais de 200 cenários diferentes.** 
	- **Deslumbrantes gráficos em 3D.** 
		- **Excelentes animações de última geração.**
		- *\* Quatro canais de som.

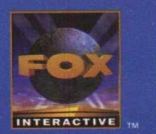

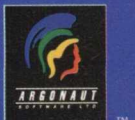

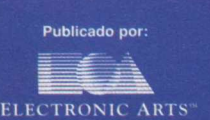

 $\bullet\bullet$ 

### **APLICATIVOS**

*programa são o Slide* **Show e o Catálogo** 

### **TRABALHE COM IMAGENS**

Graphic Workshop Os pontos fortes do **for Windows** 

Graphic Workshop 95 é um programa para trabalhar com arquivos gráficos e suporta a maioria dos formatos de arquivos. O programa é fácil de usar, permitindo várias operações com os arquivos: visualizar, converter formatos de arquivos (com algumas restrições), imprimir, trabalhar em duas cores (preto e branco), reverter, rotacionar, editar escalas, mover e copiar, reduzir o número de cores.

O usuário também pode criar catálogos de imagens nos formatos que seu software reconhece. Depois que nos habituamos com sua forma de operação, passa a ser uma ferramenta prática e interessante de trabalho. Seu recurso SlideShow e Catálogo são seus pontos fortes.

### **INSTALAÇÃO**

Escolha a opção **CONTEÚDO,** clique em **APLICATIVOS,** pagine até encontrar o programa e clique em **INSTALAR.** Siga os procedimentos de instalação do programa, que ocupará 7,28 MB em seu disco rígido. Para abrir o programa vá em **INICIAR/ PROGRAMAS/ GRAPHIC WORKSHOP95/ GRAPHIC WORKSHOP95**

### **UTILIZAÇÃO**

Na Tela Principal você já poderá visualizar uma galeria de arquivos em modo "Thumbnail" , ou seja, imagem e título como ícones. Você pode selecionar os arquivos individualmente (um a um) clicando sobre eles, ou ainda *selecionar* todos de uma só vez optando por TAG ALL no Menu File. Caso queira desmarcar basta dar um clique sobre o arquivo já selecionado ou optar por CLEAR ALL no Menu File. Para visualizar imediatamente sua opção, clique duas vezes sobre o arquivo.

Para abrir e trabalhar com seus próprios arquivos clique sobre a barra de rolagem que está do lado direito da Tela Principal. Você poderá visualizar todos os arquivos que o Graphic Workshop abriu. Vá até o ícone do drive onde estão

seus arquivos. Por exemplo: seu drive D estará identificado com [-d-], seu drive principal estará representado no último ícone por [...]. Dê dois cliques sobre ele. Todos os seus diretórios serão apresentados, identifique então qual deles contém seu arquivo. Selecione-o e dê dois cliques para visualizá-lo. A partir destes processos básicos, podemos dar sequência a outros recursos:

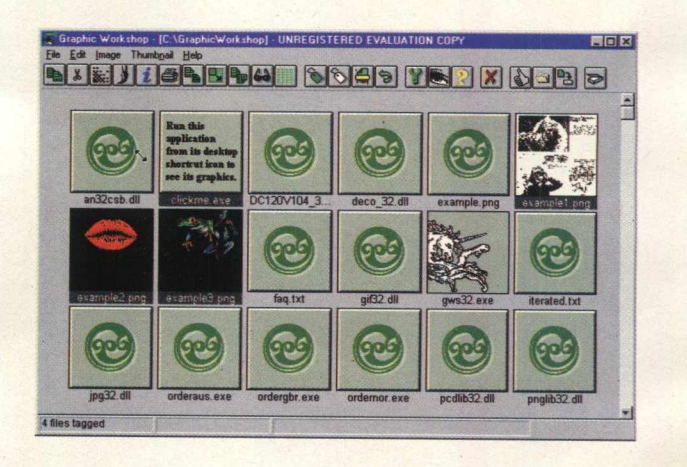

### **MENU FILE**

**CLEAR ALL -** Desmarca os arquivos selecionados. **TAG ALL -** Seleciona todos os arquivos disponíveis. **RENAME** - Permite renomear os arquivos selecionados. **DELETE** - Apaga os arquivos selecionados.

**SETUP** - Tem as opções de apresentação dos arquivos **FORMATS** - Apresenta uma tabela com todos os formatos de arquivos operados.

**CHANGE DIRECTORY** - Alterna para outros diretórios anteriormente selecionados.

Quando você dá dois cliques sobre um arquivo de Imagem, pode visualizar imediatamente a imagem e acessar seus filtros

para edição, no Menu Picture que estará no canto superior esquerdo da imagem. Aqui estão os principais filtros:

for W

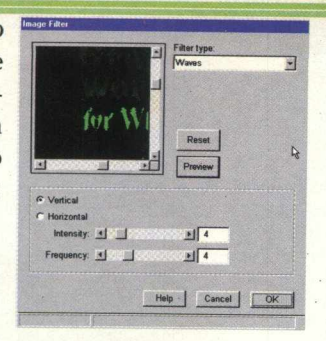

### *Colour e Intensity* - ajuste de corès

*Contrast and Brightness* - ajuste de brilho e contraste

*Convert to Gray* - converte imagens para tons de cinza .

*Convert to Mono - converte as imagens* para duas cores.

*Convert to RGB -* converte para o modo RGB de cores

*Reverse* - faz negativos. *Scale* - imagens de resizes.

*Transform -* distorce e gira as imagens. *Water Drops* - efeito de gotas d'água. *Waves -* soma ondas para imagens.

Você pode salvar um quadro filtrado para um arquivo novo selecionando Save As no Menu.

A opção de Filtros não está disponível para imagens captadas da memória virtual, ou arquivos que não sejam de imagens.

### **MENU IMAGE**

**ACQUIRE** - Importa do scanner (Não disponível no shareware)

.................. —

**CATALOG** - A função de Catálogo do Graphic Works criará quadros de seus quadros. Selecione várias imagens e aperte F10. Serão gerados um ou mais arquivos no modo Thumbnail. Eles serão nomeados pela função de catálogo CAT00001, CAT00002, CAT00003 e assim por diante. A função de catálogo não subscreverá arquivos existentes, se o arquivo CAT00001 existir, por exemplo, começará com CAT00002. O catálogo será criado dentro do diretório de onde vieram os arquivos.

**CONVERT** - Permite converter um arquivo de qualquer formato em um arquivo de qualquer outro formato... com algumas restrições. O arquivo novo terá o mesmo nome do original, mas uma extensão nova. PICTURE.MAC convertendo em um arquivo de IMG criará PICTURE.IMG. PICTURE.MAC não será afetado. Você não pode converter imagens que tenham mais cores do que o formato de

destino. Por exemplo, você não pode converter um 24-bit em um 8-bit. Você teria que usar o efeito de redução de cores para poder fazer isto. Igualmente, para converter um arquivo de cores para um monocromático, você teria que usar a função Dither.

**CROP** - Esta função escalará seu arquivo selecionado para ajustar sua janela de exibição se eles forem muito grandes. Você pode selecionar áreas da imagem exibida desenhando um retângulo ao redor do pedaço que você quiser com o mouse. Selecione Save para salvar o fragmento selecionado.

**DITHER** - Um tipo de processo mágico pelo qual podem ser convertidas imagens de cores em preto e versões brancas para reprodução em uma tela monocromática ou uma impressora de laser preta e branca. Dither frequentemente trabalha muito melhor se você aumenta a imagem original. Mas é um processo lento. Note que Dither só é usado para monocromáticos. Os coloridos devem ser editados em Effects

**EFFECTS** - Esta função tem um submenu que lhe permitirá ter acesso a várias ferramentas especiais para trabalhar com imagens coloridas

**GET INFO** - Apresenta as informações sobre determinado arquivo de imagem

**PRINT** - Para Imprimir, mesmo que você tenha selecionado arquivos múltiplos.

**REVERSE** - Cria uma versão invertida de qualquer arquivo de imagem. O arquivo novo terá o mesmo nome do arquivo original, com "R " à frente dele. Assim, invertendo PICTURE.MAC, teremos R\_PICTUR.MAC. Se você inverte uma imagem de cores, vai adquirir um negativo de cores. Estes parecem misteriosos...pois nem os autores acharam um uso para eles.

**SCALE** - Permitirá escalar arquivos de 25 a 500 por cento, ou para tamanhos específicos. Selecione " By Factor " para escalar arquivos por uma percentagem ou " By Size " em dimensões específicas. Seus arquivos originais não serão alterados quando você os escala. Arquivos novos com o prefixo " S\_ " serão criados. Assim, PICTURE.GIF produzirá S\_PICTUR.GIF depois de escalar.

**TRANSFORM** - Esta função apresentará cinco níveis de transformações da imagem e pode trabalhar em qualquer número de cores.

**SLIDE SHOW** - Montar uma sucessão de imagens para exibir. Selecione os arquivos que gostaria de incluir em sua exibição e selecione Slide Show. Uma caixa de diálogo aparecerá para lhe permitir a configuração das opções de exibição. X

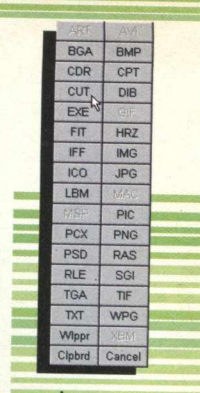

Barra de exportação de arquivos

> *Programa suporta a maioria dos formatos de arquivos e permite várias operações*

**Catálogo de arquivos**  $EQUIPTO$  *MÍNIMO* **486 DX4 100 MHz, 8 MB de RAM, monitor SVGA SISTEMA OPERAC. Windows 95 DISTRIBUIÇÃO Shareware MODO Instala NÍVEL** Médio  $PRODUTOR$ **Alchemy Mindworks Inc.**  $\n *ENDERECO*\n$ 

*TIPO*

**[www.mindworkshop.com/](http://www.mindworkshop.com/) alchemy/alchemy.html**

# Se você já é malueo por games, arora vai fien<sup>, a</sup>rsyeőile

<sup>A</sup>**MPO** que é tão crazy por jogos quanto você, está trazendo **para o Brasil os cd-roms da <b>PSYGNUSIS.**  $\blacksquare$ 

E prá começar detonando, apresentamos quat novidades que o deixarão definitivamente, **a constructivamente** de la productiva de la productiva de la productiv<br>Distribución *m*

**pirado! ^**

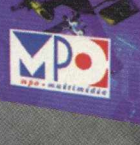

[www.psvonosis.com](http://www.psvonosis.com)

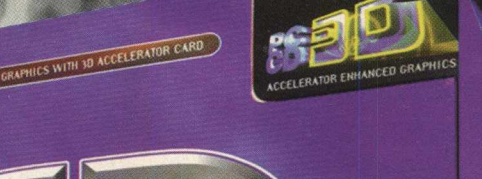

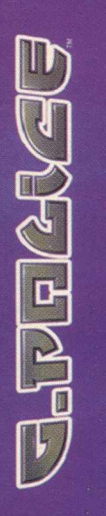

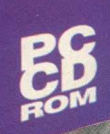

Você fará parte da patrulha G-Police, e será responsável pela ordem de planetas dominados por interesses de grandes corporações. Receba as mais incríveis missões a bordo de sua nave patrulha, percorrendo cenários extrema mente realísticos.

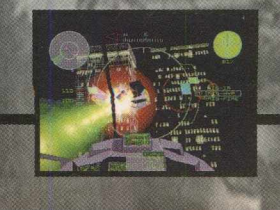

Conheça Joey Tenka. um renegado com uma missão in fernal e sua companheira SG26. uma arma à altura das mais perigosas missões, Não restará nada no caminho desta dupla!

**TRUCKS** 

Assuma a direção de um verdadeiro "Big Foot" com 8 cilindros de potência. Participe de um rally de resistência. acelere fundo seu Monster Truck e saia esmagando i que cruzar o seu caminho.

**MP** 

s

 $-72702$ 

FORMULA

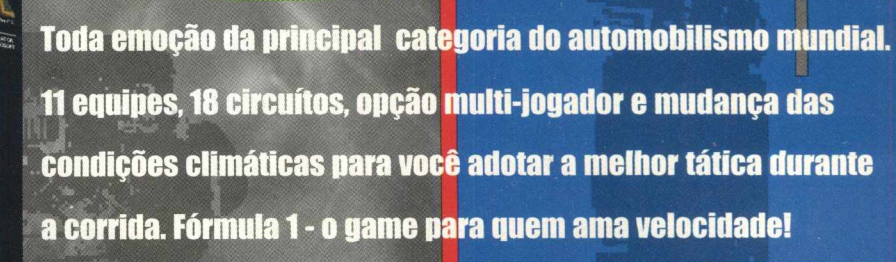

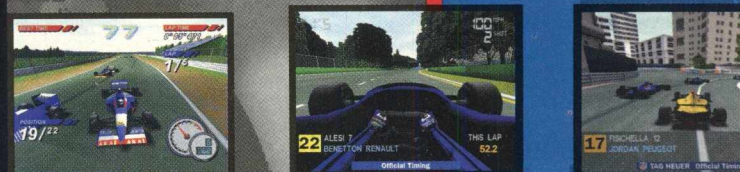

**PINNBO-**

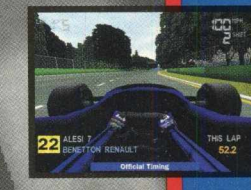

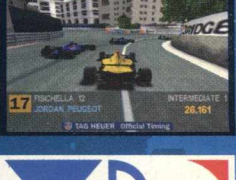

**PRUCE** 

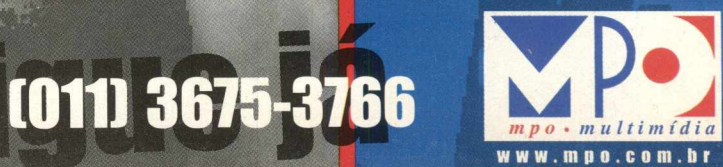

**APLICATIVOS** 

ture detalhes com

Agora é possível capturar detalhes e pequenas imagens com este programa

SEEN LOUPE

Screen Loupe é um software para desenhos, especialmente feito para capturar imagens originariamente pequenas, principalmente detalhes.

Não dá realmente para trabalhar sem os atalhos. Talvez o poderia ter uma tela auxiliar para evitar isto... No mais, cumpre seu objetivo, permitindo que você copie para sua área de transferência aqueles pequenos detalhes de um arquivo, podendo trabalhar neles em um outro software próprio.

### **UTILIZAÇÃO**

Depois de abrir o programa, a tela principal será carregada. Antes de utilizar o Screen Loupe, preste atenção às teclas de atalhos informadas a seguir, pois é muito interessante utilizar teclas de atalhos neste software, em função de sua característica interativa com o mouse.

Muitas vezes você vai preferir deixá-lo em um ponto para capturar a imagem. Com os atalhos você focaliza a imagem com o mouse e ativa a função desejada no teclado:

MENU FILE: CTRL Q Sair do Programa Loupe MENU EDIT: CTRL Q Copia a visão atual para a área de transferência. Abra o aplicativo onde deseja copiá-lo (Word, Paint, Corel, etc...) e acionar "Paste" ou "Colar"

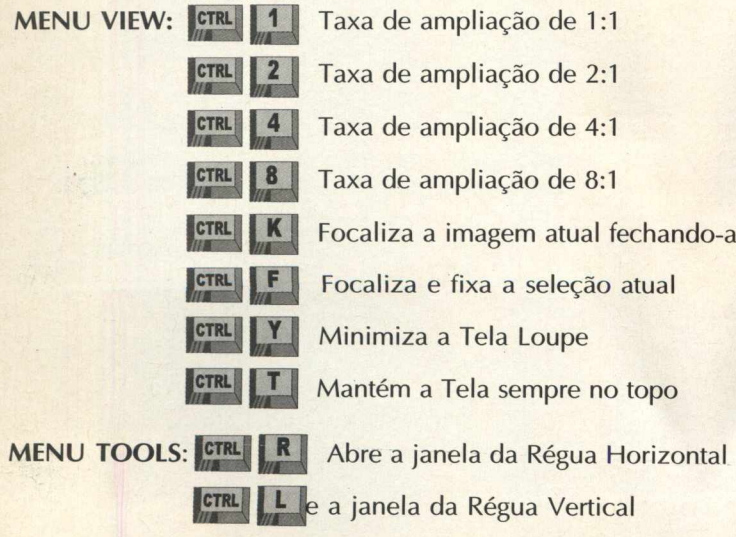

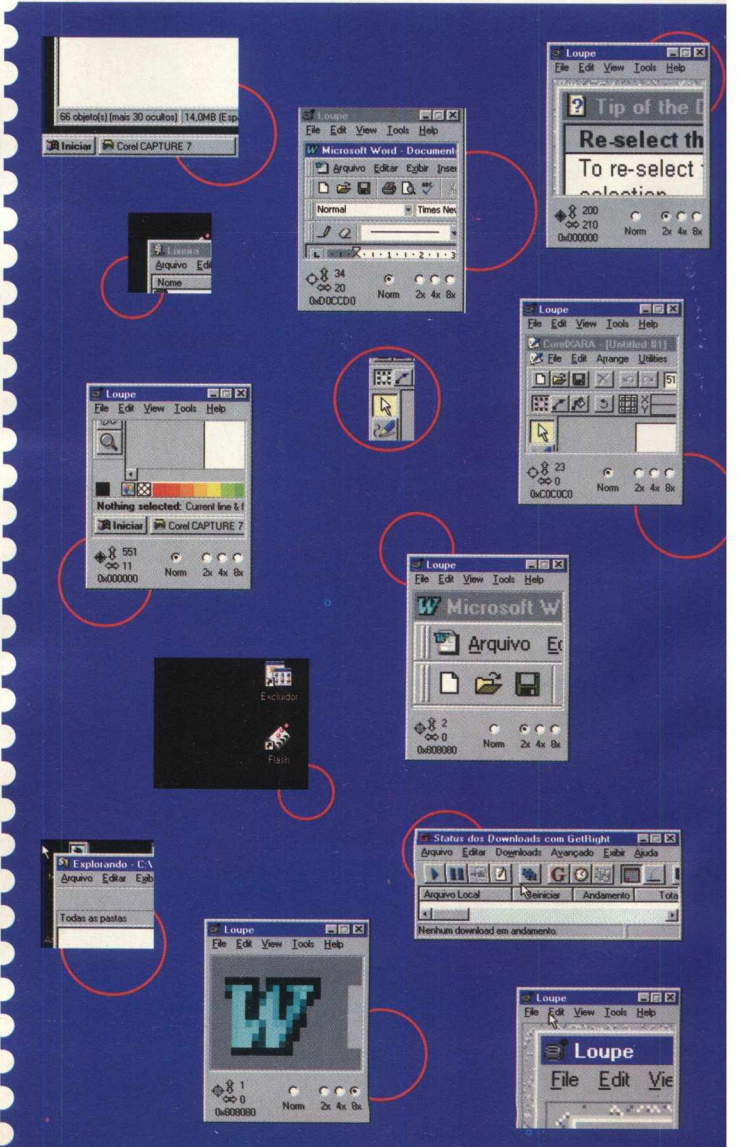

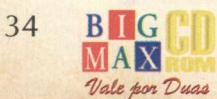

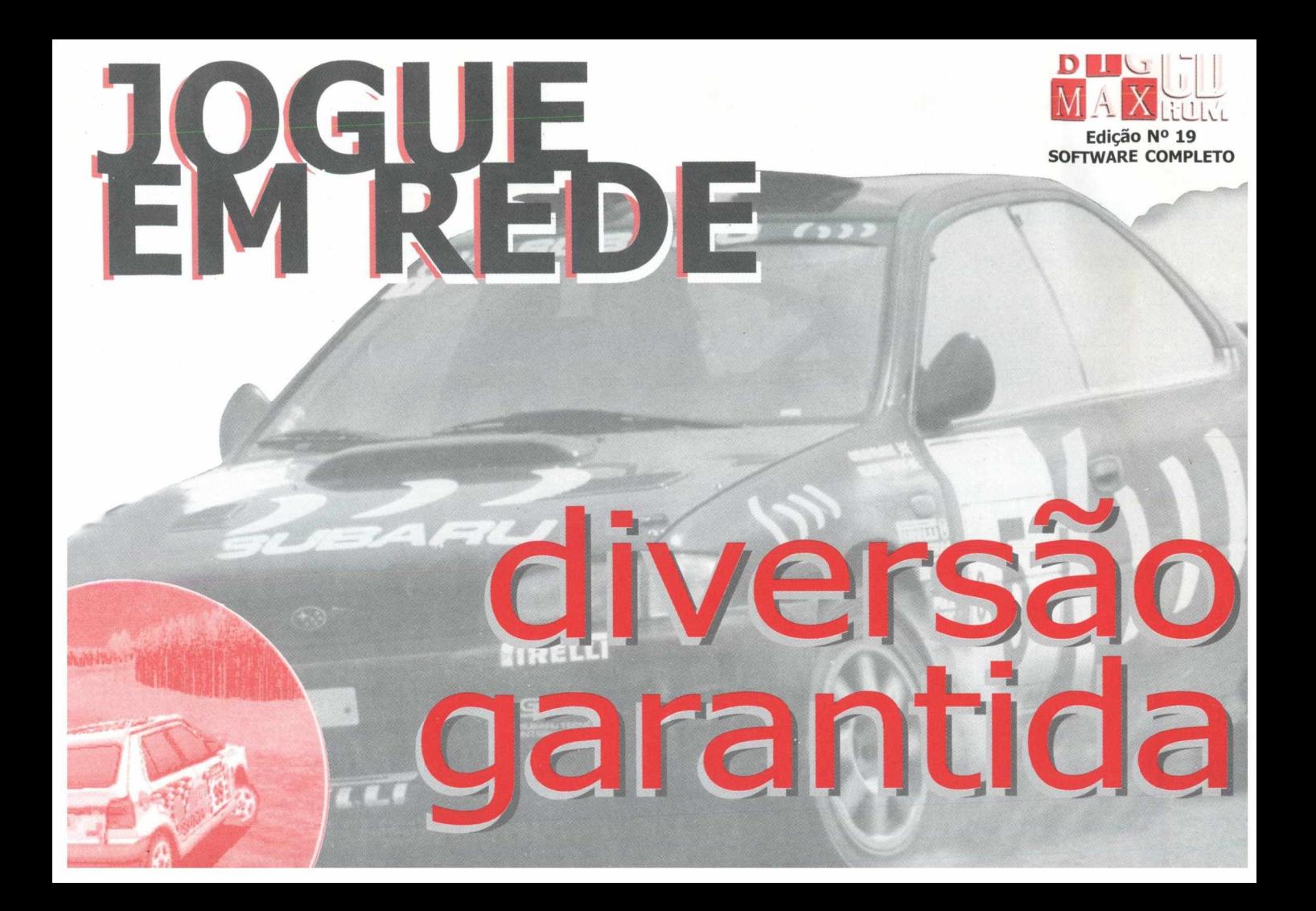

### **VEJA COMO JOGAR RALLY CHAMPIONSHIP EM REDE**

**Selecione Setup Link (Configurar Conexão Multiplayer) no menu Main Options. Somente as opções Arcade e Individual estão disponíveis no modo multiplayer. Até oito jogadores podem competir através da opção configurar conexão.**

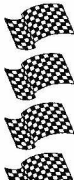

**Selecione o modo de conexão: servidor ou cliente.**

**Selecione o número de jogadores**

**Selecione "conectar" e pressione Enter.**

**Uma mensagem irá aparecer: "Connecting to IPX synchronising with other player" (Conexão ao IPX sincronizada com outro jogador).**

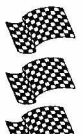

**Selecione seu carro**

**Selecione sua trilha sonora**

**Os PCs clientes receberão uma mensagem: "Waiting for Master" (Aguardando o Mestre).**

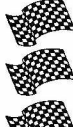

**O PC mestre selecionará o caminho requerido**

**Todos os jogadores iniciarão agora a tela de Configuração de Carro**

**Completada a configuração de serviço mecânico, selecione a opção de serviço completo e pressione Enter.**

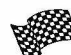

**Uma mensagem "Please wait"(por favor, aguarde) e a tela de carregamento virão a seguir. Your network game will now start (Seu jogo em rede começará agora).**

*\* Cada jog a d or deverá p ossuir sua cópia originai*

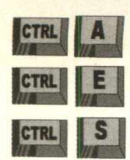

Abre a Tabela.ASCII

Abre a Tabela de Erro do MS Windows Abre a janela de Informações

**MENU HELP: MENU HELP:** Exibe o arquivo de Ajuda

Vá ao menu **FILE/ OPTIONS.** A Tela "Screen Loupe Options" permitirá a você que configure os recursos do Loup. Em "General" você tem as seguintes opções:

**Screen Loupe Window Refresh Rate** - Muda a velocidade de atualização da janela. Para opções de captura o ideal é a velocidade mais lenta (slow).

**Launch Multiple Instances** - Permite carregar o Loupe mais de uma vez, ou seja, abrir o programa pela segunda vez sem fechar o primeiro.

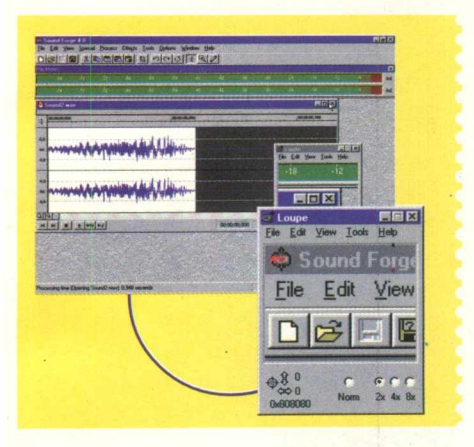

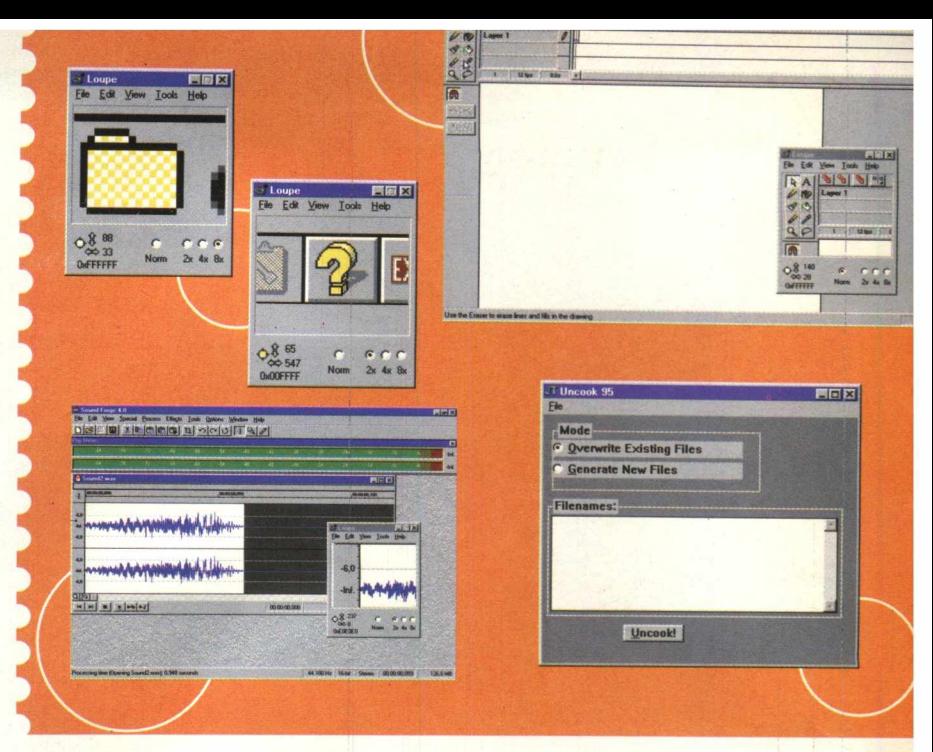

Place Icon in TaskBar Try - Coloca um pequeno Ícone na Barra de Ferramentas. Quando você minimiza o programa ele será maximizado através deste ícone.

**Confirm Program Exit** - Mantém uma tela de confirmação do fechamento do Programa. Evita que você saia por engano.

**Show HTML color Triplets** - Habilita a exibição da cor do cursor do mouse

**Play Shutter Sound when copyng** - Gera um som de clique, confirmando a captura da tela **Ictrl I C**

**Beep when locking the view** - Soa um alerta, como uma buzina quando você fechar uma imagem **CTRL F** 

Keep these Windows Topmost on the desktop - Mantém as opções selecionadas em seu desktop: Régua Horizontal e Vertical, Informações do Sistema e Código de Erros do MS Windows.

Em "Explorer" você pode criar ou remover ícones do Loupe do Menu Iniciar e do DeskTop. Agora clique **OK** e suas configurações já estarão disponíveis. Abra o arquivo que você deseja capturar. Imediatamente ele estará sendo apresentado na Tela do Loupe. Utilize os atalhos indicados para selecionar o trecho a ser copiado. Acione CTRL+C. Pronto, a imagem foi capturada e armazenada em sua área de transferência. Abra o aplicativo de trabalho (Corel, Paint, Word ou qualquer outro) e selecione "Paste" ou Colar.

> **INSTALAÇÃO** Escolha a opção CONTEÚDO, clique em APLICATIVOS, pagine até o Screen Loupe e clique em INSTALAR. Siga os procedimentos de instalação do programa que vai ocupar 522. KB em seu disco-rígido. Para abrir o programa vá em **INICIAR/ PROGRAMAS/ SOFTWARE BY DESIGN/ LOUPE**

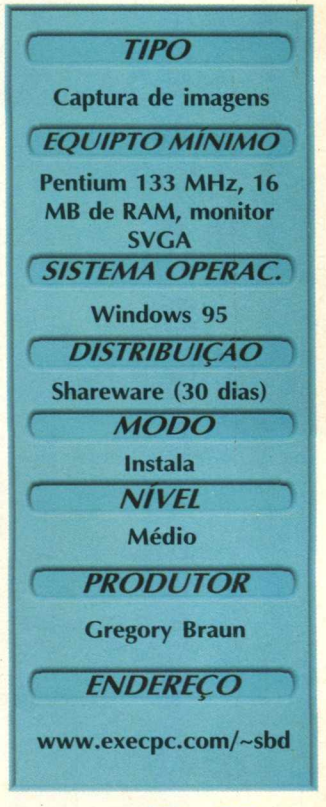

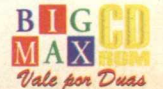

**APLICATIVOS** 

**FAÇA CONVERSÕES DE ARQUIVOS DE SOM COM**

*Programa oferece recursos para reversão de trilha, eco, distorção e muitos outros*

 $T$  $P$  $O$ 

**Editor de Sons EQUIPTO MÍNIMO 486 DX2 - 66 MHz, 16 MB de RAM, monitor SVGA** f *SISTEMA OPERAC*. ' **Windows 95** *DISTRIBUIÇÃO* **Shareware** *MODO* **Roda pelo CD** *( N/VÊL* ) **Médio** *PRODUTOR* ) **Chris Craig**

f *ENDEREÇO* ) **[www.goldwave.com](http://www.goldwave.com)**

Gold Wave é um Editor Audio-Digital interativo, que permite jogar, gravar, editar e converter arquivos de áudio. Pode-se converter sons estéreo em mono, 8 em 16 bits, além de efeitos como reversão de trilha, eco, distorção entre outros. Mas já é bom ir avisando que um minuto de som qualidade de CD ocupa 10 MB de espaço na máquina, o GoldWave pode atingir até 40 MB para cada minuto se você habilitar a opção "Undo" (desfaça) durante uma edição. Também vale observar que a placa de som deve ter 32 Bits para garantir um bom resultado. As suas principais extensões de arquivos são: WAV, VOC, SND, RAW, MAT, AIF, AFC, IFF, VOX, DWD, SMP,SDS.

### **RODANDO**

Escolha a opção **CONTEÚDO,** clique em **APLICATIVOS,** pagine até o programa e clique em **INSTALAR.** Não se preocupe, o programa não será instalado e logo surgirão duas telas: GoldWave e Device Controls. Este e um software um pouco complexo para quem não conhece edição de áudio. Mas vale a pena abrir um arquivo, detoná-lo, experimentando todos os botões para familiarizar com o GoldWave.

No Menu File Clique em Open e indique onde está seu arquivo de som que será editado. Na tela Device Controls clique na seta Play. Praticamente todos os comandos do GoldWave operam sobre uma parte selecionada do som. Para selecionar, clique com o mouse sobre o gráfico do som e arraste até onde quiser (lembrando que a esquerda indica o início do trecho e a direita o fim - defina os dois lados). Caso queira precisar melhor, localize os pontos de início e fim através das setas azuis na Tela Device Controls.

Conheça alguns comandos e experimente:

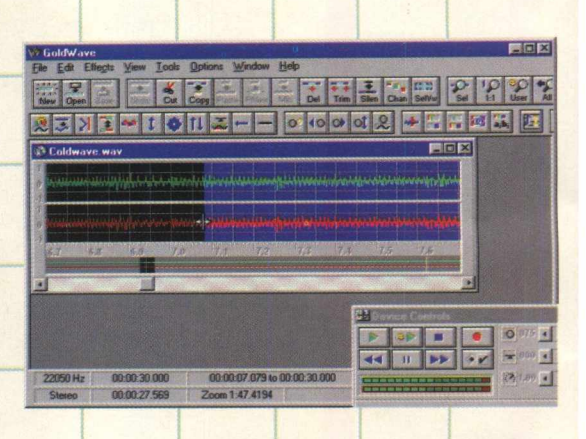

**MIX** - Misturar (sobrepor) o clipboard com o som. Permite jogar dois sons ao mesmo tempo. Indique o volume para aplicar ao clipboard. O valor de 100 é volume cheio.

**DELETE** - Remove permanentemente a seleção do som. A seleção não é copiada ao clipboard.

**TRIM** - Remove permanentemente tudo que está fora da seleção. Se só um canal de som de estéreo é recortado, o fim daquele canal será preenchido com silêncio.

**INSERT SILENCE** - Este comando insere um espaço em branco no som à posição do marcador de começo. Você é perguntado quanto tempo (em segundos) o silêncio deve ter. Este comando pode ser usado para aumentar o tempo do gravador ou para inserir uma demora. O comando aparece na barra de controle como o botão de Silen.

**SELECT VIEW** - Seleciona todo o som mostrado no gráfico da janela de Sons. Os marcadores de início e fim são movidos à esquerda e à direita distantes da visão. Este comando aparece na barra de controle como o botão de SelVw.

**DISTORTION** - Altera a amplitude da seleção. Pode limitar, pode comprimir, ou pode ampliar seu alcance. Os eixos apresentados no gráfico(x e y) têm um alcance de -1 a 1. Mude a posição da linha para produzir efeitos diferentes.

**DOPPLER** - Realiza uma freqüência de uma onda causada por um movimento.

**ECO** - Produz um eco na seleção. Você informará o tempo que levará para o eco saltar atrás.

# **APLICATIVOS** Wingroove

10 11 12 13 14 15

 $\frac{\nabla}{\nabla}$  $\overline{p}$  $\overline{a}$ 

 $\Box$  Fader

 $\sigma$ .,

 $\frac{1}{\sqrt{2}}$  $\frac{1}{p}$ 

<u>a gaagaagaagaaga</u>

# ETERN UM POTENTE **SINTETIZADOR SEU PC**

Wingroove é um sintetizador com qualidade de CD ROM. É muito bom ouvir uma música através dele, mesmo que não mexendo em nada, você já sente o potencial deste Software!

COLD WAVBS COMPOSED AND FERFORMED BY HIROKI NAKAYAMI

 $D$  $\overline{a}$   $\overline{a}$ 

He»e« |

 $\blacksquare$ 

 $117$ 

File | AVE -

Trata 128 instrumentos e quando você abre um arquivo Wave ou MIDI ele simplesmente identifica todos os instrumentos envolvidos naquela gravação, em cada canal.

O equipamento precisa ter uma boa placa de som, tipo Sound Blaster 16 ou 32 Bits. É pena que esta versão Shareware não permite salvar as alterações nos arquivos, permite apenas a criação de um arquivo Wave com duração de 30 segundos.

### f--------— ------ ----------- --------- " -------------- 1 **| INSTALAÇÃO |**

Escolha **CONTEÚDO**, clique em **APLICATIVOS,** pagine até o programa e clique . em **INSTALAR.** Basta seguir o s procedimentos de instalação. O programa vai ocupar 18,44 MB em seu disco rígido. Para abrir vá em **I INICIAR/ PROGRAMAS/ WINGROOVE/ I ALWAYS ACTIVATE**

### **UTILIZAÇÃO**

Será aberta a tela de instrumentos, mantenha-a aberta. Volte ao menu INICIAR/ PROGRAMAS/ WINGROOVE/ WG PLAYER. Surgirá a tela para reprodução de sons. Nesta mesma tela vá ao menu FILE/ OPEN. A tela seguinte abrirá a lista de arquivos do Diretório WinGroove.

Observe que seus arquivos têm extensões .MlD e .WAV. Selecione todos clicando sobre Help

OPL3-SA PI

*Programa é capaz de tratar até 128 instrumentos*

*TIPO*

o primeiro e arrastando o mouse até o último. Clique OK. O Primeiro arquivo já será executado, os demais, na sequência. Use as teclas próprias para parar, avançar ou retroceder, que estão logo abaixo do botão File.

Você pode, enquanto reproduz, mudar a seleção dos instrumentos naquela primeira tela que você abriu. Experimente. Caso você possua arquivos nas extensões exigidas (WAV / MID) pode abri-los e identificar seus instrumentos, podendo também alterá-los.

Caso queira salvar estas alterações, vá ao menu FILE/ CREATE WAVE FILE e gere um arquivo de 30 segundos apenas. Ele será salvo dentro do diretório WAVGROOV.

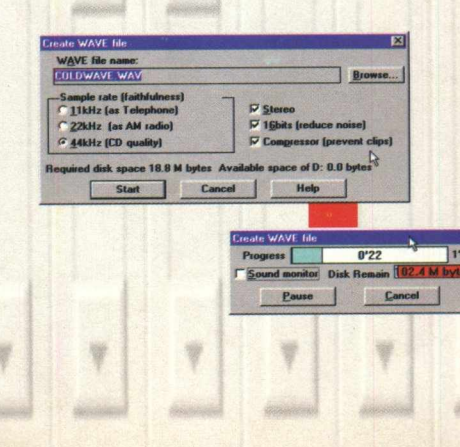

**Sintetizador de sons EQUIPTO MÍNIMO** 486 DX2 66 MHz, 16 **MB** de RAM, monitor **SVGA SISTEMA OPERAC. Windows 3.X e 95** *D ISTRIBU IÇÃ O***Shareware (10 dias) MODO Instala NÍVEL Médio PRODUTOR** Hiroki Nakayama **ENDERECO** www.cc.rim.or.jp/ ~hiroki/english

37

### *APLICA TIVOS*

# **ELECTRONIC PHONEBOOK**

*Vantagem está na facilidade de operação e criação de um banco de dados*

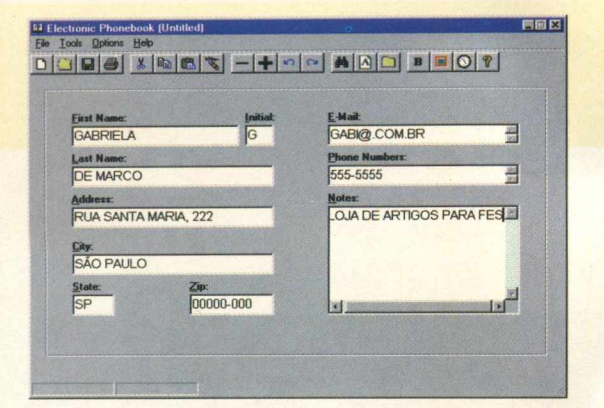

Electronic Phonebook é uma agenda de contatos que permite a criação de vários bancos de dados, facilitando a administração de contatos por categoria.

### **TIPO**

**Agenda de contatos EQUIPTO MÍNIMO** 

### **486 DX 2 66 MHz, 8 MB RAM, SVGA**

*SISTEMA OPERAC.*

**Windows 95** 

*DISTRIBUIÇÃO*

**Shareware** 

*MODO*

**Instala** 

*NÍVEL* Fácil

*PRODUTOR*

### **Darryl Ackerman**

**ENDERECO 11 -B Primrose Lane Jackson, New Jersey 08527- USA**

### **INSTALAÇÃO**

Escolha a opção **CONTEÚDO,** clique em **APLICATIVOS,** pagine até o programa e clique em instalar. Aguarde enquanto o programa é instalado e certifique-se de ter 5 MB livres em seu disco rígido. Para abrir o programa vá em **INICIAR/ PROGRAMAS/ ELECTRONIC PHONEBOOK/ ELEC-TRONIC PHONEBOOK**

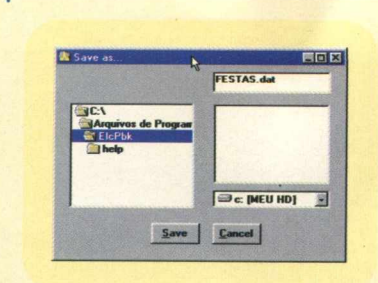

### **UTILIZAÇÃO**

Assim que o programa iniciar, será pedida uma senha de acesso, basta pressionar ENTER. Na tela Principal, inicie o registro digitando os dados do contato conforme os campos apresentados. Vá ao Menu File e selecione Save. Na tela Save as... indique um nome para seu arquivo de dados e clique Save. Pronto, você já terá formado seu próprio banco de dados para a categoria Fornecedores. A partir daí, sempre que você inserir um registro para este banco, salve-o no Menu - File - Save.

Vamos agora suas opções de MENU:

### *Menu File Tools:*

**Cut (corte)** - Removerá o registro do banco de dados

**Copy (Cópia)** - Criará uma cópia do registro **Paste** - Coloca o corte ou a cópia do registro em uma localização nova no mesmo banco de dados ou em um banco de dados diferente.

**Delete (Apague)** - Remove o registro do banco de dados.

**Find** - Entre com o Sobrenome (Last Name) da pessoa. O melhor modo para usar esta opção é entrar com as primeiras letras do Sobrenome. O primeiro registro que é encontrado com estas semelhanças será exibido.

**Back** - Use para voltar atrás pelos registros. **Forward** - Use para avançar pelos registros.

### *No Menu File Options você tem:*

**Start up** - Carregar um determinado banco de dados quando começa o Phonebook. **Font** - Muda o tipo da fonte. **Color** - Muda a cor da fonte

### *Menu File:*

**New Record** - Habilita um novo registro **Open** - Abre um banco de dados **Save** - Salva cada registro **Quick Editor** - Um editor rápido, é um modo simples de usar o processador de texto.

**Print** - Aciona a impressão **Close -** Fecha o banco atual **Exit -** Sai do Programa

**DICA: Electronic Phonebook usa um** *ActiveX Toolbar. Tudo que você precisa fazer é levar o mouse a até qualquer ponto da barra de ferramentas onde não haja nenhum botão e dar dois cliques com o botão esquerdo. Uma caixa de diálogo aparecerá, nela você pode adicionar ou remover os botões.* H

*Í*

# **Totalmente**<br>**em Português**

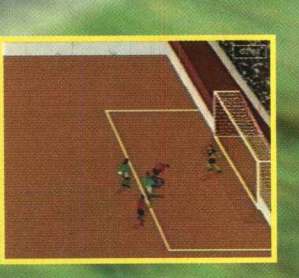

*m m m*

Ubi Soft **MP** 

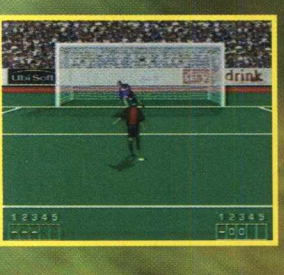

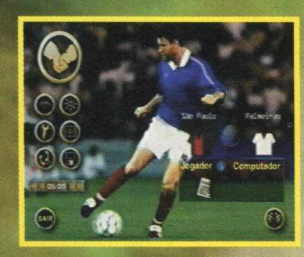

**Irt&cla** 

 $\hat{Q}$  Mais de 350 equipes

**Opção multi-jogador para disputas em rele** *MÊÊÊÊÊIÊÊBÊÊSmÊSÊÊKÊÊÊÊÊÊÊÊÍ^KÊÊÊÊ^KÊÊÊÊm ■ w WtÊÊBSBÊÊÊÊÊÊÊÊÊÊÊM*

**O Seja o técnico e monte sua própria equipe**

**ft Escolha o tipo de campo: grama, areia, society...**

*Não p is e na b ola. Ligue já e agarre o s e u !* **(011) 3675-3766 u M***m p o* • *multimídia*

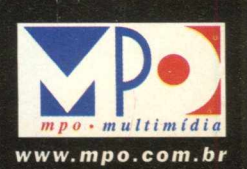

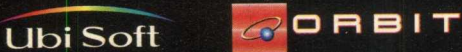

*Um lançamento*

 $\Rightarrow$  0 pcao multi-jogador **disputas em rede** 

**Calais de 350 cquipes** 

Totalmante

**Ubis** 

**Explire of the decay of Stams**, and the decay of  $\frac{1}{2}$ 

 $de$  *Craque!* 

<sup>ançamento</sup><br><sup>ie Craque!</sup>

 $u_m$ 

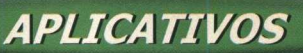

*A sua vingança está apenas começando*

<u>12</u> Você é um daqueles "micreiros" que fica doidinho com seu micro e tem vontade de falar um monte de verdades para ele? Pois bem, esta é a sua chance e PC Revenge Jr faz isso para você. Não dá para explicar , você tem que instalá-lo e experimentar cada um de suas opções.

**TIPO** Desktop/Passatempo 486DX266MHz, 8 MB de RAM, monitor SVGA **SISTEMA OPERAC** Windows 95 Shareware *N IVEL* Fácil **PRODUTOR** Trim ble Technologies *EN D EREÇO* [ttrimble@fia.net](mailto:ttrimble@fia.net)

### **SUA VINGANCA**

**DISTRIBUILES DE REVENGE JI EM CERTA SITUAÇÃO DE LA PROPERTIDAD EM PROPERTIDAD EM PROPERTIDAD DE LA PROPERTIDAD**<br>Shareware *MODO* estadía en encorrer a ele a qualquer momento. Você verá uma **Escolha CONTEÚDO**, vá em **APLICATIVOS**, **Harta** en estadía en electronica com 10 hotãs e Aciona coda en Escolha **CONTEÚDO**, vá em **APLICATIVOS**, Que prazer que dá apertar um dos botões do PC Revenge Jr em certas situações... é muito divertido e recorrer a ele a qualquer momento. Você verá uma barra de ferramentas com 10 botões. Acione cada um deles para ouvir a mensagem que têm. Use um botão para cada ocasião ! No Menu About, será aberta uma tela com informações gerais. Clique sobre "System Into", você terá um descritivo de seu equipamento, com análise de cada driver. $\overline{X}$ 

马入

 $\mathbb{Z} \times \mathbb{Z} \times \mathbb{$ 

pagine até o programa e clique em **INSTALAR**. Siga os procedimentos de instalação. O programa vai ocupar **740 KB** em seu disco rígido. Para carregar o programa, vá em **INICIAR/ PROGRAMAS/ PCREVENGE JR.**

# Veja clipes com

Programa permite que usuário visualize clipes no formato AV

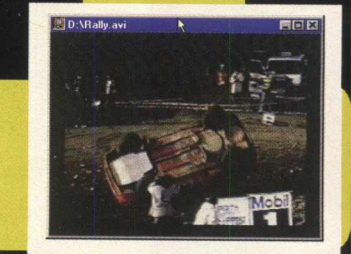

AVIiva trata-se de um reprodutor de clipes com som em formato AVI. A grande vantagem é a facilidade de operação, mesmo apresentando alguns erros, que até mesmo o autor reconhece. Mas quando executado corretamente apresenta um bom resultado. O som e a imagem apresentam boa sincronia.

**UTILIZAÇÃO** 

No Menu File selecione ADD FILE, indique seu arquivo AVI e clique abrir. O Nome do seu arquivo será transportado para a tela do AVIiva. Clique sobre ele e surgirá sua tela de produção. Nos botões setas da tela AVIiva, acione Play (seta do meio). Seu clipe será iniciado na tela de reprodução. Tecle F3 para manter apenas a tela de reprodução em sua área de trabalho. Caso queira manter vários arquivos AVI em execução, repita o passo descrito acima para cada um deles. Todos serão apresentados na tela do AVIiva. Acione o botão SEL ALL e em seguida Play. Os clipes serão reproduzidos em sequência. X

### **IN STALAÇÃO**

Escolha a opção **CONTEÚDO,** clique em **APLICATIVOS,** pagine até o programa e clique em **INSTALAR.** Siga os procedimentos de instalação do programa que vai ocupar 287 KB em seu disco rígido. Para abrir este shareware vá em **INICIAR/ PROGRAMAS/ AVIIVA21**

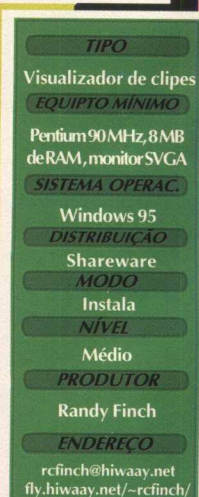

# Parabéns!

**Você acaba de ganhar o game de corrida mais procurado de todos os tempos: 0 Rally Championship.**

**A revista BigMax, a MPO e a Europress se uniram nesta super promoção para lhe oferecer o melhor simulador de rally já produzido.**

**Agora, você já pode pilotar em algumas das pistas mais radicais do circuito mundial.**

# Fundo!

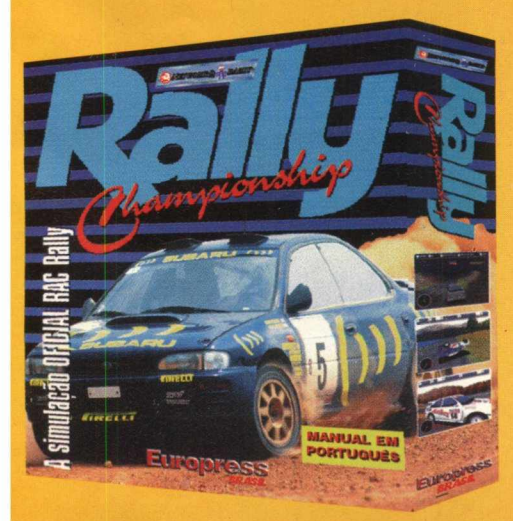

- · Opção de rede p/ até 8 jogadores.
- · 28 estágios do RAC Rally.
- · Quatro modos de jogo: campeonato, arcade, individual e contra o tempo.
- · Múltiplas condições de tempo e terreno.
- $\bullet$  6 carros para escolher.
- · Animações em alta resolução. www.mpo.com.br

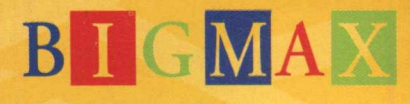

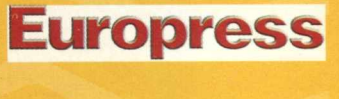

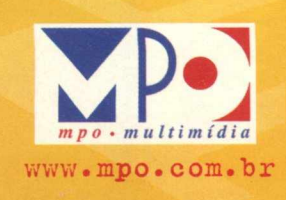

### **APLICATIVOS**

**Desk**

**erenciador**

**s arquivos**

**98**

PowerDesk Utilities 98 é a mais recente versão do programa que, conceitualmente, trata-se de um "cover" do Windows Explorer. Trata-se de um conjunto de ferramentas completamente integrado ao Windows 95, 98 e NT. São incluídas mais de 300 características em seus controles, inclusive zip/unzip, find fast, encriptação e decriptação, e-mail anexo decodificando, administração espacial de disco rígido. Quando você compra este software, tem cada característica como opcional. Esta ferramenta já está consolidada no mercado, já tem seu espaço. Vale a pena experimentá-la.

### Programa apresenta mais de 300 características em seus controles

### **UTILIZAÇÃO**

**ES** 

**D** Adob **E** An

Meu Co

**PRODESTE programa não conflita em** nenhum momento com o Explorer. PowerDesk facilita muito a navegação pelos seus diretórios permitindo movimentação e cópia de arquivos com facilidade, gerando visões múltiplas para arrastar e soltar.

Possui ferramentas de zip/unzip poderosas e integradas. Esta versão shareware conta apenas com o ZIP. Tem medidores automáticos de arquivos comprimidos grandes em cima de discos múltiplos, repara arquivo zip, trabalha com senha de proteção para arquivos zip e taxas de compressão múltiplas. Suporta a visualização de mais de 80 formatos de arquivo. Exclusivamente, os arquivos podem ser vistos em uma janela como preview. PowerDesk pode converter arquivos de imagens em até 24 formatos diferentes, podendo executar "conversões de grupo" permitindo converter arquivos de múltiplos formatos em apenas uma única passagem.

O decodificador de anexos de email integrado permite a identificação de conteúdo de e-mails ilegíveis, inclusive UUencode, MIME/Base64 e BinHex, sem requerer um decodificador separado.

Criará até mesmo Uuencoded, muito usado em newsgroups de Internet. Inclui a opção de " permanent delete", eliminando os rastros de um arquivo completamente e encryption/decryption. O gerenciador permite a administração espacial de seu disco rígido permitindo a visão de olhos-de-águia, apontando onde há espaço perdido em seu disco. O Synchronizer compara e sincroniza pastas de arquivos.

Para visualizar o monitoramento de recursos, bem como ter o conjunto de ferramentas do PowerDesk à mão, é interessante carregar o "Toolbar". Para fazer isso, vá em **Iniciar/ Programas/ PowerDesk Utilities98/ Toolbar Wizard.** Será carregado o Assistente de Criação para que você configure pela primeira vez sua Barra de Ferramentas. Ele será carregado na parte superior de seu Desktop. Selecione os botões dos diretórios e visualize o conteúdo para abrir sua opção. Cada um dos atalhos do seu Desktop também está agrupado nesta nova barra de ferramentas, inclusive atalhos para impressoras.  $\bar{\chi}$ 

### **INSTALAÇÃO**

Escolha a opção **CONTEÚDO**, selecione APLICATIVOS, pagine até o programa e clique em **INSTÂLAR.** Siga os procedimentos do programa de instalação que vai ocupar 6,58 MB em seu disco rígido. Para abrir o programa, vá em **INICI**AR/ PROGRAMAS/ POWERDESK UTILITIES 98/ POWERDESK e pronto, você já está dentro do seu novo Gerenciador de Arquivo

**42 B flG**  $MAX$  $\it{Value}$  por Duas

**[www.mijeniz.com](http://www.mijeniz.com)**

Disquete de 34 (A:)

*TIPO* **Gerenciador de arquivos EQUIPTO MÍNIMO** 

CDU

<span id="page-43-1"></span><span id="page-43-0"></span>**Pentium, 16 MB de RAM, monitor SVGA** *SISTEMA OPERAC.* **Windows 95** *DISTRIBUIÇÃO* **Shareware** C l *MODO* **Instala** *NÍVEL* **Médio** *PRODUTOR* **Mijenix Corporation** *ENDEREÇO*

# vezes + emoção<br>no seu rally...

Receba pistas extras para o seu Rally Championship por apenas R\$ 14,90 !!!

Agora que você ganhou o melhor simulador de rally de todos os tempos, está na hora de aumentar suas emoções. Ligue agora mesmo para a MPO através do telefone **(011) 3675-3766** que nós entregamos o cd **Na Sua casa, com frete incluso. Aceitamos todos cartões de crédito.** 

Com X-Miles add-on, voc<sup>e</sup> poderá correr em 10 pistas inéditas. Túneis, curvas fechadas, saltos espetaculares e muita **adrenalina!** X-Miles o desafio final para os pilotos de Rally.

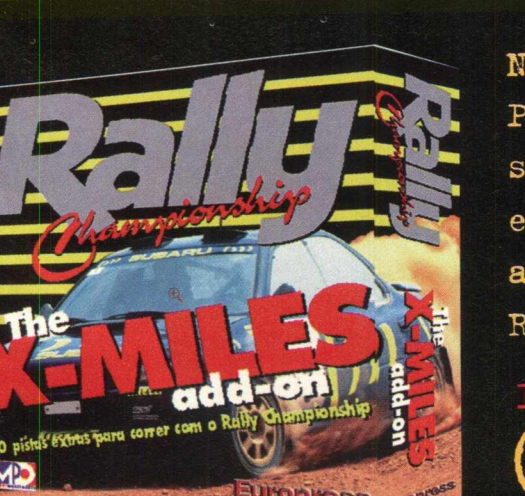

Não fique parado! Peça agora mesmo o seu X-Miles e receba em casa 10 pistas adicionais para o seu Rally Championship.

Ligue agora e adquira o seu!

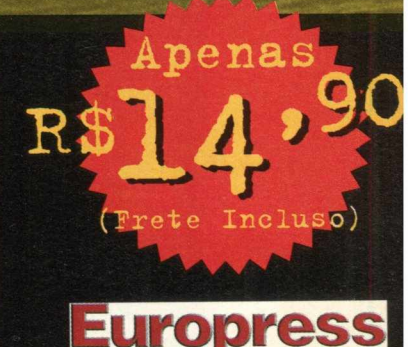

aEí&CIA

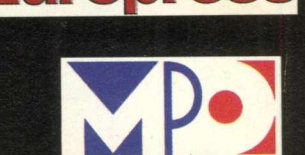

# **APLICATIVOS Converta bookmark para o navegador de** sua preferência

*Quem utiliza tanto o Netscape quanto o Explorer vai poder fazer a transição de seus sites favoritos*

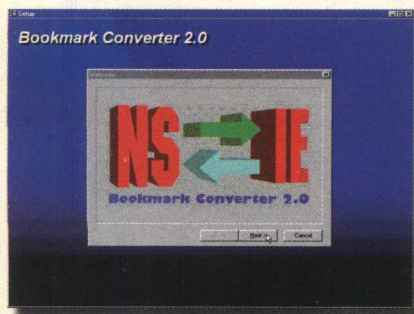

**Este programa converte marcadores de páginas (os conhecidos "Favoritos" ) entre Netscape e Internet Explorer, em ambas as direções. O programa foi testado até as versões Netscape 4 e Internet Explorer 4. É muito interessante quando o usuário estiver com os dois navegadores em uso, ou em transição de um para o outro. Este programa tem um recurso em especial muito interessante, que é o fato de gerar uma relação de todos os https em uso nos marcadores.**

### **CONVERTENDO BOOKMARKS**

**Na tela principal você verá duas Sub-telas: NETSCAPE TO INTERNET EXPLORER e INTERNET EXPLORER TO NETSCAPE. Na Sub-Tela INTERNET EXPLORER TO NETSCAPE, em "Target BookMark File (non-existent)" clique em "Browse" e indique o diretório no qual deseja salvar seu BOOKMARK. Agora acione o botão "Convert". Surgirá então uma mensagem com a**

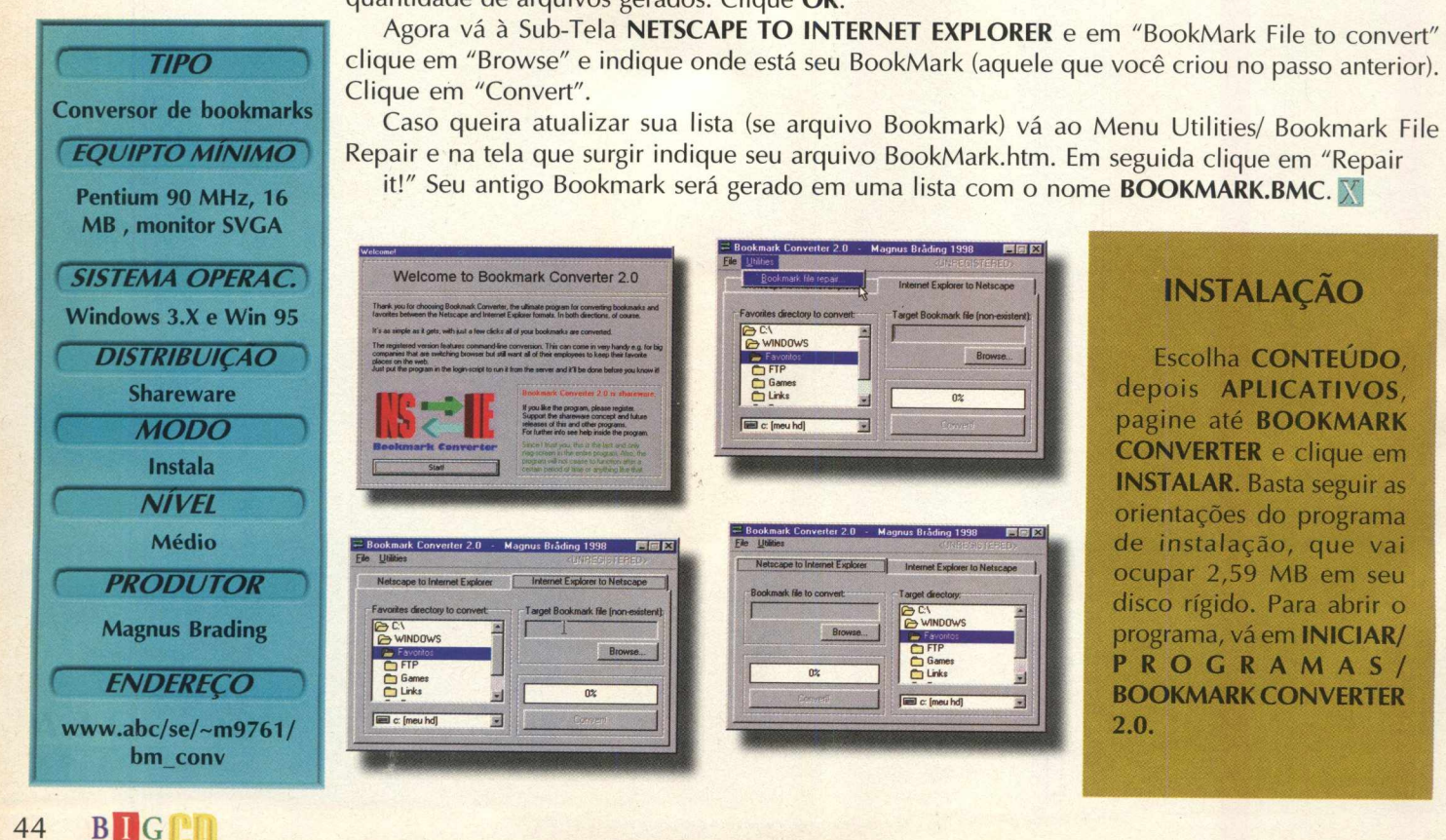

**quantidade de arquivos gerados. Clique OK.**

**GOa 0** *1/otc fim V M A*

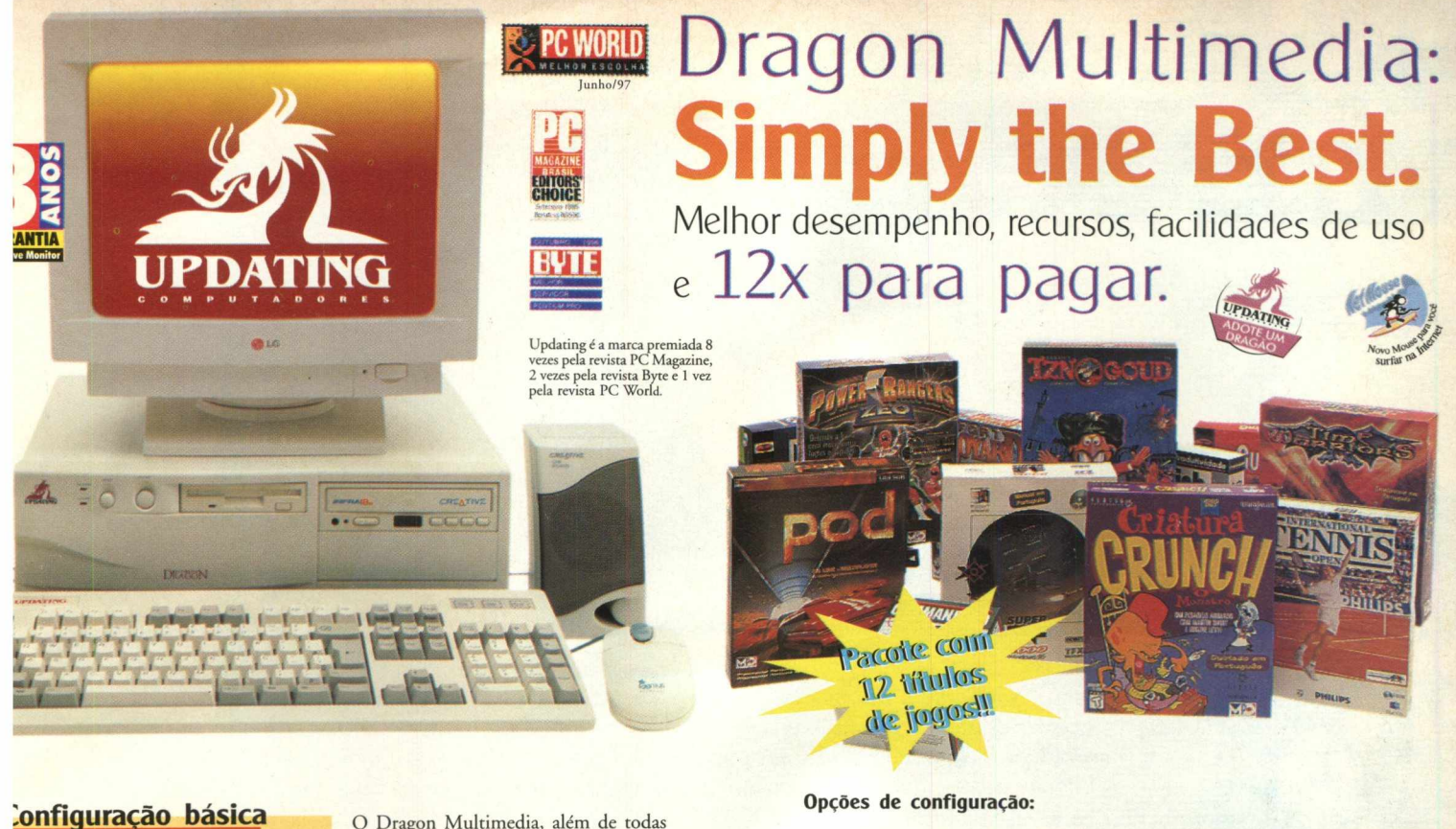

*32 MB EDO RAM HD IDE ULTRA DMA 2.6 GB SVGA PC Diamond 2 MB Kit Multimídia com CD-ROM Creative Labs 24X Fax Modem com Voz 33,6 Kbps (central telefônica) Net Mouse Teclado ABNT 2*

O Dragon Multimedia, além de todas as suas características técnicas reconhecidamente superiores, traz agora, pelo mesmo preço, um superpacote com 12 títulos de jogos consagrados: \* IznoGoud • A Pantera Cor de Rosa • Fort Boyard \* Time Warriors • Criatura Crunch • Rally Championship • Rally Championship X-miles • Power Rangers \* Super EF 2000 · Pod · Tennis · Alone in The Dark

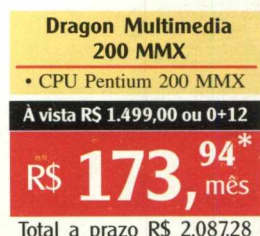

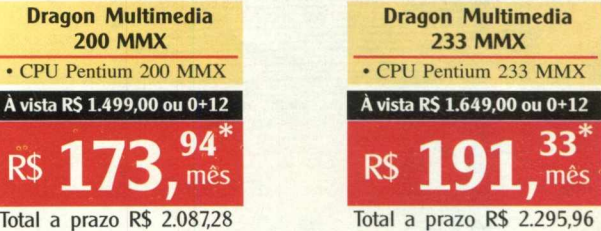

Total a prazo R\$ 2.087,28 Total a prazo R\$ 2.295,96

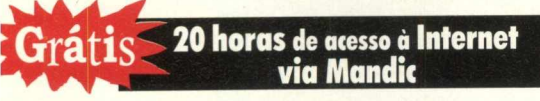

### Issistência Técnica e Suporte On-line

ede Nacional de Assistência Técnica. Mais de 100 ostos de Serviços Autorizados. Suporte Técnico elefônico ou por Internet: [www.newtechnet.com.br](http://www.newtechnet.com.br)

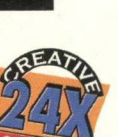

desempenho, recursos e **pentium** 

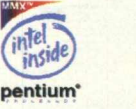

**BYTE** Pragon Multimídia:<br> **EDITSU**<br>
especializada como o dentidía de encado por seu encado por seu encado por seu encado por seu encado por seu encado de encado desenvenho, recursos e **CREATIVE FUILTSU em multimídia ............................ 1**

Os valores acima não incluem monitor. Veja abaixo nossas diversas opções de monitores.

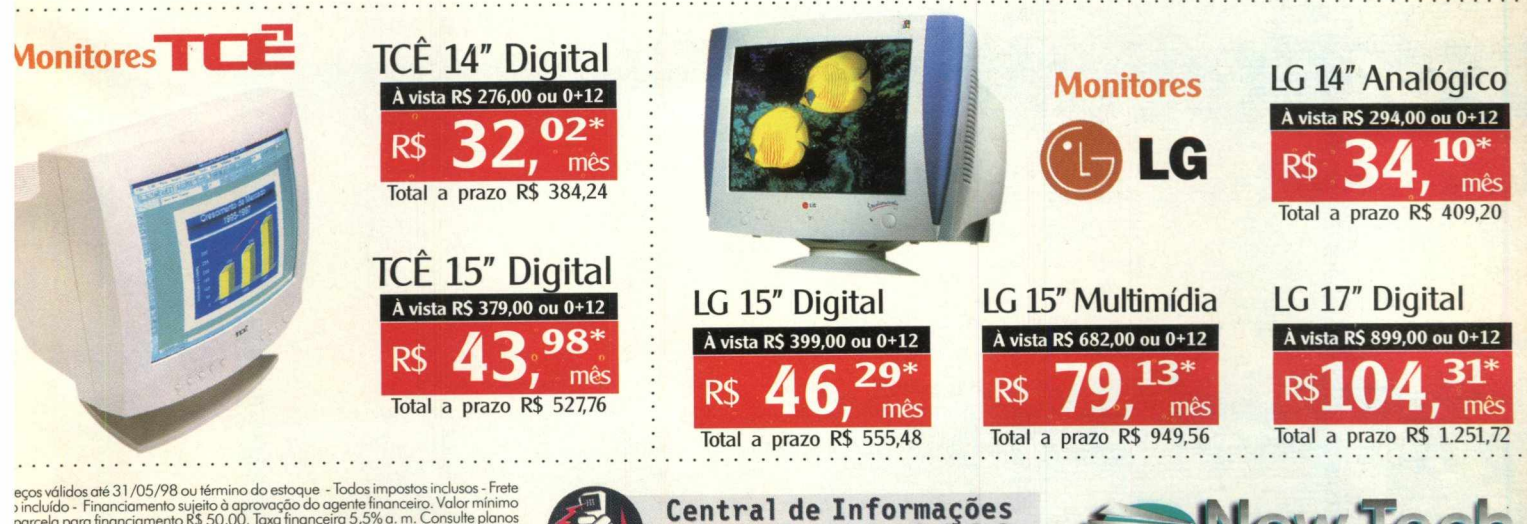

ecos válidas até 31/05/98 ou término do estoque - I odas impostos inclusos - Frete incidida - Financiamento sujeito à aprovação do agente financeiro. Valor mínimo parcela para financiamento R\$ 50,00. Taxo financome a prote

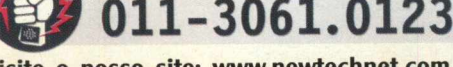

Visite o nosso site: [www.newtechnet.com.br](http://www.newtechnet.com.br) R. TeodoroSampaio, 599 - São Paulo - SP

### *COREL DRAW8 mmmmmmmmmjmrnm*

### *versão apresenta cerca de 100 novos recursos com tecnologias avançadas*

A Corel Corporation anunciou no mês passado a nova versão do CorelDRAW 8, inclusive a versão já em português. Você está recebendo uma versão completa, em inglês, e poderá utilizá-la dentro de 30 dias. O programas apresenta ferramentas que foram aperfeiçoadas para facilitar a criatividade e a eficiência no trabalho. Ao todo, esta nova versão apresenta 100 novos recursos que usam tecnologia avançada para incrementar os níveis de produtividade.

Optamos em explicar as principais modificações do CorelDRAW 8, e deixamos o Corel "completinho" para você "fuçar" à vontade. Os procedimentos para importar uma imagem e aplicar efeitos são os mesmos usados nas versões anteriores.

**RECURSOS PROFISSIONAIS AVANÇADOS**

CORE CONHECA

O CorelDRAW permite que o usuário crie novas **áreas de trabalho** e salve suas preferências de trabalhos pessoais para utilizálas novamente no futuro. Quase todas as opções dentro do programa podem ser adicionadas às áreas de trabalho pessoais.

Os **recursos avançados da Web** suportam o formato GIF animado e permitem que o novo Gerenciador de Indicadores acompanhe os marcadores da Internet adicionados aos arquivos do Corel. Os recursos também incluem suporte WYSIWYG (sigla de What You See Is What You Get) ao layout HTML com a utilização de tabelas HTML, folhas em estilo cascata e camadas Netscape.

As **opções de importação avançadas** permitem que o usuário importe vários arquivos e determine sua colocação na página ao clicarem o cursor interativo em qualquer novo local nos respectivos documentos CorelDRAW. Pode-se importar uma imagem no tamanho original, dimensioná-la proporcionalmente ou dimensioná-la sem manter a proporção da imagem no momento da importação.

Os aplicativos oferecem uma usabilidade máxima com uma interface livre e desimpedida, acesso de arrastar e soltar a arquivos e scripts através das ferramentas Livro de Recortes e Interativa, possibilitando o ajuste das propriedades dos diversos efeitos por meio de controles na tela.

Tanto o CorelDRAW 8 e o PhotoPaint 8 utilizam janelas de encaixe e menus de rolamento tradicionais. O usuário pode controlar a colocação da janelas e encaixá-las em qualquer lugar na janela do aplicativo. Quando várias janelas são colocadas, são agrupadas em páginas com guias que facilitam a navegação.

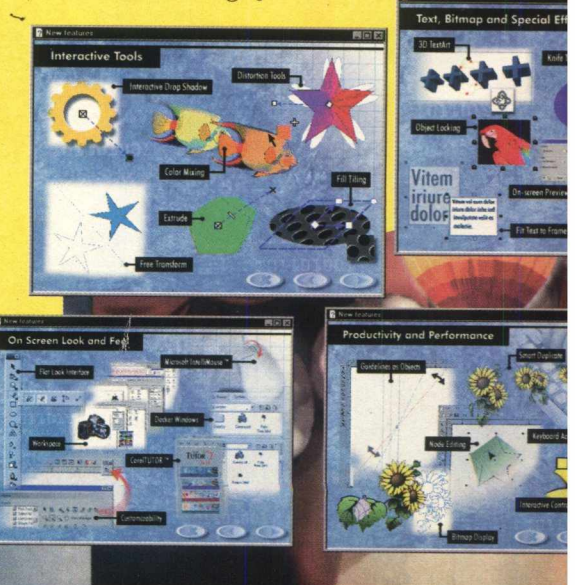

DRAW8 On Screen Look and Feel

**a** Intern *TIPO*

**EQUIPTO MÍNIMO** 

**Pentium 133 MHz, 16 MB de RAM, monitor SVGA** *SISTEMA OPERAC.* **Windows 95** *DISTRIBUIÇÃO* **Trial version (30 dias)** *M ODO* **Instala** *NÍVEL <sup>m</sup><sup>3</sup>* **Médio i l PRODUTOR Corel** *ENDEREÇO* **)**

**[www.corel.com](http://www.corel.com) I**

**a** Color **a Editor de Imagen** 

O Produi

**....** Text, B

### **UTILITÁRIOS ADICIONAIS**

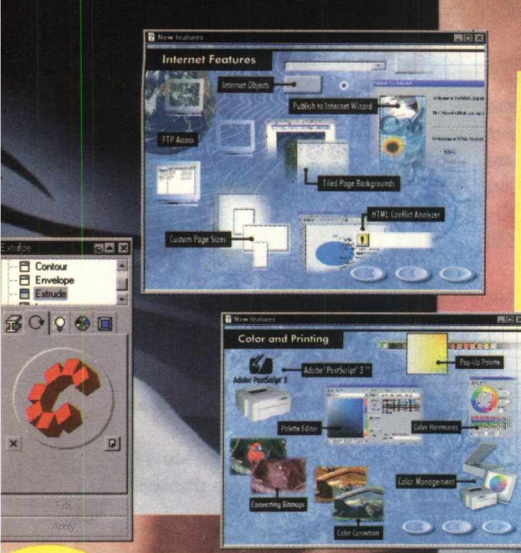

O CorelDRAW traz uma série de utilitários adicionais, como o **Bitstream Font Navigator,** um gerenciador de fontes para Windows 95 e NT. O **Corel OCR-TRACE** é um rastreador de bitmap-a-vetor convertendo bitmap criado manualmente ou por digitalização em imagens vetoriais. Com o **Corel TEXTURE** é possível criar texturas naturais ilimitadas ou combinar até 7 camadas de sombreamento definidas pelo usuário. Há também o Corel **CAPTURE 8** que permite a captura de imagens de vídeo na tela. Diversos plug-ins como os compatíveis com Adobe Photoshop, incluindo o AutoF/X Photo/Graphic Edges, Cytopia PhotoLab, Digimarc Digital Watermarking e Human Software Squizz podem ser usados com o CorelDRAW e o Photo-Paint

### **OVOS RECURSOS PERFEIÇOADOS**

Veja agora os novos recursos erfeiçoados do CorelDRAW 8:

**Personalização:** Diversos elementos ambiente de trabalho, como barra de rramentas, teclas de acesso rápido, gnus, barras de status, paletas de cores, o personalizáveis e podem ser salvas a diferentes configurações de área de ibalho.

**Ferramenta de distorção interativa:** jrmite adicionar uma variedade de intorções e efeitos aos objetos.

**Ferramenta de extrusão interativa:** ma extrusão pode ser aplicada a jalquer objeto no Corel ao clicar e rastar o ponto de desaparecimento e ustar a profundidade da extrusão. O bjeto extrusado pode ser girado em três mensões na tela.

**Mistura de cores interativa:** O usuário )de experimentar as cores na tela ao essionar CTRL enquanto clica em jalquer cor na paleta de cores na tela.

**Ajuste de texto** à **moldura:** Pode ser lecionado a partir do menu de texto ou licionada à barra de ferramenta para je o texto do parágrafo possa se adequar > tamanho da moldura com apenas um ique do mouse.

**Gráficos Incorporados:** Os desenhos de gotipos criativos e layouts de página odem ser copiados para a área de jnsferência onde são inseridos dentro de n parágrafo ou sequência artística de xtos.

**Fluxo de texto: Permite que um texto** flua de um parágrafo para qualquer número de objetos ou caminhos e retornar à moldura de texto de um outro parágrafo.

**Recurso desfazer aperfeiçoado:** Suporta recursos de desfazer ao Salvar Arquivos, permitindo que o usuário volte a um ponto anterior do processo de desenho, mesmo depois de salvar um trabalho.

**Linhas guias avançadas:** Permite a seleção de várias linhas guias, girá-las e ajustar o centro de rotação para uma precisão maior.

**Efeito de texto em 3D:** Aplica efeitos tridimensionais realísticos ao texto com as opções brilho, chanfro e texturas para extrusões de tipos. Transformações de rotação e zoom podem ser aplicadas ao texto quando estiverem no modo edição.

**Exibir impressão sobreposta:** Uma dica visual na barra de status mostra quando um usuário aplicou uma impressão sobreposta aos objetos dentro de um arquivo.

**Compatibilidade HTML:** Libera o HTML de qualquer suposição de publicação ao remover automaticamente a formatação que não é suportada por navegadores normais da Web.

**Objetos Internet: Adicione applets** Java, botões de rádio, lista de opções e campos de texto diretamente ao seu documento Web no CorelDRAW 8.

**Novo editor de paletas:** Facilita a criação e a edição de paletas. As paletas pop-up na tela permitem aos usuários escolher entre vários tons de uma mesma cor selecionada.

Para que você possa entender melhor o funcionamento do Corel, sugerimos que você adquira a edição número 4 de **SUPER CD-ROM,** que traz um curso interativo do **CorelDRAW 6,** com muitas dicas e explicações de como usar o programa. No

### **INSTALAÇÃO**

**Escolha a opção CONTEÚDO, clique em PACOTE COREL 8, na próxima tela clique em INSTALAR. Siga as orientações do programa de instalação. Durante o processo de instalação será perguntado que tipo de instalação deseja: Typical (138 MB), Compact (81 MB) e Custom (148 MB), faça sua escolha e siga adiante. Você terá que aguardar alguns minutos para que o programa possa ser instalado** completamente.

abrir o Corel, vá em INICIAR/ **PROGRAMAS/CORELDRAW 8** *m* **8**. **TRIAL VERSION/ CORELDR** Uma tela será aberta com 6 **ícones: New Graphic, Open Last Edited, Open Graphic, Template, Corel Tutor e Whats New. Para i** direto ao assunto, clique em New **Graphic para abrir uma nova página e deixe sua criativid falar mais a**

ANGAMENTOS

# **DARK EARTH**

**0 melhor Adventure de 98. Um dos mais viciontes jogos de PC dos últimos tempos! A Nova Geração em Jogos Real Time**

PC Gaming World **"Completamente envolvente.,.o melhor adventure deste ano - 0 MÁXIMO!"**

PC Games **"Melhor adventure de 98.0 mais completo, gratificante e um dos mais viciantes jogos de PC dos últimos tempos."**

# **CALCULANDO**

聞

### A forma mais rápida de aprender matemática

**Um jogo extremamente emocionante. Acelere a sua imaginação e navegue num mundo tridimensional. Desenvolva o Cáculo Mental neste emocionante jogo com interfaces diferentes para jogadores e jogadoras. Garanta já o seu lugar no pódio!**

# ORNS

Prepare-se para o divertido mundo **de Worms2! Um jogo de estratégia realmente desafiador. Em cenários diferenciados, crie armadilhas, trapaceie e seja o líder de um exército de Worms.**

**Lute com 6 jogadores em rede ou então até 18 pela Internet.**

# **LABIRINTO** Ω

**Uma clássica aventura que transforma a realidade em uma mágica fantasia.**

**Descubra os mistérios desse labirinto e ajude uma pobre jovem aprisionada pelo rei a responder questões que desafiam os seus conhecimentos. Capture esferas de ouro e só assim você irá garantir a sua liberdade!**

# **TOURING CAR**

**Total Ação Multiplayer: até 4 jogadores simultaneamente num só PC até 8 jogadores simultaneamente em rede**

**Agora você vai ver o que é emoção. As máquinas mais possantes estão aqui, na classe turismo. Realismo fotográfico com visão HeadCam com Motion-feedback**

**Estamos** cadastrando **novas** revendas tel: (011) 3662-3657

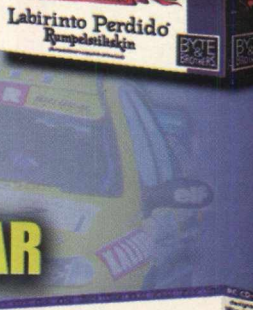

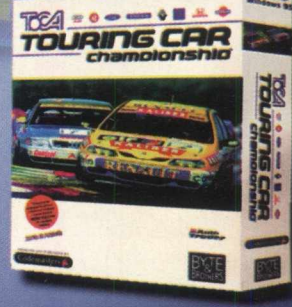

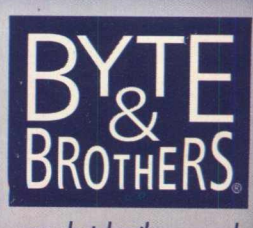

## **PETE SAMPRAS**

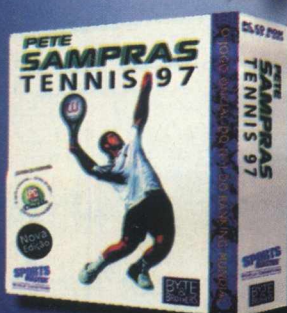

O astro número 1 do Tênis mundial. **Enfrente o agressivo saque-bola de "Pistol Pete" no Pete Sampras Tennis '97, o mais desafiador realista e tecnicamente avançado jogo de tênis já criado para PC. Participe com até 4 jogadores simultaneamente num único PC.**

### *imagens de alta qualidade* Programa é voltado para designers gráficos e fotógrafos que desejam produzir

FICOU MAIS FACIL

Projetado com base nas versões anteriores, o Corel Photo-Paint ficou mais fácil e rápido de usar. O programa apresenta inúmeros aperfeiçoamentos no seu desempenho e se destaca em recursos de pintura, correção de imagens e retoques de fotografias.

 $O<sub>1</sub>$ 

Para abrir o programa, vá em **INICIAR/ PROGRAMAS/ CORELDRAW 8 TRIAL VERSION/ COREL PHOTO-PAINT 8.** Veja agora as melhorias que esta versão recebeu:

**Melhorias de produtividade:** O programa apresenta máscaras de aparagem, novas lentes e ferramentas de ajuste de transparência interativo oferecem ao usuário um controle flexível e a liberdade criativa para fazer diversas modificações à aparência de um objeto. Apresenta múltiplos níveis de desfazer, uma lista de

histórico de edição revisável, gravação e reprodução de comando completo, oferecendo ao usuário uma rota fácil de volta a um ponto anterior em uma seção de edição, ou uma sequência especial de efeitos com a conveniência de arrastar e soltar.

Version 8 8-1997 Corel Corporation. All rights reserved

ing Color Manage

gistered to \* Serial *\** Unknown

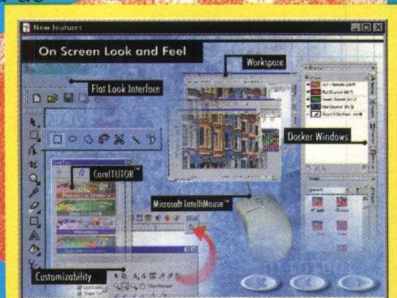

\* *- -*

 $\mathbf{F}$ 

**Visualização de novos efeitos:** É possível visualizar efeitos especiais, conversão de tons duplos e ajustes de cores diretamente na tela. Depois de aplicados, os efeitos podem ser mesclados com a imagem original com o recurso Dissolver/Dispersar Último Comando.

**Nova correção de fotos:** Componentes como Cor Seletiva, em conjunto com as ferramentas como a nova Dodge/Burn permitem que qualquer i<mark>magem seja aprimorada com precisão</mark>.

> **porte a imagens Proxy de baixa resolução:** Quem trabalha com imagens de grandes dimensões podem aumentar a velocidade de seu trabalho com imagens "proxy" de baixa resolução. Depois que o trabalho criativo é realizado rapidamente no arquivo de resolução mais baixa, o comando Renderizar aplica todas as mudanças a partir da imagem de baixa resolução para a imagem no tamanho original.

**Montagem de imagens:** Produz imagens panorâmicas precisas

Suporte plug-in: Apresenta cerca de 70 filtros de efeitos e suporte tota à interface plug-in padrão do Adobe.

*y-Á'.:Z ■*

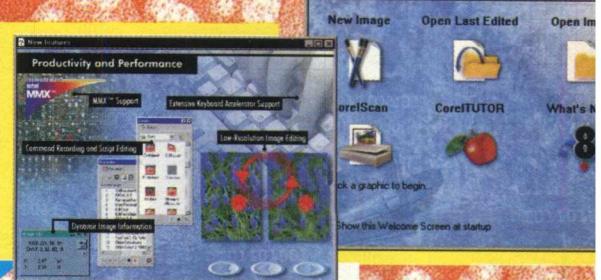

### **DESENHO E WE**

enses<br>As imagens trabalhadas no Photo-Paint podem ser convertidas em lotes par paletas sensíveis a faixa de cores ou par paletas de 8 bits específicas para Web con o recurso Converter para paleta O programa também suporta Gl ransparente, animação GIF, JPG e diálogo de exportação FXP e WVL, permitindo qu o usuário veja e avalie os resultados ante de exportar a imagem. O filtro d< exportação PNG e a criação de mapas d< imagens completam o conjunto d< ferramentas para a Web. Imagens RG podem ser convertidas em gamut NTSC animadores poderão fazer efeitos d< movimentos suaves com a sobreposição d quadros, visualização de arquivos de filme e controle da velocidade de reprodução d frequência de imagens

O programa permite a utilização d canetas sensíveis a pressão. As pré configurações de pressão podem se rechamadas a qualquer momento par obter resultados realísticos, controlado manualmente

Com a\_ ferramenta Edição de Nó d Caminho, os arquivos CMX podem se exportados para o Corel Photo-Pain mantendo-se a transparência intacta. E imagens vetoriais do CorelDRAW poder ser importadas para o Photo-Paint com imagens vetoriais.

49

# *VEJA O QUE VOCE ENCONTRA A MAIS NO CD BIG 19*

### *BOTÕES PERMANENTES DO NAVEGADOR*

Quatro botões estarão sempre visíveis em qualquer área do CD e são eles:

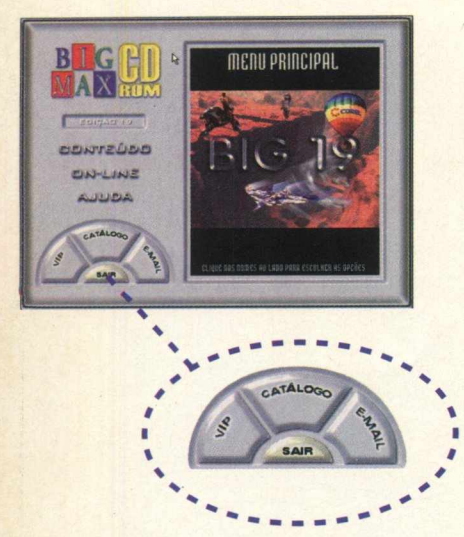

**VIP:** Mostra como fazer para acessar a home page da BIGMAX CD-ROM. Se você tem acesso à Internet, veja o que preparamos em nossa área VIP. Somente para pessoas especiais como você.

**CATÁLOGO:** Uma relação com todas as revistas da Alfa Editora (BIGMAX E SUPER CD-ROM), com foto das capas e informações sobre o conteúdo de cada edição. O botão INFO orienta você a como fazer para adquirir números anteriores das revistas e o botão SAÍDA o levará para o menu principal.

**E-MAIL:** Mande um e-mail para a gente. Clique no botão E-MAIL, será aberto o programa no qual você está acostumado a mandar mensagens pela Internet (Outlook, Netscape, Eldora...). Você pode nos enviar sua sugestão ou crítica para REDAÇÃO, ou sua dúvida quanto algum programa na revista para o SUPORTE TÉCNICO.

**SAIR:** Sai do programa navegador

### *RESOLUÇÃO MDK*

Se você gostou do jogo MDK (edição 17 de BIGMAX CD-ROM), vai gostar de saber que colocamos a solução completa do jogo no CD BIG 19. Escolha a opção

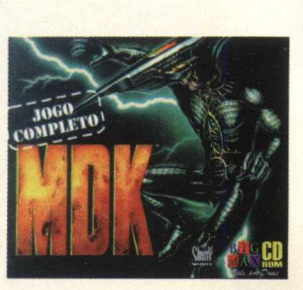

CONTEÚDO, clique em A MAIS e clique no ícone correspondente a resolução do jogo. Será aberto um texto em um bloco de notas, que você poderá imprimir e estar pronto para "detonar" nos seis níveis de MDK.

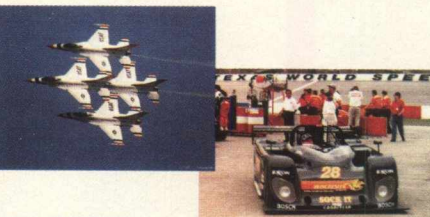

### *PAPÉIS DE PAREDE*

Colocamos no CD 34 imagens (nos formatos BMP e JPG) para você aplicar em sua área de trabalho, ou onde quiser. Escolha a opção CONTEÚDO, clique em A MAIS e depois no ícone Wall Paper que abrirá uma tela com os arquivos de imagem. Para visualizá-los clique duas vezes sobre um arquivo. Lembre-se que você só poderá ver as imagens se possuir algum visualizador de imagens (como o Paint) em seu computador.

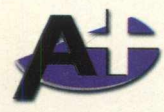

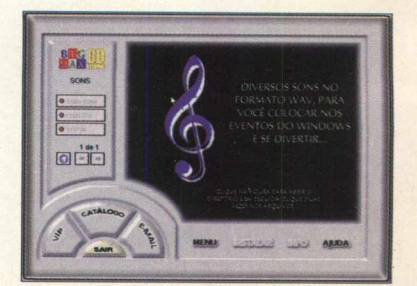

### *SONS*

BIGMAX CD-ROM reservou para você 226 arquivos de som no formato WAV para você colocar nos eventos do Windows e se divertir. Vá em CONTEÚDO e escolha a opção SONS. Dê um clique na imagem (calve de sol) em azul e depois dois cliques no arquivo de som para ouvi-lo.

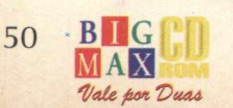

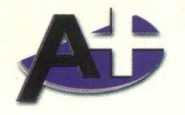

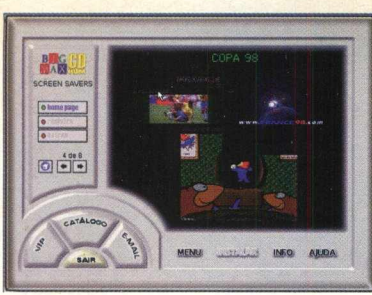

### **SCREEN SAVERS**

Separamos oito Screen Savers para você instalar no seu micro. A instalação é muito fácil, escolha a opção CONTEÚDO, clique SCREEN SAVERS, pagine até o protetor desejado e depois clique em INSTALAR. Imediatamente ele será instalado em sua máquina. Normalmente o caminho de destino já o colocará na área Propriedades de Vídeo - Proteção de Tela. Conheça os protetores de tela do CD BIG 19: Allien Visitation, Bill's Pie Toys (jogue torta na cara de Bill Gates),Boogie Baby, Copa 98 (e tipos de protetores), Grants Guitar, Amazing Leo (com imagens do galã do momento Leonardo Dicaprio), Liverdance e Titanic.

*CURSORES m*

Também no CD BIG 19 você vai encontrar 315 cursores divididos em normais, animados e 3D. Escolha CONTEÚDO, clique em A MAIS e na próxima tela clique na pasta CURSORES. Será aberta uma tela (Windows Explorer) com os cursores. Basta copiar o cursor para seu sistema, abrir o Painel de Controles, selecionar Mouse/ Ponteiros, procurar (selecione o cursor em seu sistema), clique no cursor, depois em Aplicar e OK e veja o resultado. *a* ;«s *t-.j*

&

### *VÍDEOS*

Você poderá ver uma série de vídeos com preview de jogos que já estão no Brasil e lançamentos mundiais. Escolha a opção CONTEÚDO, clique em A MAIS, e na próxima tela basta clicar na seta à esquerda. Serão abertos menus com os jogos. Quando desejar ver uma imagem ou vídeo clique na pastinha. Será aberta uma tela (Windows Explorer) mostrando os arquivos referente ao jogo. Clique neles duas vezes para abri-lo. Lembre-se que para poder visualizar uma imagem, você deve precisa de um visualizador de imagens instalado em seu sistema e para ver os vídeos, um visualizador de vídeo. Use os programas que estão no CD BIG 19. Os jogos são: HEXPLORE. HEART OF DARKNESS, OUTCAST, THE LIGHT AND DARKNESS - THE PROPHECY (este merece ser visto) e DREAM TO REAL-ITY

### *UTILITÁRIOS*

*Dentro do CD BIG 19, na área ÚTIUTÁRIOS, vai encontrar diversos programas, que mais cedo ou mais tarde vai precisar. Veja o que cada um destes programas faz:*

**ABOUT TIME:** Programa para acertar o relógio de seu micro com o da NASA, será necessários se conectar à Internet para fazer esse acerto.

**DIRECT X 5.0:** Plataforma da Microsoft para melhorar a execução e o desempenho de games, tornando-os mais reais, rápidos e estáveis. A maioria dos jogos desta edição pedem a instalação deste programa.

**VIRUSCAN:** Antivírus que detecta a existência de vírus em seu disco rígido ou nos discos flexíveis. Se encontrar algum vírus, ele o elimina, evitando que você tenha seu trabalho no computador prejudicado. As versões do antivírus são atualizadas a cada edição.

**QUICK TIME (Windows 3.X e Win 95):** Este programa torna possível a utilização de vídeos do tipo MOV, em formato Quick Time Mov. Muitos jogos pedem o Quick Time, quando há sequências de vídeo.

**SHOCKWAVE:** Plugin para browsers que possibilita a visualização de imagens na Internet WINZIP 6.3: Poderoso compressor de arquivos com o novo recurso de multidisco.

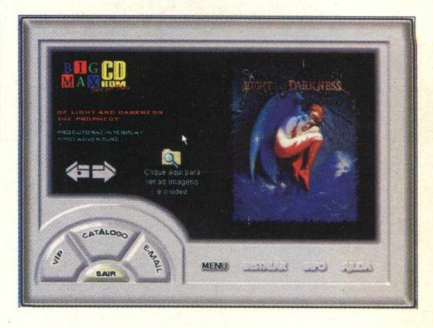

### *SOFTWARE DO MÊS*

Escolha a opção CONTEÚDO e depois SOFTWARE DO MÊS, você vai ver um vídeo do jogo completo desta edição: Rally Championship

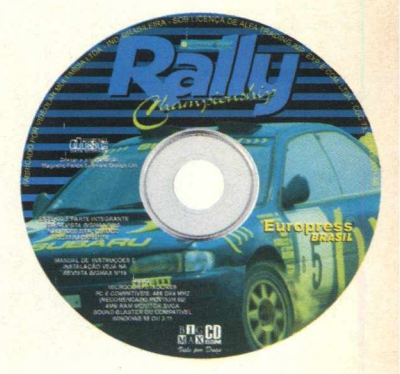

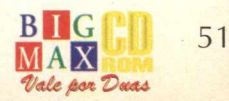

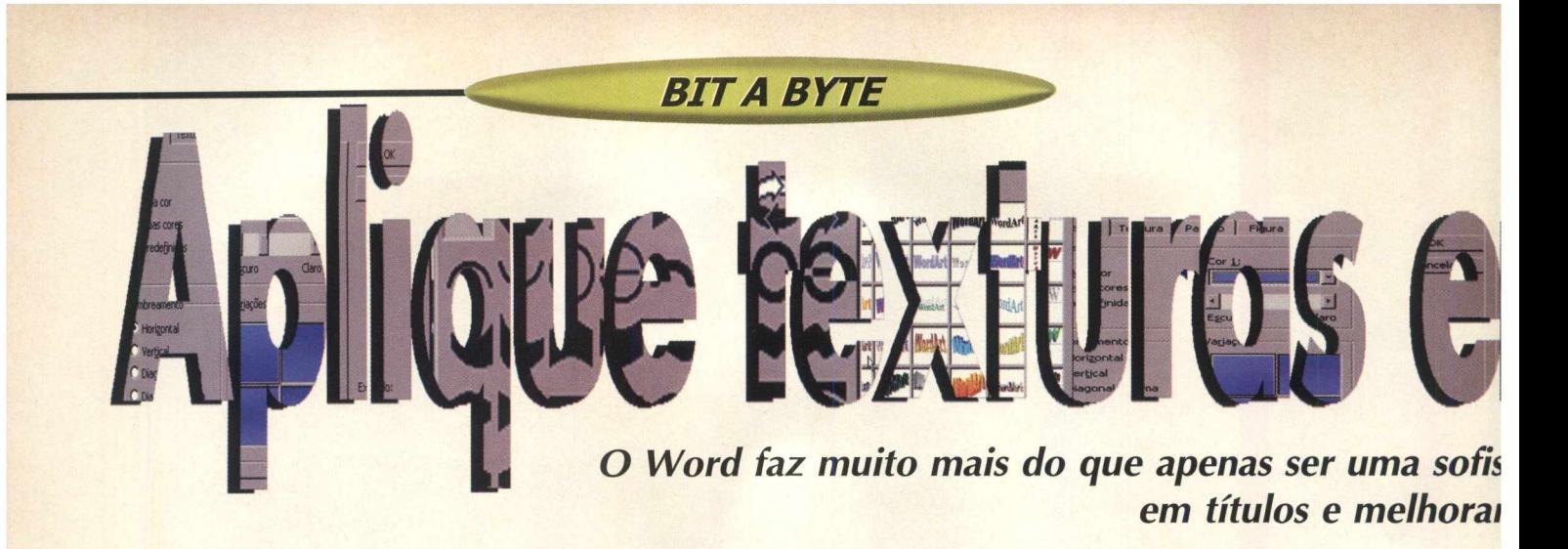

Quantas vezes você quis dar uma cara nova aos documentos do Word, mas não sabia o que fazer? Ou ainda montar um pequeno folheto para uma divulgação e só dispunha do Word? Fique sabendo que este editor de texto apresenta algumas ferramentas gráficas interessantes e com uma qualidade aceitável em documentos, com a vantagem de você poder fazer tudo no Word. É isso mesmo, você pode aplicar efeitos gráficos utilizando o Word, de forma prática, rápida e fácil.

Vamos mostrar em Bit a Byte como aplicar um efeito de textura em texto utilizando o Word 97 (pacote Office 97). Outras versões do Word como a 7.0 também possuem o recurso Word Art. O Word possui alguns recursos que estão na grande maioria dos programas de editoração eletrônica que estão no mercado. Um fato já conhecido por muitos usuários é poder incluir imagens nos documentos. Estas imagens podem ser de um clipart do programa ou qualquer outra figura que esteja nos formatos aceitáveis do programa. E sem muito lero-lero vamos ao que interessa, como usar estes recursos no Word.

**M** 

 $J$ ordårt

&

**AV** 

Ad Ab 書

erir WordArt  $\mathcal{D}_{\mathcal{F}}$   $\mathcal{A}_{\mathbf{b}}$ 

 $\overline{\mathbf{x}}$ 

### **USANDO O WORDART**

O Word usa o WordArt que permite ao usuário distorcer um texto em diversas formas e ainda utilizar configurações tridimensionais (30 ao todo), para depois inserir os resultados no documento como se fosse um objeto.

• Abra um novo documento no Word. Se você não tiver aberto o menu WordArt, vá na barra de menu principal, escolha **EXIBIR/BARRA DE FERRAMENTAS/WORDART.** Aparecerá o menu Word Art.

• Clique no pequeno **A** em azul para abrir a janela WordArt Gallery, com 30 opções. Escolha uma delas e clique em OK.

• Escolha uma fonte, seu tamanho e digite o texto do título e clique em OK. Lembre-se que para iniciar uma nova linha, basta pressionar Enter. O efeito aparecerá no documento.

• Para aplicar uma textura no título, dê um clique no título que está no documento. Você notará que pequenos pontos brancos aparecerão nos vértices do título.

• No menu WordArt, clique no botão com um balde (Formatar WordArt) para abrir a janela Formatar WordArt.

• Vá na opção **COR** e clique na setinha para baixo. Será aberta uma nova janela com um quadro de cores. Clique em qualquer cor para modificar seu título, depois clique em OK. Nesta janela você pode escolher a opção Efeitos de Preenchimento. Será aberta uma tela mostrando os tipos de efeitos que o programa disponibiliza (cerca de 24 tipos de texturas).

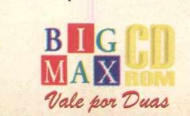

52

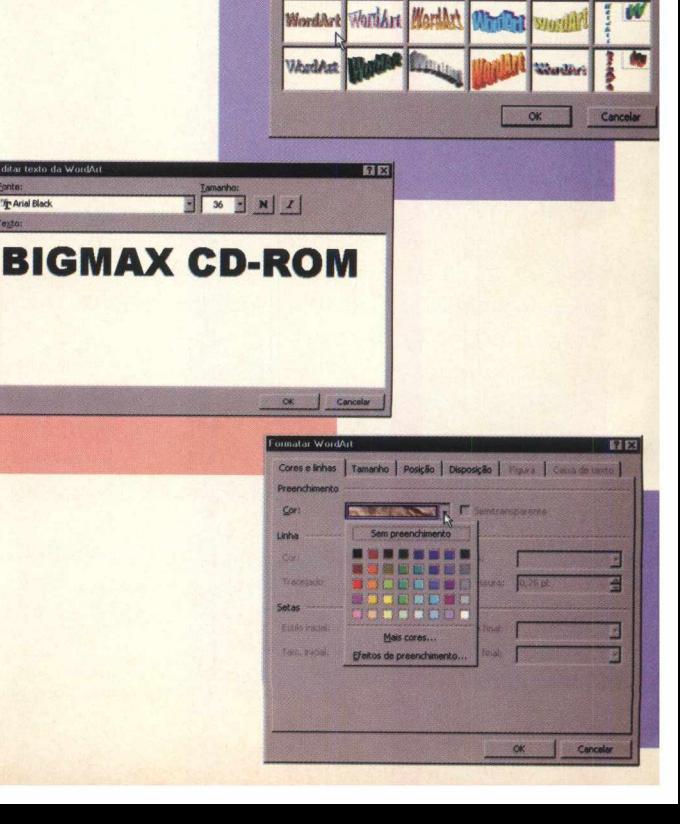

**WordArt Gallery | little as easy of the Callery of the Callery of the Calle** 

**Wordfull WordArt** words. WordArt WordArt

**WordArt** 

WordArt WordArt | WordArt | **WordArt** | **B** 

*■*

**Selecione um estilo de WordArt:**

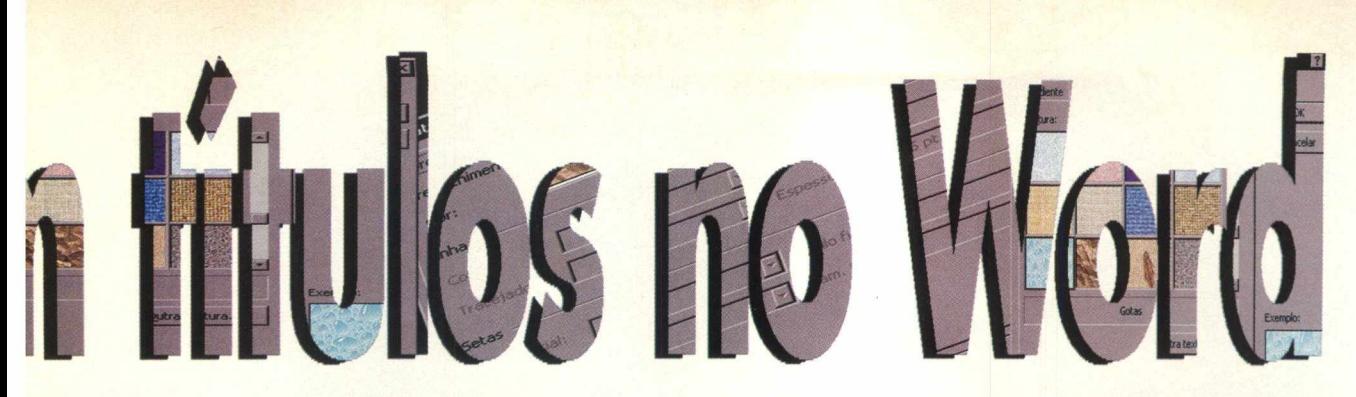

### *Ia máquina de escrever, como colocar qualquer textura ualidade de seu trabalho*

Eduardo Magalhães

• Escolha a textura que desejar, clique em OK nas janelas e veja o resultado no documento. Essa é uma boa pedida para incrementar ainda mais seus textos.

### IMAGEM EM UM TÍTULO

• Você também pode colocar uma imagem em seu título. O efeito é muito legal e você pode fazer isso com qualquer tipo de imagem, nos formatos que o Word aceita (BMP, GIF, etc). Esse efeito pode ser usado para incrementar ainda mais seu documento com um recurso semelhante aos encontrados em editores gráficos. Vamos lá.

• Clique no ícone Inserir WordArt (ícone pequeno "A" azul), escolha um estilo, digite seu texto e clique em OK.

• Agora clique no texto que está em seu documento (aparecerão pequenos quadrados em volta dele), depois clique no ícone semelhante a um balde (formatar WordArt)

• Escolha a opção COR e depois Efeitos de Preenchimento. Clique sobre a aba Figura e depois em Selecionar Figura. Será aberta a tela Selecionar Figura basta escolher a figura, que está gravada em sua unidade C e depois clicar em OK

• A imagem irá aparecer no quadro Figura e mostrará um exemplo no lado inferior direito. Clique em OK e você notará que, na janela Formatar WordArt, a imagem está no quadrinho em frente a opção Cor. Clique em OK e a imagem será aplicada ao título.

• Você ainda pode utilizar cerca de 40

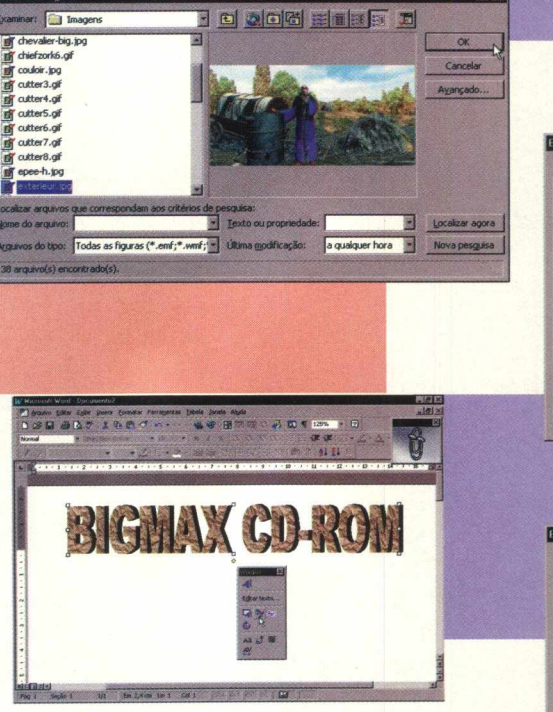

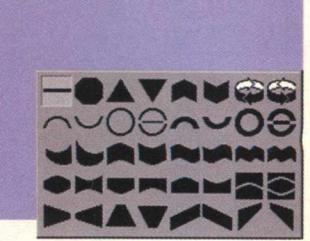

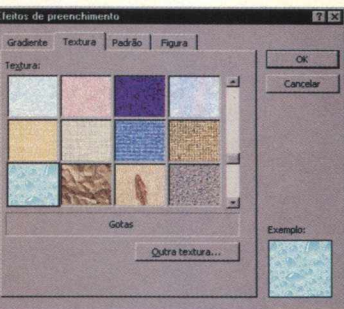

ra | Padrão | Figura |

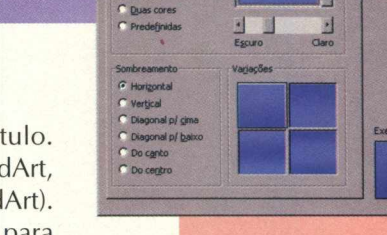

tipos de formas diferentes para seu título. Clique no título depois, no menu WordArt, clique no ícone ABC (Forma da WordArt). Basta escolher a opção que mais gostou para aplicá-la ao seu título.

• Quando você clica sobre o título, nota que aparecem em volta dele pequenos quadrados em branco. Se você clicar em um deles, mantiver o botão esquerdo do mouse pressionado e arrastar para o lado ou para cima, aumenta manualmente o tamanho do título. Se clicar no losango amarelo (note que o cursor do mouse muda de formato - uma setinha) mantiver o botão esquerdo do mouse pressionado e arrastar para o lados, poderá inclinar seu título para a esquerda ou direita, *f*

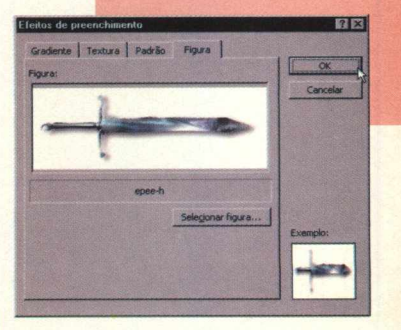

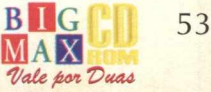

# Um jogo briseado no livro

*GAME SHOW*

### par le Civre **Ct par l' 15 Spencer Ethardt Stachi**

*Adventure tem sua história baseada totalmente no livro O Diário de um Mago*

**» ilgrim é um jogo francês da Infogrames Entertainment que combina arte, boa história com excelente jogabilidade. Este adventure tem um enredo baseado na era medieval que realmente existiu, feitos com a nata de programadores e com a ajuda de um "pessoalzinho" fera. A Infogrames lança este mês no mercado, nada mais nada menos que uma dádiva para quem gosta de Adventures. História baseada 100 % no livro "O Diário de um Mago", e só para completar, escrita por ele ! Sim, o escritor brasileiro mundialmente famoso Paulo Coelho entrando para o mundo milionário dos jogos.**

**O design de personagens foi feito por Moebius, excelente designer de jogos inglês, desenhista de primeira de gibis da Dark Horse Comics e pintor de quadros também! O jogo conta com uma nova tecnologia, excelentes qualidades gráficas, 25 frames por segundos com um Pentium 100 e CD de 4X, cenas pré calculadas sem demora, captura de movimentação real e imagens 3D geradas em estações gráficas Silicom. Para se fazer ó jogo foram precisos mais de 6 meses de estudo de fatos históricos e ambientes do século XVIII. Os cenários**

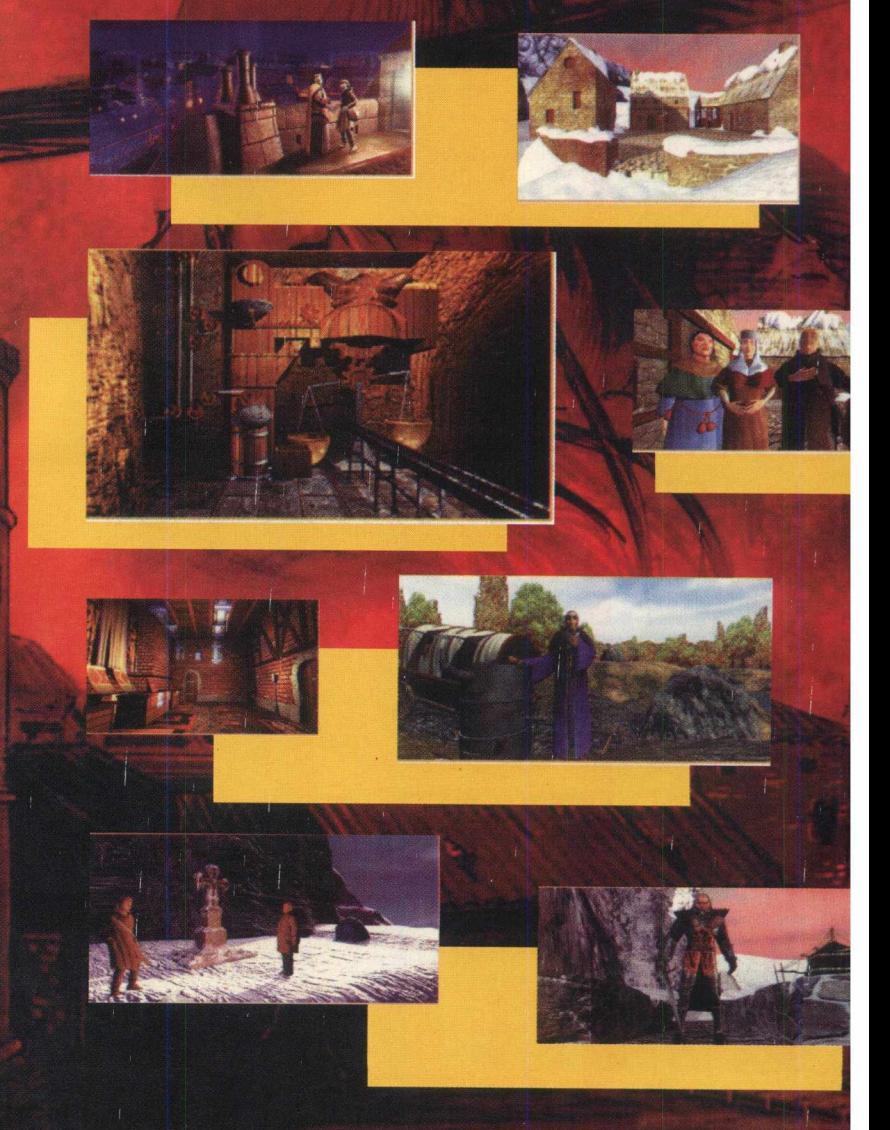

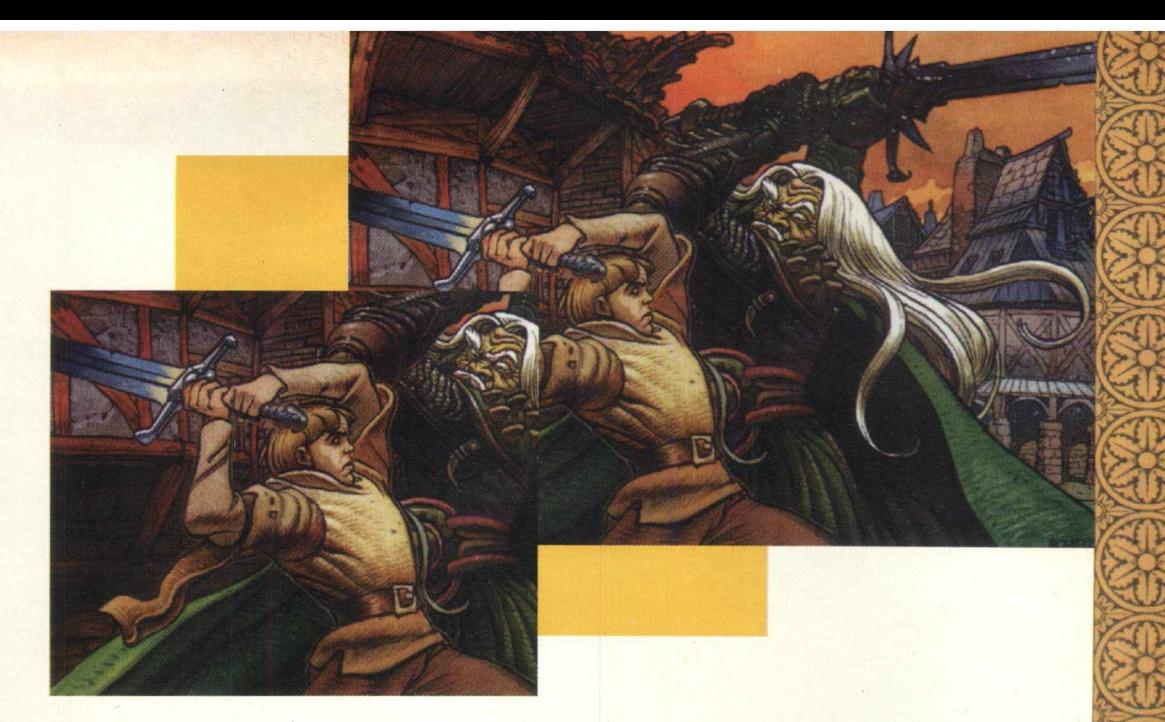

foram detalhadamente feitos baseados na época, gerando ricas atmosferas diferentes, e principalmente fácil jogabilidade e interface.

A história do jogo se desenrola em 1208 DC. Em tempos de completa heresia, em que os muçulmanos eram o povo mais forte e bravamente combatiam com unhas e dentes o cristianismo. Os caminhos que ligavam as principais cidades da Europa à Terra Santa, Jerusalém, eram protegidas pelos seus distintos cavaleiros errantes da ordem dos Templários.

Os Templários eram uma ordem composta por cristãos, bravos guerreiros e peregrinos que não aceitavam que os caminhos a Jerusalém fossem interrompidos por salteadores muçulmanos. Esse exército chamado de Cruzada, que sobrevivia com esmolas doadas pelos peregrinos que transitavam por lá, faziam isso por uma convicção própria, chegando a dar suas vidas por sua fé cristã.

Marc, um Templário renegado, teve de volta o seu velho manuscrito Coptic, o qual St. John supôs havia se perdido. Na problemática região de Lanquedoc, Marc caiu numa cilada. Seriamente ferido, ele alcançou um pequeno vilarejo e deu o manuscrito para Adalard da cidade de Lancrois, o líder de uma ordem secreta cristã chamada "A Tradição" (da qual Paulo Coelho faz parte na vida real). Logo após, Adalard falha com a sua missão de proteger esse manuscrito, fica doente e morre. Seu jovem filho, Simon, leva o manuscrito para o seu amigo Petrus que vive em Toulouse. Enquanto isso, o Papa Inocente III manda o inquisitor I Diego D'Osma, a caminho do precioso documento com a missão de removê-lo das mãos de um herege. Uma perigosa contagem regressiva começa com Simon e Petrus... Leia mais sobre isso no livro de Paulo Coelho, "O Diário de um Mago" ou jogue Pilgrim. X

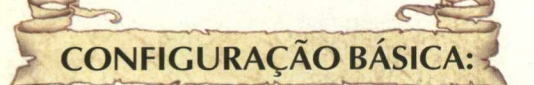

Pentium 75 MHz, 16 MB RAM, Placa de som 16 bits, Placas de vídeo quem aceitem 65.000 cores, Win 3.1, Win 95 ou Memphis.(Windows 98) Links relacionados: *www. infogrames. com [www.moebiusadv.com](http://www.moebiusadv.com) [www.paulocoelho.com.br](http://www.paulocoelho.com.br) (\*) Spencer é consultor de jogos e Internet da*

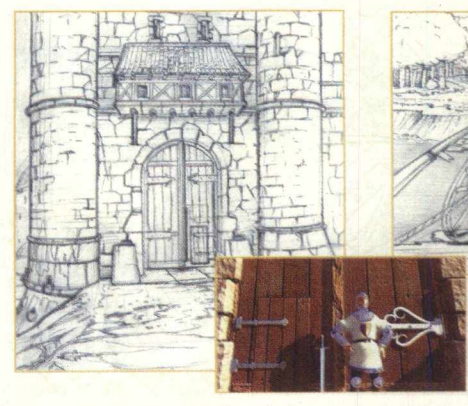

**BIGMAX CD-ROM** 

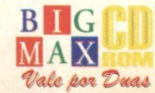

### *DICAS*

**BLO O D**

**MPKFA**

**Durante o jogo digite:**

**NOCAPINMYASS CAPINMYASS LARA CROFT IDAHO**

### **TUROK THE DINOSAUR HUNTER**

A partir do menu principal entre com algumas dessas dicas, escolhendo entrar com a opção de dica.

**THSSLKSCL FRTHSTHTTRLSCK BLLTSRRFRND CMGTSMMGGTS SNFFRR RBNSMITH**

Invencibilidade Vidas infinitas Armas infinitas Todas as armas Disco mode Cabeçasgrandes, inven-

cibilidade, todas as armas, munição ilimitada, e créditos

**THBST** Galeria **FDTHMGS** Créditos

### **MONTANA BUNZ SPORK GRISWOLD**

**RATE**

**KEYMASTER FUNKYSHOES SATCHEL COUSTEAU ONERING CALGON MARIO EVA GALLI GOONIES MCGEE KRUGER JOJO KEVORKIAN**

Invencibilidade Invencibilidade Invencibilidade desativada Todas as armas e armamento ilimitado Armas ilimitadas Todas as armas Armas akimbo 200% de saúde 200% de armadura Todas as chaves Botas para pular Todos os itens Roupa de mergulho e 200% de saúde Invisibilidade Pula de fase Pula de fase Atravessa paredes Mapa completo Faz você ficar em chamas 200% de saúde e faz você ficar em chamas Modo bêbado Suicídio Mostra o frame rate

### **POSTAL**

### **Escreva essas dicas durante o jogo:**

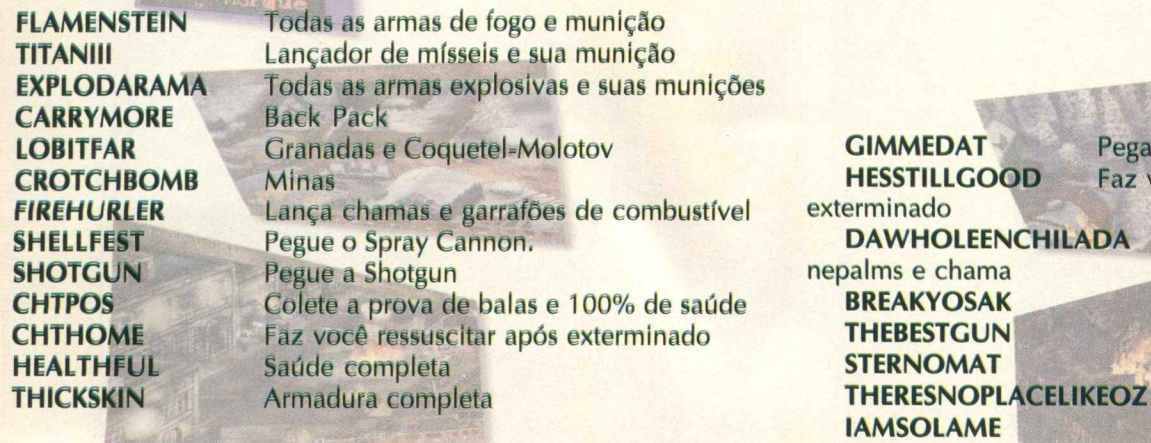

Pega tudo Faz você ressuscitar após

Granadas, mísseis,

Munição de Shotgun Spray cannon Napalm Pula de fase Invulnerabilidade

 $MAX$ Wales Low D.

56

### **MEAT PUPPET**

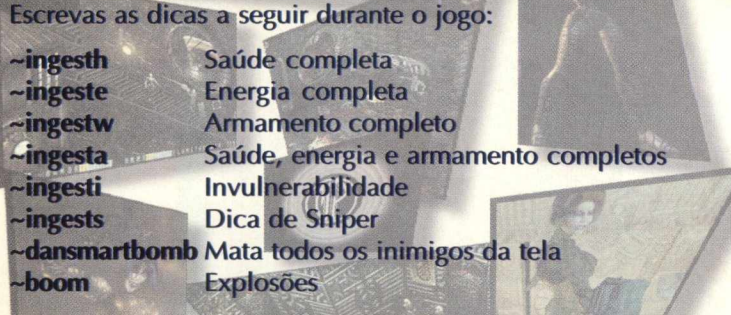

**Escreva esses a seguir para receber algumas mensagens dos criadores** do jogo.

### **parasite** artifact

 $\sim$ iackal

~ktyash

 $\sim$ noisiv

~azule

- $\sim$ bman
- ~sevenir

### **SEGA RALLY CHAMPIONSHIP**

### *Nome escondido:* SEX

*Lake Side Track:*

Aperte X+Y (no teclado) na tela principal. A pista Lake Side pode ser selecionada no Practice, Time Attack e 2-Player Mode. Ela aparecerá na tela de recordes e a música na tela de opções de som.

 $0.46...17$ 

### *Lancia Stratos:*

Na tela principal aperte X, Y, Z, Y, X (no teclado). Para selecionar o carro Lancia Stratos no Arcade Mode, aperte direita quando o cursor estiver no Lancia Delta MT para selecionar o Lancia Stratos MT, e aperte esquerda quando o cursor estiver no Toyota Celica AT para selecionar o Lancia Stratos AT. O Lancia Stratos aparece na tela de Records. (MT = Transmissão Manual; AT = Transmissão Automática)

### *Carro super potente:*

Segure X+C (no teclado) e aperte Enter para escolher o seu carro predileto na tela de seleção. Novos Records aparecerão com os Hyper carros.

### *Oponente corre com o Stratos:*

Escolha o Practice Mode, segure Z+C (no teclado) e aperte enter para escolher o curso. Continue segurando Z+C até o jogo começar.

### *Mirror Mode:*

Selecione Arcade. Na tela de seleção de jogo, aperte e segure Y+C e aperte Enter para selecionar Championship/Practice. Time Attack/2P. Na seleção de pista, aperte e segure ainda Y+C e aperte Enter para selecionar o curso. (Time record e ghost data não são gravados.)

### *Zoom na câmera do final do jogo:*

Quando mostra o replay, aperte os botões de acelerador/breque ou o numpad 4 para mudar as visões.

Aperte Up/Down para dar o zoom in/out. Mude a perspectiva do chase car câmera, aperte esquerda, direita, cima ou baixo para ir mudando de diferentes carros e perspectivas. Use o botão de chase view para chegar até o modo original como começou.

### **EXTREME ASSAULT**

No menu principal, escreva levelx e aperte a barra de espaço. As dicas a seguir serão ativadas com isso:

- ALT 1 Munição completa
- **ALT 2** Dá Upgrades nas armas
- ALT 3 Restaura a energia
- ALT  $\vert 4 \vert$ Invencibilidade
	- 6 Termina a missão
	- $7\phantom{.0}$ Desativa os inimigos
- ALT 8 Helicóptero
- ALT 9 Tanque

ALT

ALT

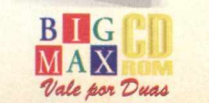

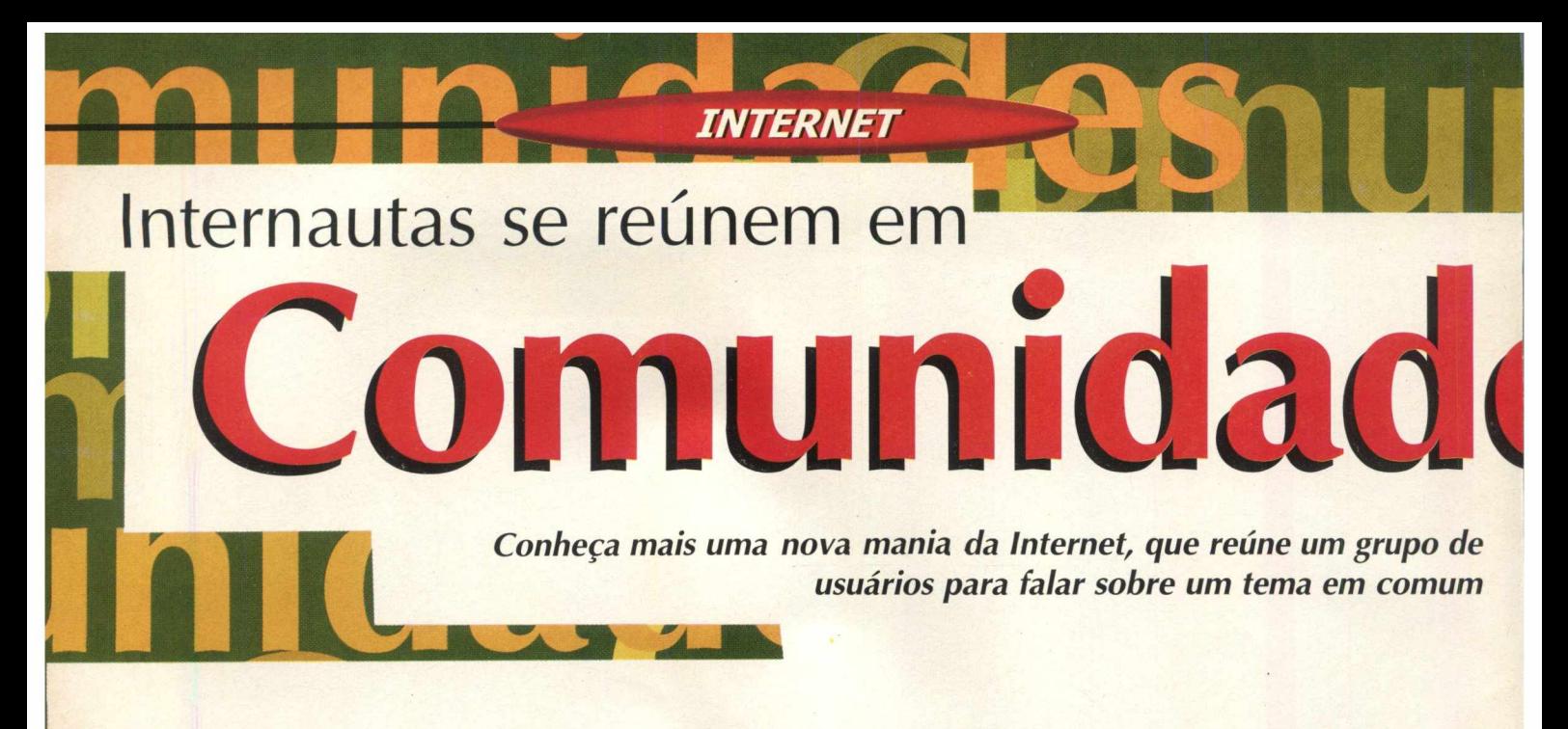

Pelo mundo de informações e imagens que estão na Internet, um grupo de comunidades vem se formando, e mostrando a sua cara. Pelas páginas de acesso gratuito (Geocities entre outras), encontram-se páginas de assuntos variados, sendo feitas por uma única pessoa, ou uma comunidade, que mostram em algumas vezes até fanatismo por determinado assunto.

Um perfeito exemplo de reunião de comunidades é encontrado facilmente pelo mIRC. Basta selecionar um provedor de chat, achar um assunto que lhe interesse, entrar na sala e começar discutir sobre ele.

Outro lugar para se encontrar pessoas é o grupo de discussão, em que você procura um grupo de pessoas que discutem variados temas, divididos por assuntos. Lá se encontram "maníacos" que falam desde Mustangs (Carro da Ford), passando por Dálmatas, Video-games, Hackers, perfumes, roupa e etc. A Internet é o lugar perfeito para se mostrar a ideologia, ou até o simples amor por algo. Colocaremos alguns endereços, e os principais assuntos que surgem diariamente Comunidades. (SES)

### **Bookmarks** & Location http://www.amdabrazil.org/ ......'U jBBMfli ' *<sup>m</sup> <sup>m</sup>*Bsi hHb *'* ■ f l l |HI ' ^ Loiiu\* *<sup>J</sup> <sup>j</sup>* NawUUid '•Ji WhaTt*Hmx'* 000697 **COMUNIDADES ALTERNATIVAS / ONG'S AMDA AMDA - Brazil** - Capítulo brasileiro de ONG internacional atuando em ajuda humanitária através de ações de saúde. Desenvolvimento, **Brazil** emergência, resgate, treinamento e oportunidades no exterior. AMDA Open Service. São Paulo, SP. *<u>Editorial</u>* Noticias Pamel Aberto **for Many 4o** *for Mem 6***o** *formations*. **\*** *\* <i><b><i>B <b><i>s <i>a <b><i>s <b><i>B s <b><i>s <b><i>s <b>d <b>d <b>d <b>d <b>d <b>d <b>d d <b>d d d d d d d d d d d d [h ttp://w w w .am dabrazil.org/](http://www.amdabrazil.org/)*  $\frac{Quan}{10000}$ **WWF Brasil** - ONG que há 35 anos trabalha na conservação da brasileira filiada a AMDA Intern 'ns- y *\** rto da AMDA natureza em 61 países. O Brasil é uma das 25 organizações nacionais da rede. Site de Brasília, DF. Grande <u>t 1 Spaan Spaan Spaan Spaan Spaan Spaan Spaan Spaan Spaan Spaan Spaan Spaan Spaan Spaan Spaan Spaan Spaan Spaa</u> *[h ttp://w w w](http://www) . w w f.o rg .b r/*  $\sqrt{g}$  que t *Fundo* **Cristão** - ONG de apoio à criança carente, através do sistema

de apadrinhamento. Apadrinhe uma criança. *[h ttp ://w w w](http://www) . fcc-brasil. o rg .b r/*

**Espiritual Site** - Pesquisas com ênfase filosófica sobre assuntos ligados à religião, espiritualidade, metafísica e mística. Site sem cunho religioso ou dogmático, originário do Rio de Janeiro, RJ. *[http://w w w .him alaia.com /espiritual/](http://www.himalaia.com/espiritual/)*

**I R L A 1 R 4** 

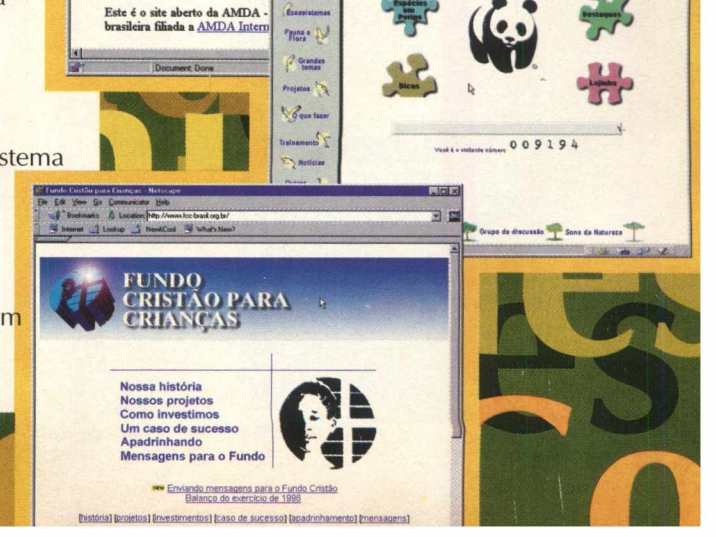

**■** *Êk W*

 $M = 3$ 

### **COMUNIDADE DOS EMULADORES**

**Emuroms** - A página do canal de emuladores mais visitada, dicas sobre emuladores, novidades e tudo mais sobre esse assunto. A página *http://* **surf.to/emuroms** e o chat "irc.correionet.com.br" na sala #emuroms. Criada e mantida no Rio de Janeiro.

Web

**Emunews Service** - O guia diário de lançamentos na área dos emuladores, feito e mantido por um grupo de amantes de emuladores. Aqui no Brasil *http://www.easynetbbs.com/jem* Nos EUA *http://www.classicgaming.com/emunews* 

**Daves Classics** - Para as aqueles que querem fazer o Download das novidades sobre emuladores, desde os emuladores, jogos (roms) e Patchs de tradução.

Aqui no Brasil *http://www.easynetbbs.com/dave* Nos EUA *[http://w w w .davesclassics.com](http://www.davesclassics.com)*

**Emulação Brasileira em geral** - Aqui segue a lista de alguns dos sites mais visitados, por possuírem enredo de tradução de jogos de inglês para o português e algumas informações exclusivas da emulação no Brasil.

### *[h ttp://netpage.em .com .br/em ubr/](http://netpage.em.com.br/emubr/) [http://em uladores-br.hom e.m l.org](http://emuladores-br.home.ml.org) [h ttp://w w w .flopn et.com /em ubr](http://www.flopnet.com/emubr)*

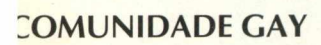

**Ilacão Br** 

GET YOURSELF A UFE-IONG INTERNET ADDRESS

http *II*come to*I* http //start at/ http //tly to/ http //surf.to/ http://listen.to/ http://travel.to/ http://move.to/ http://welcome.to n combination with your name (or the name ot

**B** Dine Out, Get C

*i H \* ii* -i *4* U

**EMU NEWS SERVICE &** 

Baloan's Cate Chronicle Saturday, April

Friday, April 1

**DutStand Webzine** - Revista de roteiros gay. Cobre os principais centros irbanos do Brasil com programação detalhada das casas noturnas. *ittp ://w w w . outstand.com /*

**ws Service r a s i l**

4 de Abril, 1998

06093

**ICROGS** 

na

 $\frac{1}{2}$ 

**jay.com** - Possui canais de discussão, matérias dedicadas a gays e lésbicas, /ferece empregos e tem salas de chat exclusivas para o público GLS. 7*ttp ://[w w w .gay.com](http://www.gay.com)*

**Vlt. travei** - Revista de turismo e viagem gay. Possui reportagens, roteiro e igenda dê eventos GLS.

*ittp ://[w w w .g eo cities.com /W estH o llyw o o d/V illage/2 02 4/](http://www.geocities.com/WestHollywood/Village/2024/)*

**Jnião Gay** - Mostra todos os passos, objetivos e detalhes da tramitação do 'rojeto de Lei da União Civil .entre homossexuais, da deputada Marta Suplicy *ittp ://w w w . solar, com .br/~ m suplicy/pl 1151.htm*

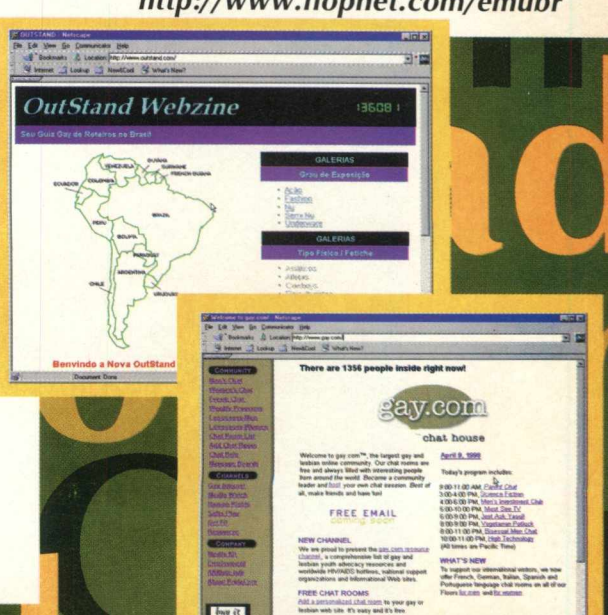

# CO Latin America's #1 Information Technology Event for Resellers and Corporate Decision Makers Feira & Congresso **CONTROL DESCRIPTION**

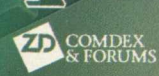

Guazzelli Feiras Messe Frankfurt

Guazzelli Feiras Messe Frankfurt Al. Rio Negro, 433 - 3ºandar - Pré 06454-904 - Barueri - SP w w w .*[guazzelli.com.](http://www.guazzelli.com) br* guafair@guazzel!f.com.br Tel.:(55)(11)7291-0440

August 31 Agosto<br>September 4 Setembro Fax:(55)(l 1 )7 2 91-066 0 Anhembi - São *Paulo - Brasil*

### **COMUNIDADE NEGRA**

**Orgulho de Ser Negro!** - Estudante paraibano da Unicamp fala sobre o orgulho de ser negro! Links para páginas relacionadas à comunidade negra.

### *[http://w w w .fee.unicam p.br/~ alysson/negro.htm l](http://www.fee.unicamp.br/~alysson/negro.html) m*

**A.A.B.C.- A Conexão Afro Brasileira** - Site dedicado à comunidade Afro Brasileira, sua cultura e sua gente. *[http://w w w .brazilon lin e.com /aabc/in dexp.htm l](http://www.brazilonline.com/aabc/indexp.html)*

**Biblioteca Comboniana Afro-brasileira** - Reúne mais de dois mil livros e revistas sobre história, cultura e religião do povo negro no Brasil. Particular enfoque ao relacionamento entre Igreja e religiões afro-brasileiras.

### *[http://w w w .ongba.org.br/org/com boni/hom e.htm l](http://www.ongba.org.br/org/comboni/home.html)*

**Bem vtt\Jo** *i* **Chris HicKer's Page**

a de provedor, fui obngado ;

<sub>Apolo:</sub><br><mark>NiatGate</mark>

■QÕQ *3* a

*[ m ~ i*

**Sociedade Africana** - Conheça mais a fundo quem é o Babalorixá Pedro de Oxum Docô, o que faz e para que faz; qual o sentido real de ser um babalorixá e o que é, em um esboço rápido, a Religião Afro-brasileira Nação, especificamente no Rio Grande do Sul. *[h ttp ://oxu m .co m .b r/](http://oxum.com.br/)*

> Eth Edit View Go Communicator Help *<i>h* Location; http: Lookup **J** NewtCool **W** What's New?

Bem Vindí á Chris Hacker's Page, aqui voce irá encontrar arquivos hackers e hacker me mande ele por e-mail junto com a descrição do que ele far

pé na estrada

 $\biguplus$ 

Esta página foi ao ar<br>29/08/97 e já recebe

 $\circledR$ 

**PLE** 

**- i**

**V**

### **OMUNIDADE HACKER**

**BIBLIOTECA COMBONIANA AFRO-BRASILEIRA** 

*O* Contrato de Parceria Civil Registrada entre Pessoas do Mesmo Sexo

EWIT Um Principe Negro

Conheca o projeto:

**iris Hacker's Page** - Página hacker completa. Dicas de como tomar um hacker, como fraudar sites eróticos, dicas de IRC e do mais, de Belo Horizonte, MG.

**Klasses X** [Espanhol] **S Portugués** 

ocô, o que faz e para que faz

**Sociedade Africana** 

*<sup>A</sup> »* 4^ *Z* '

nua

3 sa

**SITES** 

*\ttp://gold.com .br/~ chrisleo/hacker.htm l*

**ickers** - Um dos sites de melhor interface e mais completos ra hackers de todos os níveis. *>ttp://hackers. com*

**iti-Hackers** - Esse site além de ajudar você a se prevenir contra mal que hackers podem causar ao seu sistema, ainda concorre prêmio IW Best como uma das melhores páginas pessoais do ís.

### *tp://w w w . ha ckers. com . b r/*

**iderground Hacker** - Arquivos Hacker, cracker, phreacker, ne do Virtua£ Ki££er e da galera do Submundo, super manhas ra te deixar por dentro do submundo virtual. Warez e links, aibido para Lammers.

*tp://netpage.estam inas.com .br/hander/*

### *HARDWARE*

# **UD mOStra que a INTemET PrEI**

### *A/Ol/p Feira de utilidades domésticas apresentou as novidades em eletrodoméstio*

### Eduardo Magalhães

O leitor de BIGMAX CD-ROM pode estranhar um pouco o título desta matéria, mas visitando a UD 98 - Feira Internacional de Utilidades Domésticas, que realizou-se no mês passado, pode-se perceber que a tecnologia está tomando conta dos eletro domésticos.

Entre máquinas de lavar roupa, geladeiras, vídeo cassetes, televisores e DVDs, muitos destes equipamentos utilizavam algum tipo de tecnologia que envolvia chips, bits e bytes. Que tal uma máquina de lavar roupas em que o operador (a) pode determinar o tempo em que a roupa ficara de molho? Ou ainda uma TV prontinha para a Internet... é só estar plugado a um provedor de acesso? *á ,*

Coisas deste tipo estão aí, e devem fazer parte do nosso dia a dia bem mais rápido que imaginamos. O destaque deste evento, a exemplo do que se viu no ano passado (pelo menos na área de informática) ficou por conta das câmeras digitais, que agora estão recheadas de recursos e armazenam uma quantidade maior de imagens. Os DVS também não ficaram atrás e possuem uma qualidade infinita de recursos e o que é melhor, em alguns casos, dá até para se conectar à Internet usando este equipamento.

### **NA SALA DA CASA**

Caros, pelo menos por enquanto, os DVDs são o que há de mais moderno em multimídia. Em apenas um disco semelhante a um CD-ROM é possível armazenar até 17 GB., já pensou nisso? É por essas e outras que essa mídia tem sido a preferida pelos estúdios de Hollywood para colocar filmes em "disquinhos", em diversos idiomas.

A Philips apresentou o DVD 930, um modelo topo de linha e que deverá chegar por aqui no segundo semestre deste ano. Os filmes para este tipo de equipamento ainda são poucos, mas o pessoal da Philips acredita que até o final do ano o DVD deverá "pegar" no Brasil, pois até lá, dizem, existirão mais filmes para a região 4 (na qual faz parte o Brasil). A empresa holandesa também apresentou um CD Recorder, o CDR 870, um aparelho capaz de gravar em casa sua seleção musical preferida em um CD, utilizando CDs graváveis (CD-R) ou regraváveis (CD-RW), que também são fabricados pela Phijips.

. A

A mesma Philips mostrou o DVX 8000 (sem data previstá para ser lançado no País), um DVD Player capaz de reproduzir DVD Vídeo, DVD-ROM, CD-ROM e CDs de áudio e um computador multimídia de última geração, integrados em um mesmo produto. O comando dos equipamentos digitais é realizado através de um único controle remoto inteligente. Já os recursos de informática são controlados por um teclado sem fio. Desta forma, uma pessoa pode assistir um filme no DVD Vídeo, outra pode jogar um game ou acessar a Internet e tudo isso sem que uma função interfira na outra.

A Philco também mostrou em seu estande seu DVD, embora o destaque tenha ficado mesmo (pelo menos para o pessoal da informática) com o Infoway Theater, que agora possui um processador Pentium II de 300 MHz. Com este equipamento também é possível acessar a Internet da poltrona da sala.

A Sharp foi outra empresa que esbanjou novidades na UD. Além do seu DVD, o DV 550, um dos destaques foi a Inter TV, este equipamento permite que o usuário acesse a Internet pela televisão de 32 polegadas. Por enquanto esta super TV com qualidade digital não está disponível no Brasil.

A LG também apresentou um televisor com capacidade de fazer conexões com a Web. Trata-se de um televisor de 32 ggadas que pode ser conectado ao PC e fazer este tipo de conexão.

A Sony mostrou seus DVDs e garantiu que cerca de 25 títulos de filmes da Columbia (estúdio de propriedade da Sony) estarão disponíveis em breve no país. Quem foi à UD conheceu de perto o DVP-S500 e agora é só aguardar estes títulos para a nossa região, a de número 4.

# **ide INVadir o sEu laR**

### *luitos deles podem se conectar com a Internet*

### **CÂMERAS DIGITAIS**

As vedetes do ano passado voltaram a brilhar novamente este ano. Também pudera, os recursos destas câmeras aumentaram consideravelmente. A LG mostrou a **LDC-F 25M** uma câmera compacta, automatizada, com 4 MB de memória interna. Este modelo possui um auto-timer, permitindo que o fotógrafo participe da foto e ainda um visor LCD de 180<sup>o</sup>, possibilitando programar a foto com antecedência.

A Sony trouxe para o Anhembi as máquinas fotográficas digitais Mavica, com a vantagem de armazenar imagens em um disquete comum de 3,5'. O usuário pode editar estas imagens em seu computador e depois imprimi-las

Já a Sharp mostrou diversos modelos de máquinas digitais. A Digital Slim ViewCam VL-PD1 além de ser compacta apresenta tela de cristal líquido touch screen e todas as funções da câmera são disponibilizadas no visor. A Digital Still Câmera VE-LC2 tem o tamanho de um maço de cigarros e pode enviar e receber imagens por infravermelho sem fio. Outro modelo é a MD-PS1, que além de ser uma câmera multifunção, permite que o usuário grave voz e dados, reproduz MDs de música e ainda ser usado como um dispositivo de armazenamento de dados para o PC.

A Philco-apresentou suas câmeras digitais e que devem chegar por aqui ainda este ano. As câmeras, além de dispensar o uso de filmes fotográficos, podem armazenar as imagens em um chip de memória e depois descarregá-las para a tela de uma TV, um computador ou ainda gravá-las em um CD.

### **PEQUENOS MICROS**

Os handhelds também marcaram presença na 49º UD. Além do Casiopeia da Casio, dotado com Windows CE, a Sharp apresentou o **Mobilion** que fez muita gente desejar ter um equipamento como este. Este handheld utiliza o Windows CE como sistema operacional com as versões pocket do Word, PowerPoint, Excel e Internet Explorer. O ponto forte deste micro de mão é sua mobilidade. Conta com recursos multimídia, combinando soluções de um microcomputador, agenda eletrônica, fax, gravador e câmera digital, podendo acessar a Internet e receber e-mail.

> <u>b II (</u>  $MAX$ *\*Vale fewi*

**63**

### **TRADUTOR DE MÃO**

. . . . . . . . RTYUIOPE DE CHARLES  $Z$   $X$   $C$   $V$   $B$   $N$   $M$   $T$   $T$   $Z$   $Z$ 

 $\frac{1}{2}$   $\frac{1}{2}$   $\frac{1}{2}$   $\frac{1}{2}$   $\frac{1}{2}$ 

Em meio a tantas novidades, um produto chamou atenção. Tratase do Quicktionary, um equipamento com scanner especial, um pouco maior que uma caneta, que traduz, em segundos, palavras e expressões do inglês para o português e vice-versa. O produto foi desenvolvido pela empresa israelense Wiz Com Technologies e as \* traduções aparecem no visor do **Quicktionary.** Ao todo, o equipamento possui mais de 480 mil palavras e expressões idiomáticas, e está sendo distribuído no país pela Positivo Informática (0800-414636) e custa R\$ 249,00.

## A FENASOFT VAI POR TODO MUNDO EM SEU DEVIDO LUGAR. INCLUSIVE A CONCORRÊNCIA.

*Para sua 12a edição a FENASOFT vai trazer uma grande novidade: a localização por setores. Com isso se distribui melhor a circulação do público, fica mais simples ver lançamentos, comparar produtos e serviços, poupar tempo. Assim, saem ganhando expositores e clientes, se facilita a vida de todo mundo. Menos, claro, a dos concorrentes.*

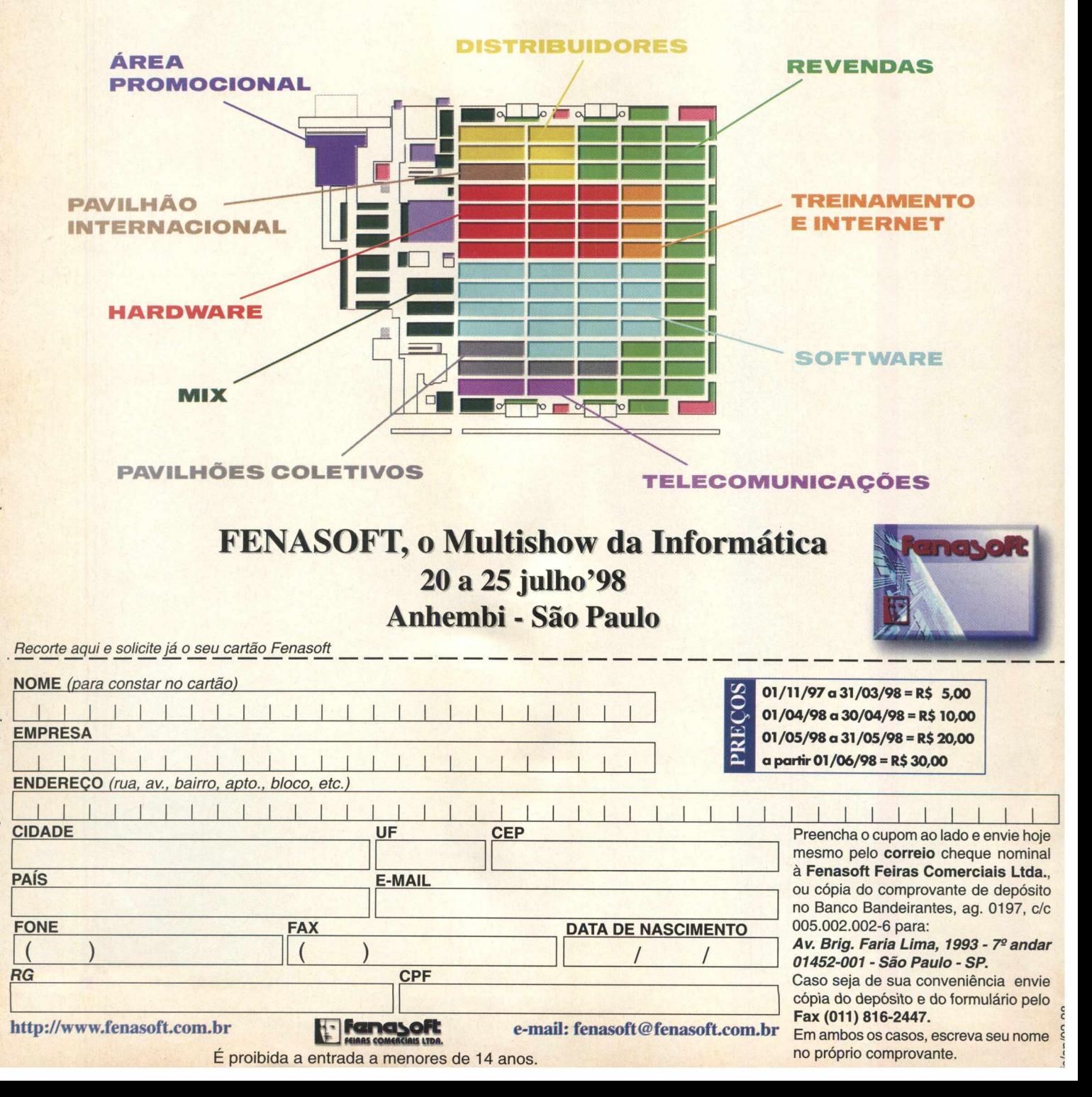

 $De$ 

### - FETICHE - FETICHE - FETICHE - FETICHE - FETICHE - FETICHE - FETICHE - FETICHE

# **FETICHE**

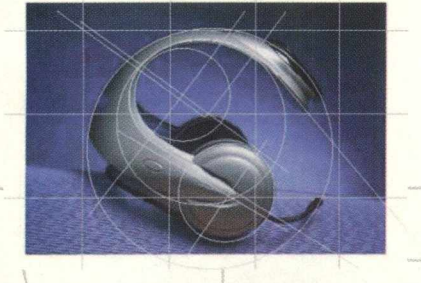

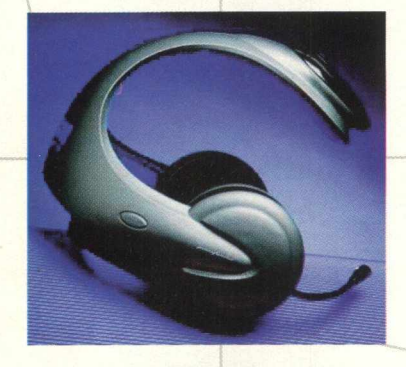

**FETICHE - FETICHE - FETICHE - FETICHE - FETICHE - FETICHE - FETICHE - FETICHE - FETICHE - FETICHE - FETICHE - FETICHE - FETICHE - FETICHE - FETICHE**

ICHE - FETICHE - FETICHE - FETICHE - FETICHE - FETICHE - FETICHE - FETICHE - FETICHE - FETICHE - FET

- FETICH

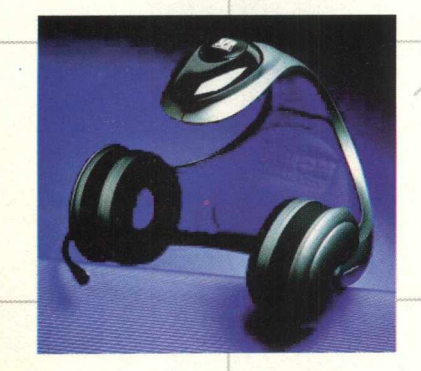

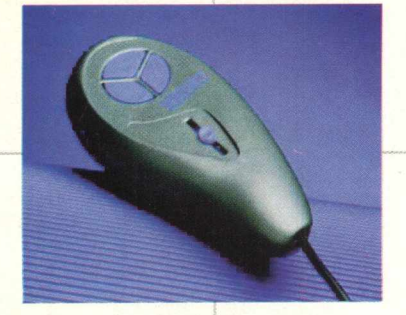

### **USE A CABEÇA PARA JOGAR**

**Este é um tipo de capacete muito especial que vai mudar a maneira de se jogar games para PC. Trata-se do UR GEAR, um produto completo que compreende um joystick 3D que fornece os comandos ao jogo através dos movimentos que o jogador faz com a cabeça e um headphone estéreo com microfone integrado. Um software de reconhecimento de voz da Dragon Systems, incorporado ao UR Gear, permite seu uso como se fosse um mouse hands-free.**

**-------------** *7 \ T* **------**7**V — — ------------- As tecnologias pointing-device convencionais têm sido superadas por jogos cada vez mais rápidos e complexos. Enquanto eles simulam movimentos humanos reais, os equipamentos provocam ações não naturais. UR Gear explora sentidos naturais como olhar e voz, o que dá ao usuário envolvimento mais realista com os jogos.**

**FETICHE - FETICHE - FETICHE - FETICHE - FETICHE - FETICHE - FETICHE - FETICHE - FETICHE - FETICHE -/FÉTICHE - FETICHE - FETICHE - FETICHE - FETICHE**

FETICHE - FETICHE - FETICHE - FETICHE - FETICHE - FETICHE - FETICHE - FETICHE - AETICHE - FETICHE - FETICHE - FETICHE - FETICHE

**FETICHE-**

**Os headphones estéreo fazem o jogador entrar na ação. O microfone é unidirecional e o software de reconhecimento de voz é incorporado com um vocabulário de 20 palavras "mouse function".**

**UR Gear inclui: sensação de posição e movimento 3D com slide progressivo para um quarto eixo adicional de movimento ou outro controle; um dispositivo de mão com quatro botões programáveis para atirar, acelerar etc, e precisão incomparável em até 1 décimo de um pixel.**

**Para completar, o UR Gear está pronto para ser utilizado na Internet. Quando ele é conectado a uma placa de som, jogos multiplayer podem ser acionados na Web.**

**Toque final: além de toda essa tecnologia, UR Gear tem design produzido pela internacionalmente reconhecida companhia de design Pininfarina, aquela que prepara o design dos carros da Ferrari, com um estilo que vai conquistar os entusiastas de PC games em todo o mundo.**

**[www.uol.it/unionreality/](http://www.uol.it/unionreality/)**

# HARGES

# **O LADO "SOFT" DO UNIVERSO "HARD"**

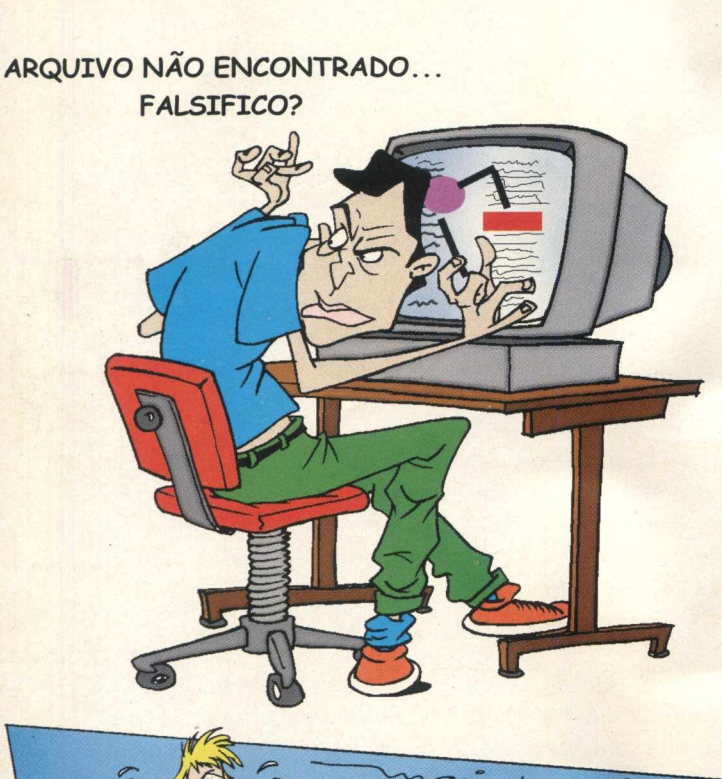

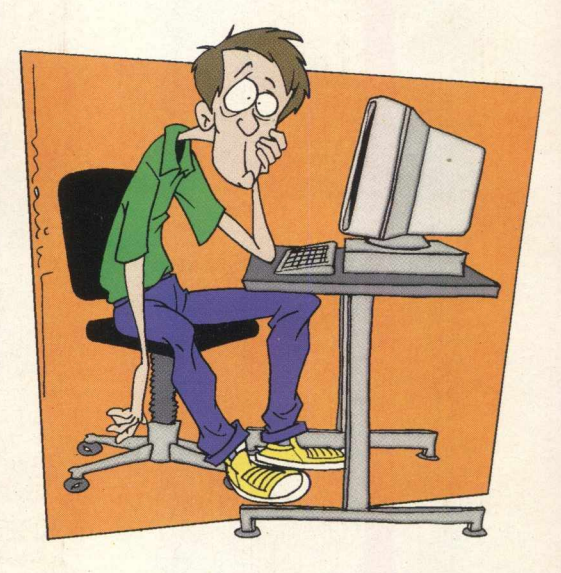

**WINDOWS É IGUAL RODÍZIO DE CARROS. QUANDO VOCÊ COMEÇA A ENTENDER, VEM ALGUÉM E MUDA TUDO DE NOVO!!** 

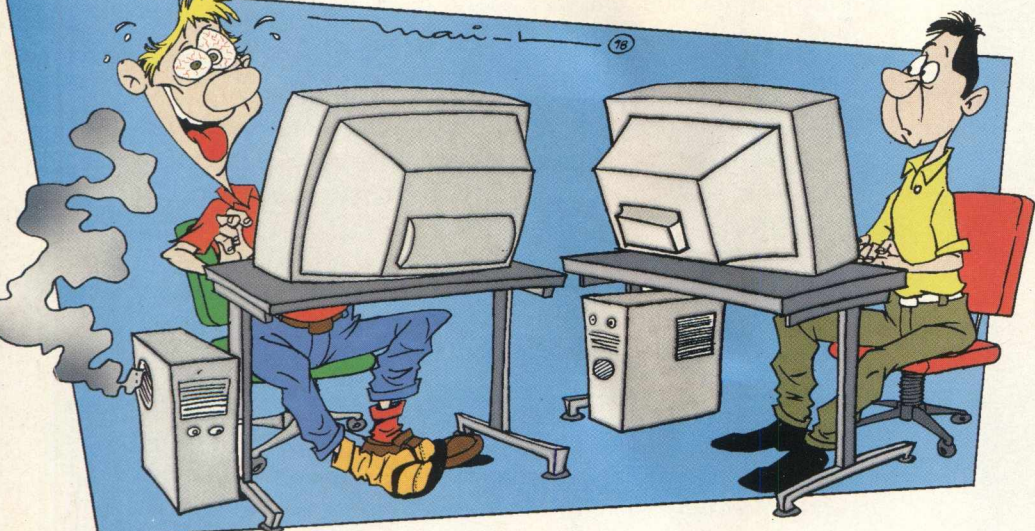

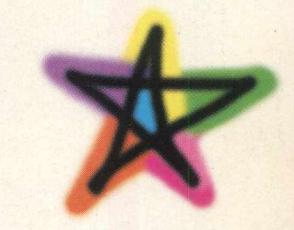

**DESENHISTA: MARIO A. GOMES**

**EXISTEM 2 TIPOS DE PESSOAS NO MUNDO DA INFORMÁTICA: AS QUE PERDERAM O HD E AS QUE VÃO PERDER UM DIA**

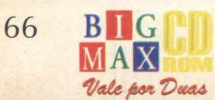

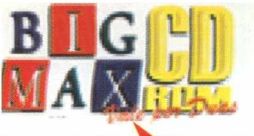

**BAY GOMATAR &**<br>BAY GOMARYO

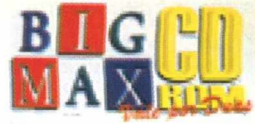

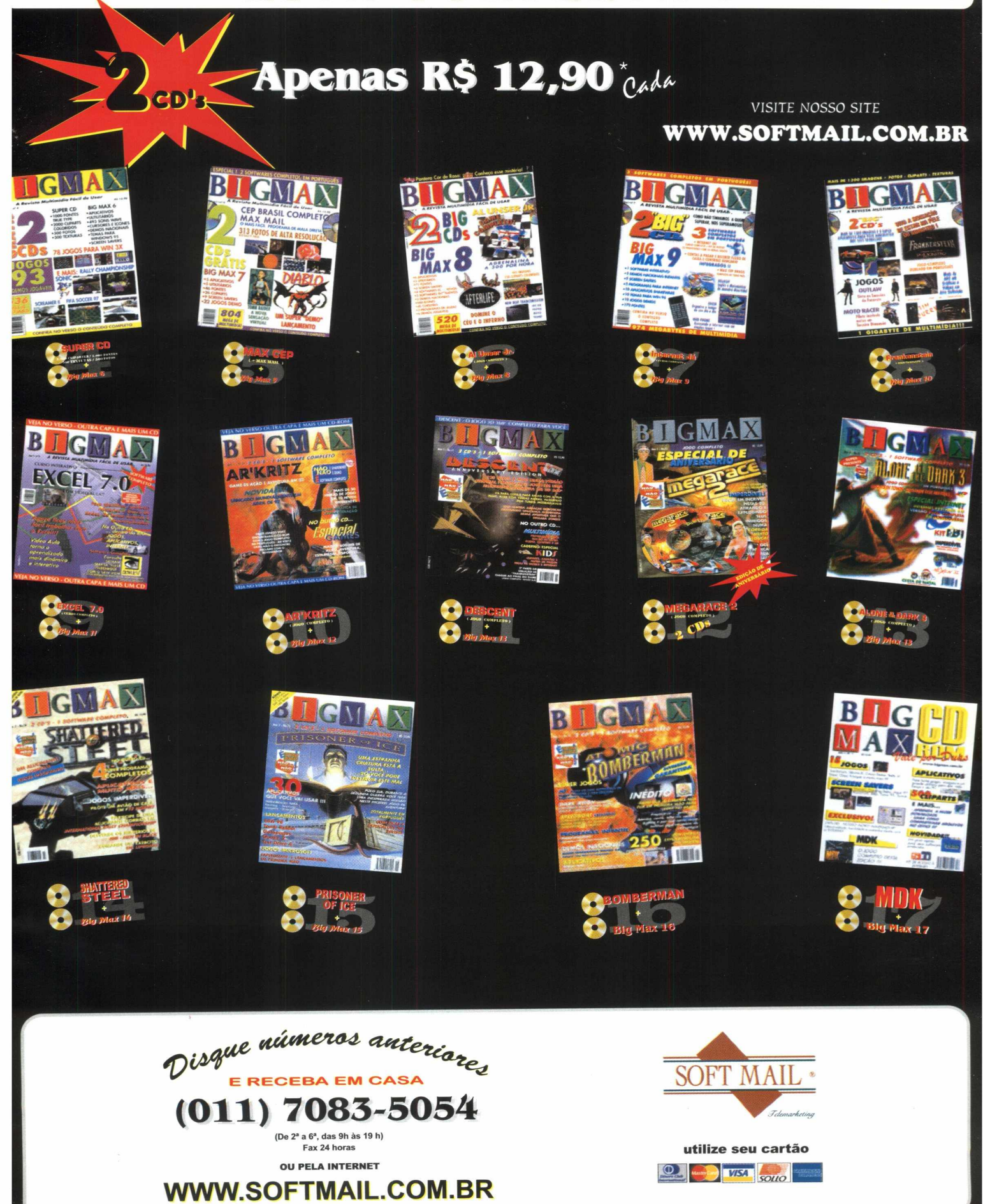

### **JOGOS**

### **DEER HUNT**

Uma verdadeira caça a veados, em um dos jogos mais vendidos nos Estados Unidos

**ALLEY 19 BOWLING** Dispute uma partida de boliche em uma simulação real

**DYNAMITE JOE** Fuja dos guardas e tente sair à salvo da prisão

**DISASTEROIDS** Atire nos asteróides e naves inimigas

### **LEMMINGS PAINTBALL**

Comande os divertidos Lemmings em uma nova e divertida aventura **STRATHOSPHERE**

Defenda sua fortaleza voadora neste diferente jogo de estratégia **TOTAL ANIHILATION**

Reuna toda sua estratégia e força de ataque para não deixar "pedrasobre-pedra"

### **APLICATIVOS**

### **3D MAKER**

Construa imagens com efeito Olho Mágico

### **AVIIVA**

Visualize videoclipes no formato AVI **BOOKMARK CONVERTER**

Converta seu bookmark para o navegador de Internet de sua preferência

### **ELECTRONIC PHONEBOOK**

Utilize esta agenda para organizar seus compromissos

**GOLD WAVE** Veja como é fácil converter arquivo de som com este programa

**SCREEN LOUPE** Capture detalhes e pequenas imagens

**PC REVENGE**

A sua vingança contra o PC **POWER DESK UTILITIES** Experimente este novo gerenciador

de seus arquivos **WINGGROOVE**

Veja como é fácil utilizar um sintetizador de som

**GRAPHIC WORKSHOP** Trabalhe com a maioria dos arquivos gráficos

### E AINDA...

**34** imagens para você colocar na sua área de trabalho **226** sons no formato WAV

**"VIDEOS** dos novos jogos que estão sendo lançados no Brasil e no mundo

**\*315** cursores divididos em normais, animados e 3D \*Resolução completa de **MDK \*** jogo completo da edição 17

### **SCREEN SAVERS**

**Leonardo Dicaprio Titanic Allien Visitation Bill's Pie Toys Boogie Baby Copa 98 Grants Guitar Liverdance**

### **CorelDRAW 8 E PHOTO-PAINT**

Veja as principais modificações do .novo pacote da Corel *i*

**H**

### **MATÉRIAS**

\*Veja como colocar texturas e até imagens em títulos no **Word** \*Conheça PILGRIN, um jogo totalmente baseado no livro O Diário de um Mago, de Paulo Coelho

\* Dicas, muitas dicas para você conseguir chegar ao final dos jogos para PC

- *TUROK*
- *BLOOD*
- *POSTAL*
- **EXTREME ASSAULT**
- *-M EAT PUPPFT*

*- SEGA RALLY CHAMPIONSHIP*

### **"Internet**

Conheça algumas Comunidades e veja como é fácil participar **\* Hardware**

### UD mostra que novos DVDs e televisores já prontos para a Internet

### **NO CD**

Sites sobre os melhores times de futebol do Brasil e do mundo

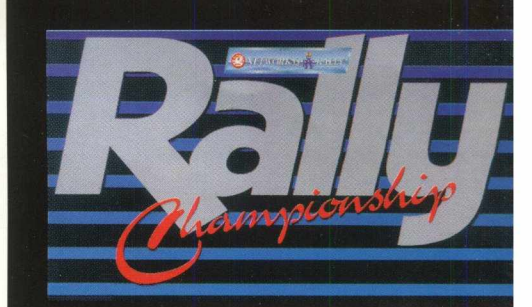

### **RALLY CHAMPIONSHIP UMA VERDADEIRA SIMULAÇÃO DO RAC RALLY**

Aperte os cintos, exagere no contagiros e fiqu atento à bandeira. As emoções do Q RAC RALL estão apenas começando. Você é um dos piloto esportivos de elite pronto para enfrentar 2< estágios num dos mais difíceis testes sobre roda:

Assim é Rally Championship, o jogo complet desta edição, um simulador mais que realista sobr um dos esportes automotivos mais emocionante da década. Você pode escolher entre seis carros d alta perform ance, em esplêndidos panorama texturizados e em 3D de quase 300 milhas d estradas e trilhas reais.

Dirija na neve, na chuva, sob a neblina, na lamc asfalto, entre pedregulhos, durante o dia ou à noit e domine o comportamento de seu veículo nesta diferentes condições de terreno e clima... un pequeno erro e você perderá preciosos segundos poderá danificar seu carro.

Os efeitos sonoros foram gravados dos atuai veículos e o jogo ainda conta com centenas de opçõe diferentes garantindo que uma corrida nunca sen igual à outra. Você pode visualizar seu carro en três diferentes visões e ainda configurar seu veículo a condição do tempo e estrada e supervisionar i conserto do carro.

- \* Jogue em rede com até oito jogadores
- \* Seis carros de rally
- \* Recursos únicos de direção
- \* Todos os 28 estágios do RAC Rally

\* Jogue nos modos campeonato, arcade, indi vidual e contra o tempo

\* Três tamanhos de tela e duas resoluções pari otimizar o jogo

\* Múltiplas condições de tempo e tipos de sole

\* Voz do co-piloto do comentarista de Rally nc TV, Tony Mason

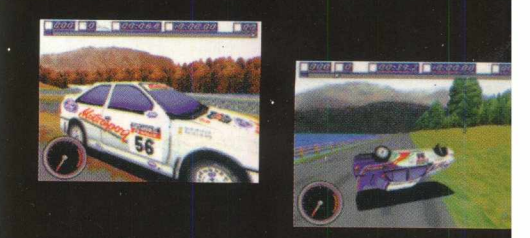

Rally Championship promete para você todas as emoções de um rally de verdade ... não espere mais, instale o jogo e acelere fundo ... a corrida está apenas comecando.